# **INSTRUCTION MANUAL**  */* \* r

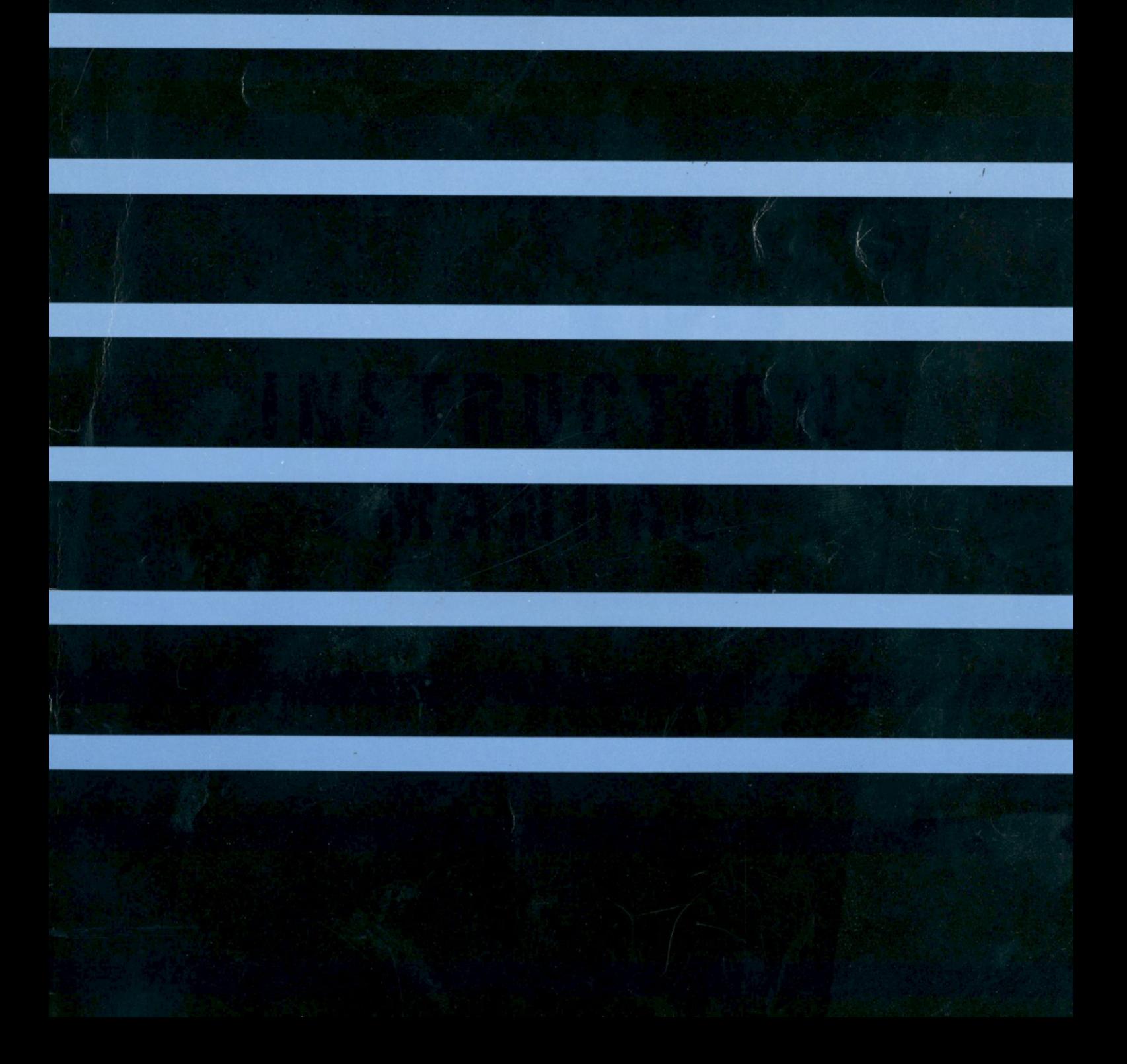

Thank you for purchasing this unit. This unit, which is electronic and silent when operating, contains the following features.

- (1) 24-dot thermal matrix printing for clear, easy-to-read characters.
- (2) Comprehensive Editing functions which enable use as a compact word processor.
- (3) RS-232C type interface which enables data transmission and reception.

In order to understand the above features and the correct operating procedures, please read this manual carefully through to the end. After reading, please keep safe along with the warranty card.

### NOTE

"This equipment generates and uses radio frequency energy and if not installed and used properly, that is, in strict accordance with the manufacture's instructions, may cause interference to radio and television reception. It has been type tested and found to comply with the limits for a Class B computing device in accordance with the specifications in Subpart J of Part 15 of FCC Rules, which are designed to provide reasonable protection against such interference in a residential installation. However, there is no guarantee that interference will not occur in a particular installation. If this equipment does cause interference to radio or television reception, which can be determined by turning the equipment off and on, the user is encouraged to try to correct the interference by one or more of the following measures:

- $-$  reorient the receiving antenna
- $r = -$  relocate the computer with respect to the receiver
- $m -$  move the computer away from the receiver
- $p = -$  plug the computer into a different outlet so that computer and receiver are on different branch circuits.

If necessary, the user should consult the dealer or an experienced radio/television technician for additional suggestions. The user may find the following booklet prepared by the Federal Communications Commission helpful:

"How to Identify and Resolve Radio-TV Interference Problems". This booklet is available from the US Government Printing Office, Washington, D.C., 20402, Stock No. 004-000-00345-4.

### **Contents**

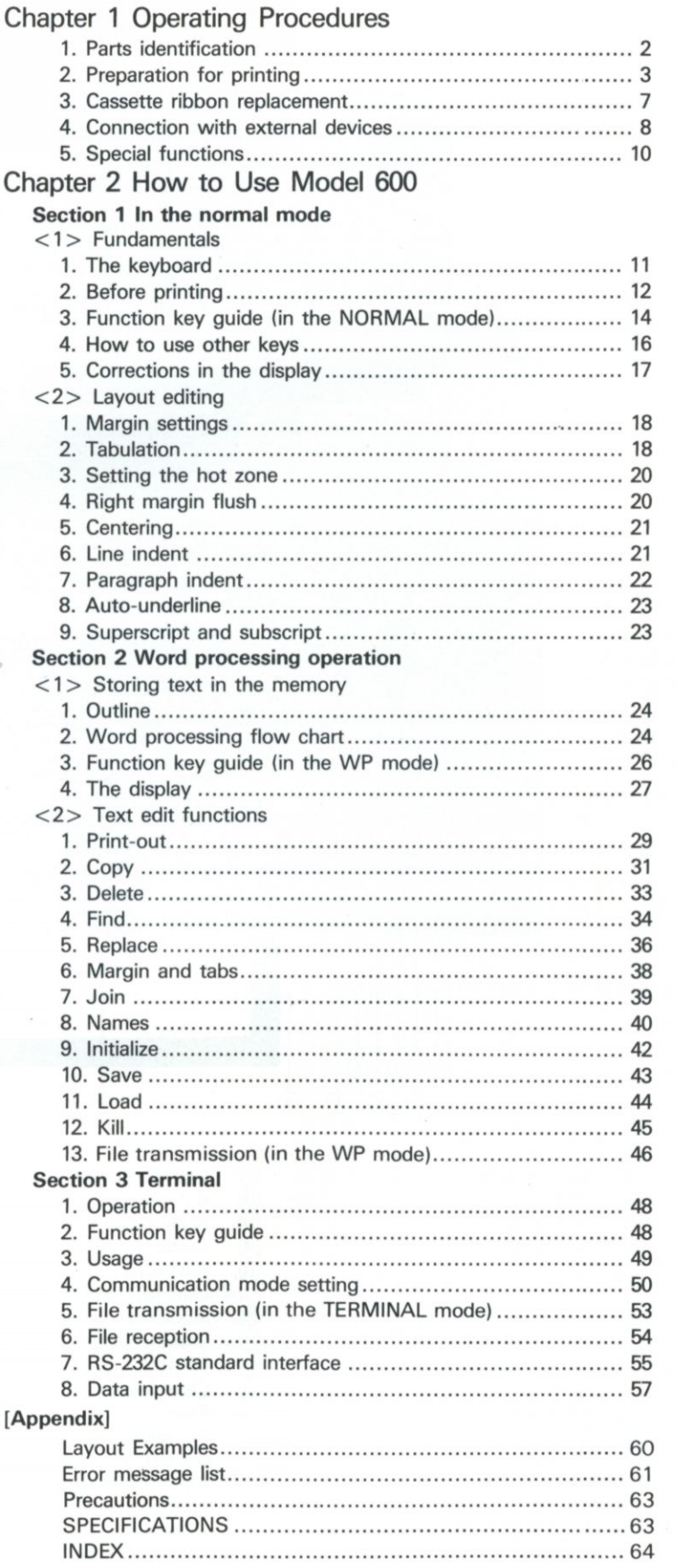

 $(w, \rho)$ 

### **Chapter 1** Operating Procedures

### **1. Parts Identification**

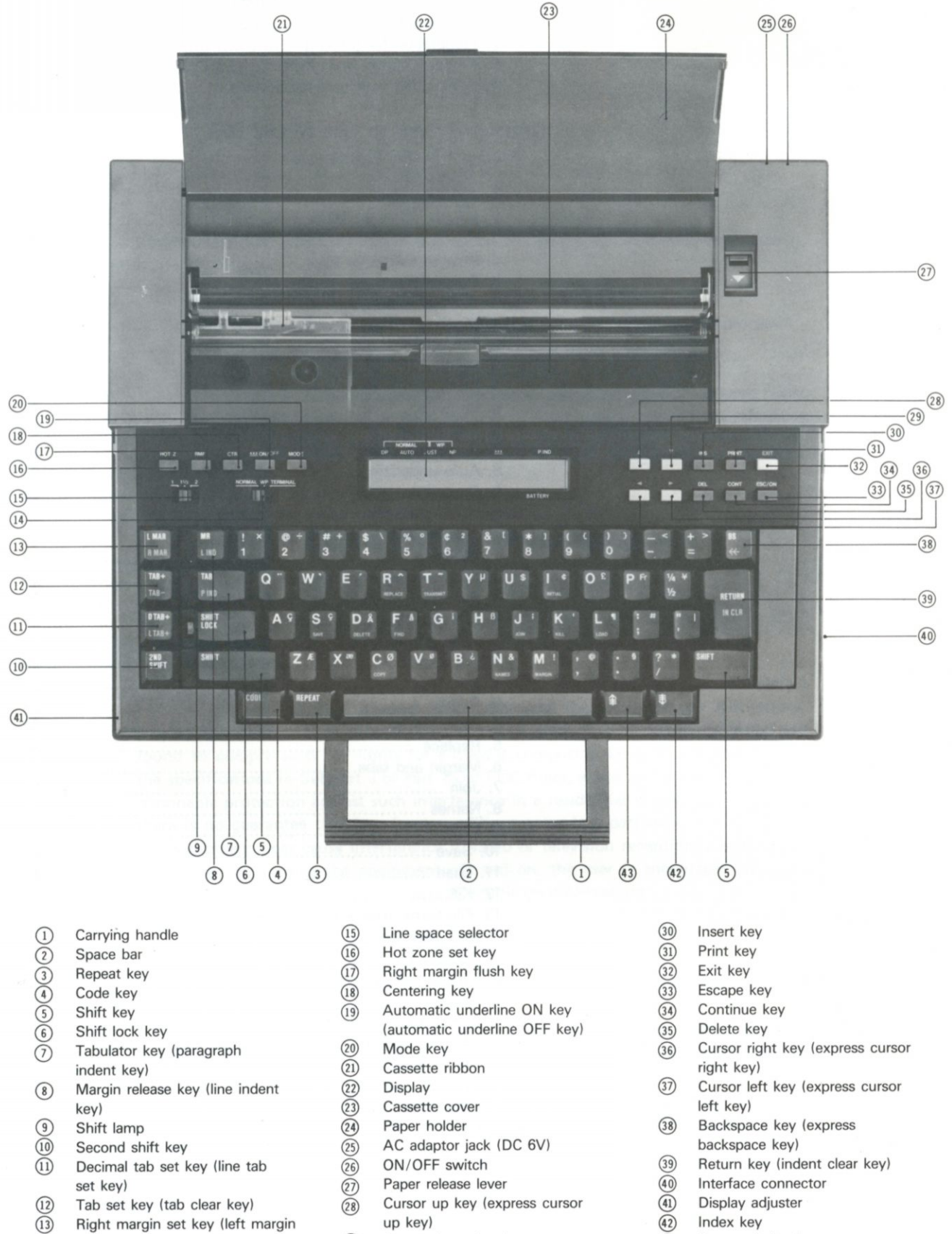

Cursor down key (express cursor down key)

- **Fight margin set key (left margin vip key)** up key) **(a)** Index key set key (left margin vip Cursor down key (express cursor (4) Reverse index key
- (14) Mode selector
- 2

#### <span id="page-4-0"></span>**Preparation for ^**   $\mathcal{D}_{\mathbb{Z}}$ **Printing** *a*

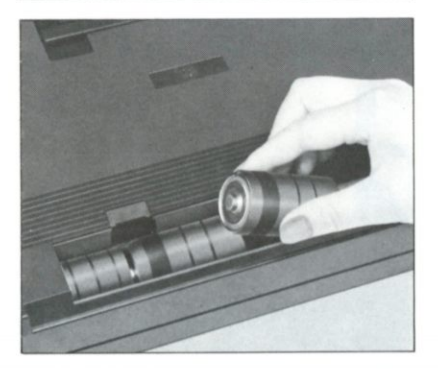

### **2-1 Power Sources**

#### **(1) Battery Installation**

(1) Press the two tabs and remove the battery compartment cover.

@ Insert four size-D dry cell batteries [IEC designation R20 (manganese) or LR20 (alkaline manganese)].

Make sure the batteries are inserted with the  $" + "$  and  $" - "$  ends aligned as indicated in the battery compartment.

0 Replace the battery compartment cover.

- Note 1: When the batteries become weak, the BATTERY indicator will flash on and off. When this happens immediately replace all four batteries with new ones.
- Note 2: Turn the power switch off when the unit is not being used. If the unit is not to be used for an extended length of time, if memory back up is not necessary, or if the AC adaptor is to be used for an extended length of time, remove the batteries to prevent possible damage to the unit from battery leakage or corrosion. (Be aware that even commercially available batteries which are guaranteed may sometimes leak.)

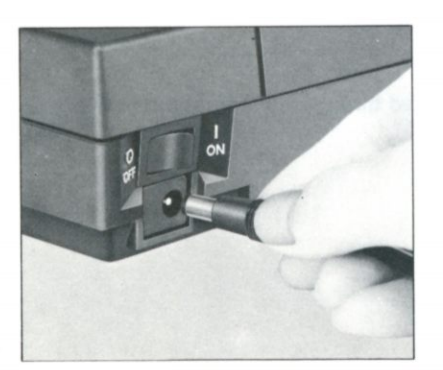

#### **(2) AC Power Adaptor**

Connect the AC adaptor to the DC 6V jack on this unit, and then plug the adaptor cord into a wall outlet.

- Note 1: Be sure to use the AC adaptor intended for this unit.
- Note 2: The batteries will be automatically disconnected from the power supply circuit when the AC adaptor is connected.
- Note 3: If the unit is not used for extended periods of time, disconnect the AC adaptor from both the wall outlet and remove the jack plug from the unit.

### **2-2 ON/OFF Operation**

### **(1) ON/OFF Switch ON**

Turn the ON/OFF switch ON. The carrier will return to the extreme left side and then automatically move to the left margin. Note: Power saving function will automatically activate if not used for approximately 10 minutes. (Refer to p. 10)

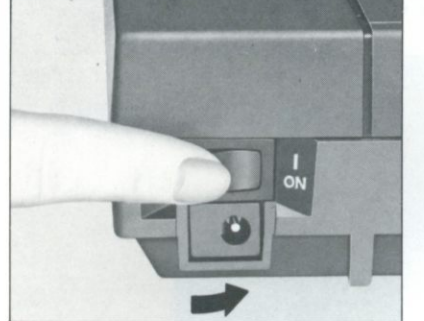

- **(2) Paper Insertion**
- (1) Open the paper holder.

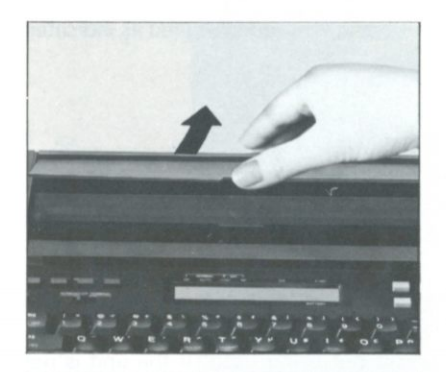

- 
- @ Insert a sheet of paper in the gap in front of the paper holder.
- Note 1: SMOOTH FINISH PAPER is acceptable for use this unit. It is preferable to use our recommended plain paper enabling to get the best print quality.

Note 2: If you use thermal paper, you can print without using the cassette ribbon. Note 3: This printer cannot make carbon copies. Do not insert two or more sheets of paper.

(3) Press the index key ( $\vert \overline{\ddagger} \vert$ ) until the paper is fed through and comes out of the front.

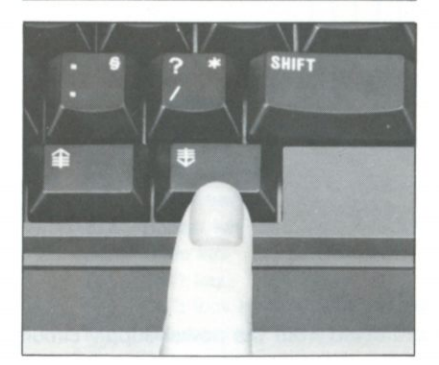

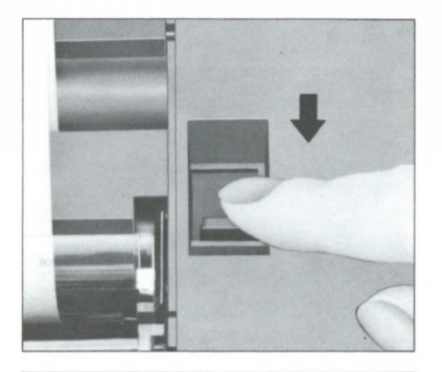

© Pull the paper release lever forward.

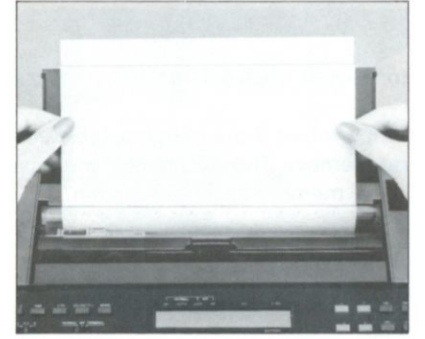

© Align the paper.

© Return the paper release lever to its original position.

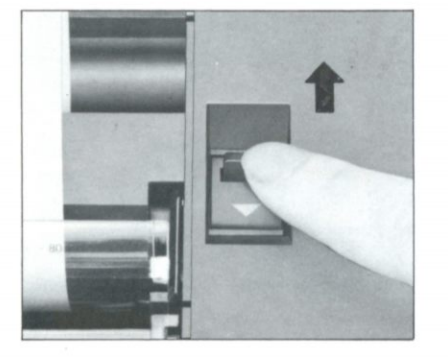

### **(3) Paper Feed**

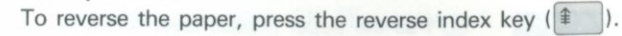

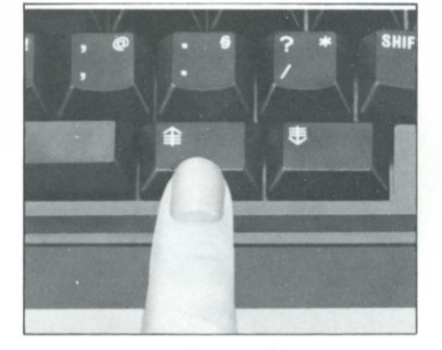

### **(4) ON/OFF Switch OFF**

- © Turn the ON/OFF switch OFF. If the AC adaptor is used, unplug it from both the wall outlet and adaptor jack on the unit.
- Note: Be sure to keep batteries in the battery compartment if the margins, tabs, and memory contents are to be retained in the memory. The AC adaptor must be disconnected from the adaptor jack to use the memory back-up function.

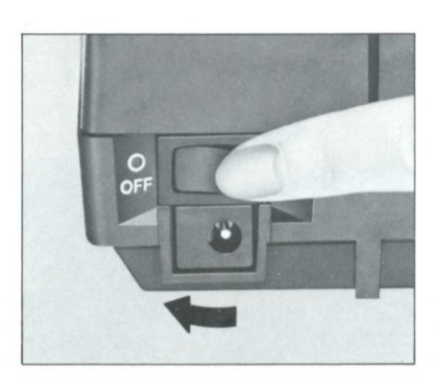

© Replace the lid.

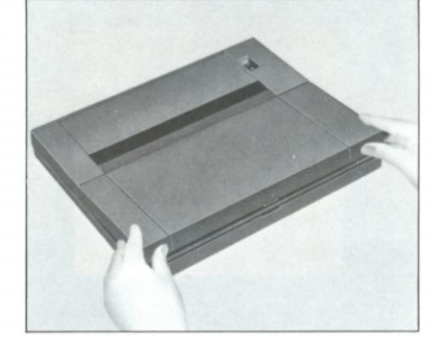

### **2 Cassette Ribbon Replacement**

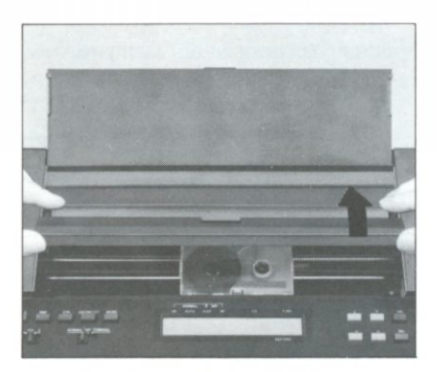

@ After moving the carrier to the center, press slightly with your thumbs on the tab positions of the transparent cassette cover and lift up to open it.

© Remove the used cassette ribbon.

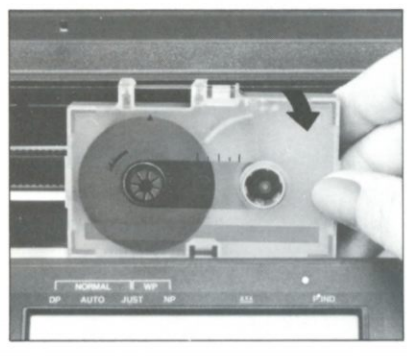

© Place a new cassette ribbon on the carrier, and press down on the center of the cassette.

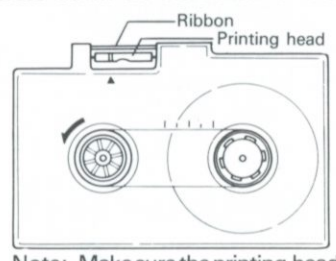

Note: Make sure the printing head is behind the ribbon.

© Turn the cassette ribbon knob counterclockwise (in the direction of the arrow on the cassette) to take the slack out of the ribbon.

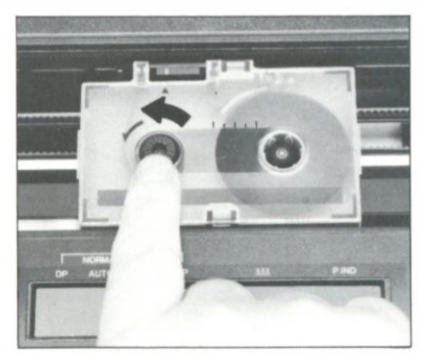

(5) Close the cassette cover.

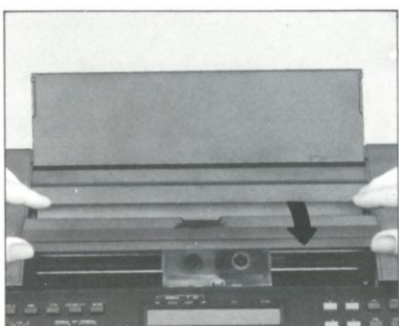

 $\overline{7}$ 

### **Connection with External Devices**

This unit is equipped with a built-in RS-232C standard interface for connection to other devices similarly equipped with an RS-232C interface (such as personal computers, acoustic couplers, etc.) for interactive data communication.

#### •What is an RS-232C interface?

An RS-232C interface conforms to EIA (Electronic Industries Association) standards and is for connecting modems and data terminal devices. This interface also conforms to JIS (Japan Industrial Standards) standards.

Note that these standards are to maintain electrical precision. It is necessary that communication procedures and the use of signal lines agree for the connection conditions at both ends.

### **4-1 Removal and Installation of the Connector Cover**

(1) Press the middle of the connector cover with your thumb.

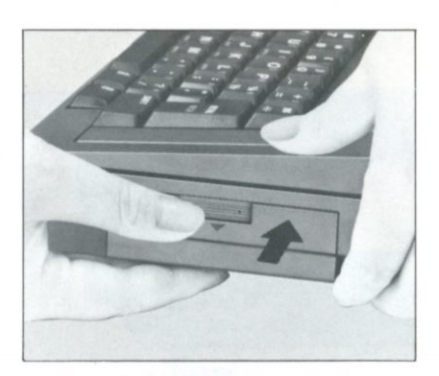

(2) Push the cover down while maintaining gentle inward pressure with your thumb.

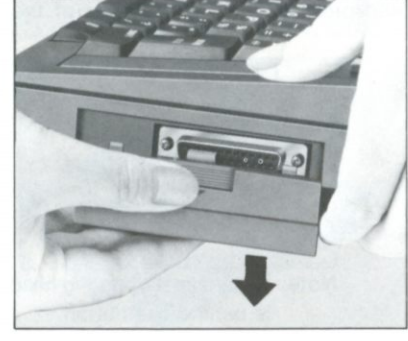

(3) Put the cover in the position provided in the lid.

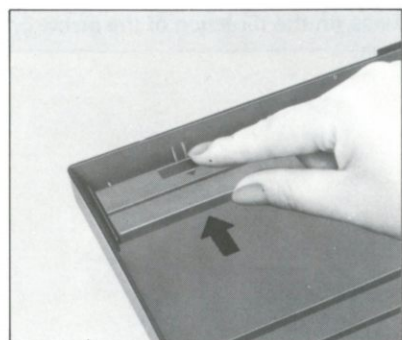

### **4-2 Connection of Cable**

Use an RS-232C standard interface cable.

<span id="page-10-0"></span>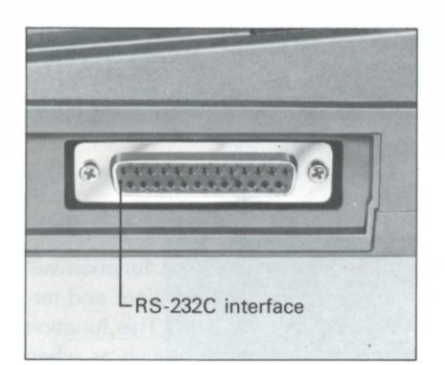

Note: Consult the enclosed model 600 Connecting Applications Guide Book for complete interfacing instructions and cable information.

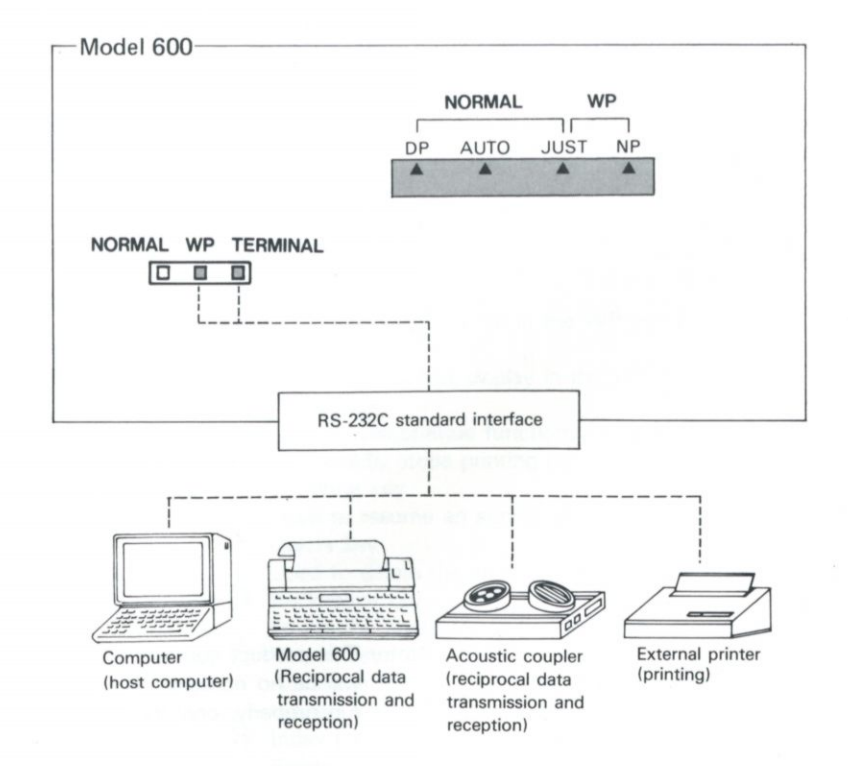

### **5-1 Alarm**

When entering the last six spaces before the right margin (hot zone) (refer to p.20) and also at the right margin, an alarm will beep. The alarm will also beep when an invalid operation is performed. It signals cancellation and the operation must be redone correctly.

### <span id="page-11-1"></span>**5-2 Memory Back-up Function**

If the batteries are left in the battery compartment, the memory back-up function will retain any files in the memory, tab stop positions, margins, hot zone position, and terminal communication mode even after the ON/OFF switch is turned off. This function will also work for about 30 minutes, even if the batteries are removed, such as when replacing the batteries.

### <span id="page-11-0"></span>**5-3 Automatic Power-off Function**

With the ON/OFF switch turned ON and no key input is made for approximately ten minutes, the automatic power-off function will activate to save power. When this happens you can reactivate the machine by pressing the escape key ( $\sum_{n=1}^{\infty}$ ). Previous conditions will be restored.

#### **5-4 Paper-Empty Detector**

<span id="page-11-2"></span>If the end of the paper is reached when printing, the paper-empty detector will signal with an alarm and the display shown below. When this display appears, insert a new sheet of paper and press the continue key ( $\frac{1}{2}$ ) to continue printing.

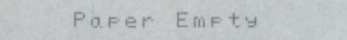

### **5-5 Reset Function**

<span id="page-11-3"></span>If the ON/OFF switch is turned ON while the mode key ( $\sum_{n=1}^{\infty}$ ) is depressed, the following are automatically set.

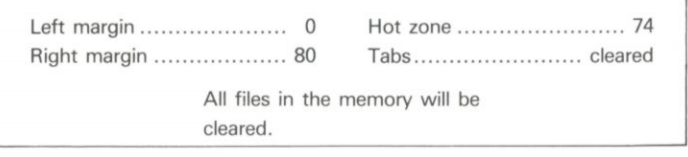

Note: This product contains precision electronic parts. Under normal conditions there will be no occasion to use this function. If for some reason this unit does not run properly, only then use the reset function.

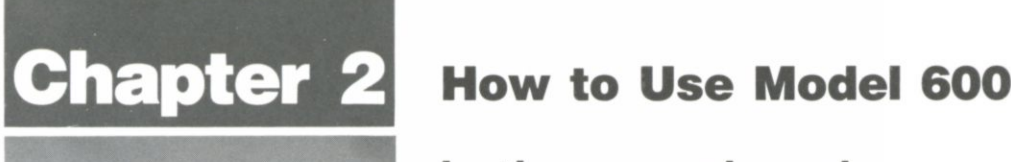

## Section 1 In the normal mode

### **< 1. > Fundamentals**

<span id="page-12-0"></span>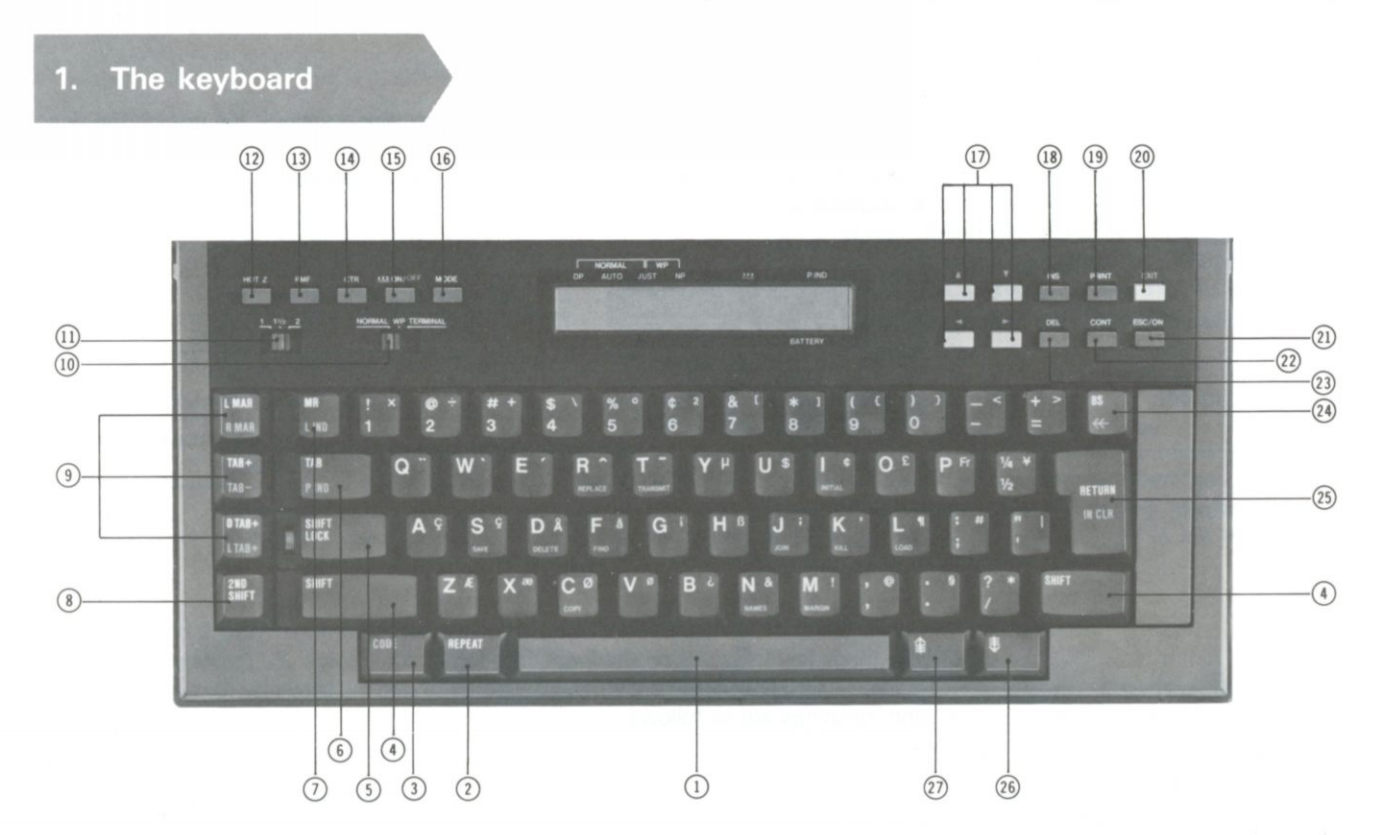

- © Space bar
- Moves the carrier one space to the right.
- © Repeat key Repeats the action or function of the previously pressed key.
- © Code key
- Pressed to use functions marked in green on the key tops.
- © Shift key
- Used to input capitals or the symbols on the upper left corner of the keys.
- © Shift lock key Used to lock the shift for continuous inputting of capitals or © Exit key the symbols on the upper left corner of the keys.
- © Tabulator key Moves the carrier to the first tab stop to the right.
- © Margin release key Temporarily cancels the margin setting for printing beyond the margin.
- © Second shift key Used to input the characters or symbols in the upper right corner of the keys.
- © Tab/margin set keys
- Used to set margins and tab stops. © Mode selector
- Used to select the mode of operation. (n) Line space selector
- Used to select the desired space between lines.
- $(12)$  Hot zone set key
- Used to set the hot zone.
- (13) Right margin flush key Used to print a line flush with the right margin.
- © Centering key
- Used to print a line centered between the margins. (15) Automatic underline key
- Automatically underlines characters.
- © Mode key
- Used to select the type of printing mode.
- © Cursor keys
- Used to move the cursor.
- © Insert key
- Used to insert characters.
- © Print key
	- Used to print-out a file in the WP mode.
- Return to the first display in the WP mode. © Escape key
- Used to discontinue functions in the WP mode. Temporarily stops printing-out.
- © Continue key
- Used to resume an action which was stopped temporarily. © Delete key
- Used to delete the character immediately above the cursor. © Backspace key
- Erases the character to the left of the cursor in the display. © Return key
	- Advances the paper one line and returns the carrier to the left margin.
- © Index key
- Feeds paper forward.
- © Reverse index key Feeds the paper in reverse.

Follow these steps before printing.

### <span id="page-13-2"></span><span id="page-13-0"></span>**2. Before Printing**

### **2-1 Mode Selector**

Select the type of operation.

On the top left-hand side of the keyboard are two slide switches; the one on the right is the mode selector.

Three different functions can be selected by sliding this switch. Set the mode selector to NORMAL.

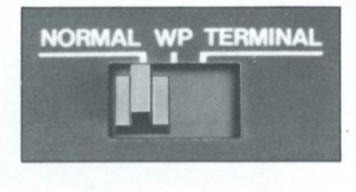

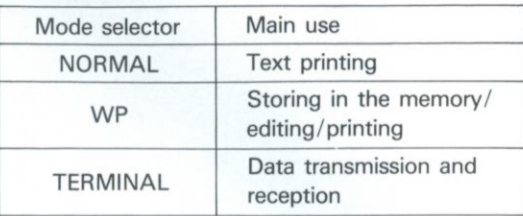

### **2-2 Mode Key**

(Possible modes.)

Select the printing mode (when the mode selector is set to NORMAL or WP). The mode key ( $\Box$ ) is on the immediate left of the display. By pressing this key the guidance sign (**"A"** ) will appear in the display (mode indicator) by turns. The settings and meanings are as follows.

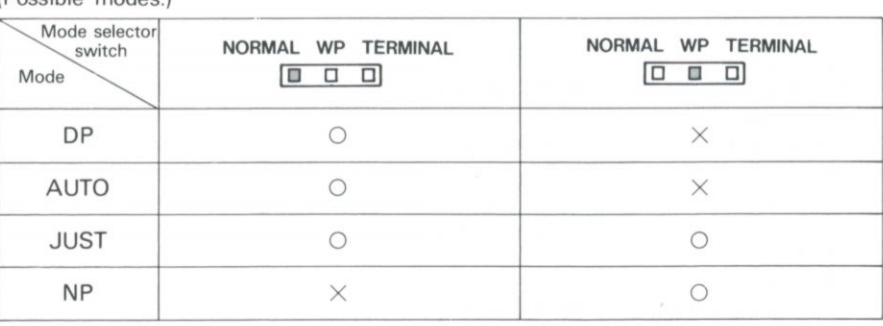

### <span id="page-13-1"></span>**2-3 Line Space Selector**

Set the desired space between lines.

The slide switch on the left is the line space selector. Three settings are possible as shown below.

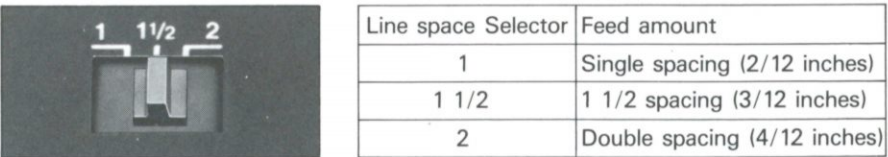

(Print mode features.)

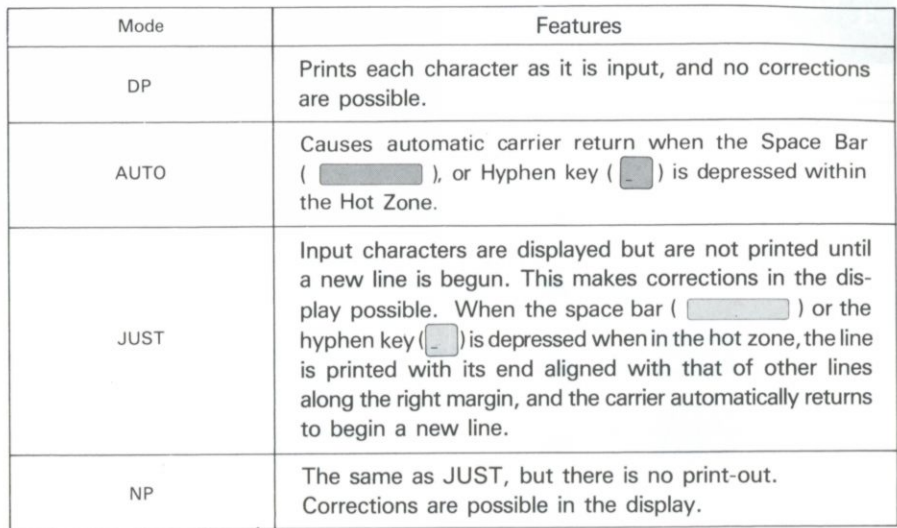

Note: When the ON/OFF switch is turned ON, the machine will automatically return to the last previously set mode. When resetting, the mode will automatically be set to DP in the NORMAL, and to JUST in the WP.

#### **2-4 Display/Mode indicators**

A maximum of 24 characters appear in the display.

(1) Adjustment of the density of characters in the display. Turn the display adjuster clockwise for light characters and turn counterclockwise for strong, dark characters.

(2) Reading the Display

(Valid except in the DP and AUTO modes.) (Valid in the WP mode)

$$
\overset{\blacktriangle}{\bigcirc} \overset{\blacktriangleright}{\longrightarrow} \overset{\mathsf{Curso}}{}
$$

Cursor right and left  $\overline{a}$   $\overline{b}$   $\rightarrow$  Cursor up and down

To move the cursor left or right, depress the cursor up key ( $\triangle$ ) or the cursor the cursor left key ( $\triangle$ ) or the cursor down key ( $\triangle$ ). the cursor left key (  $\Box$  ) or the cursor down key (  $\Box$  ). right key (  $\Box$  ).

The display has a 24 character capacity. To move the cursor up or down, depress

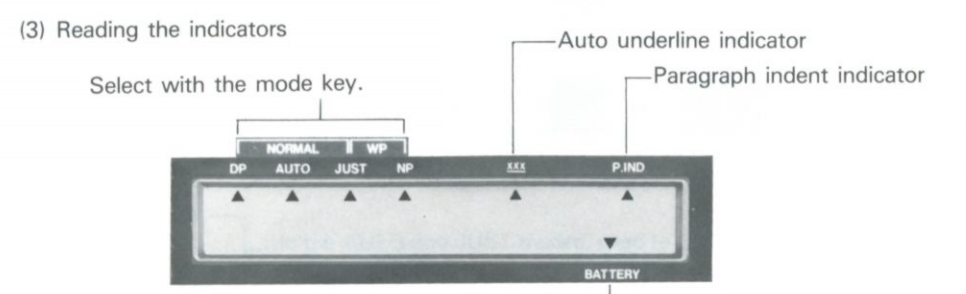

<span id="page-14-0"></span>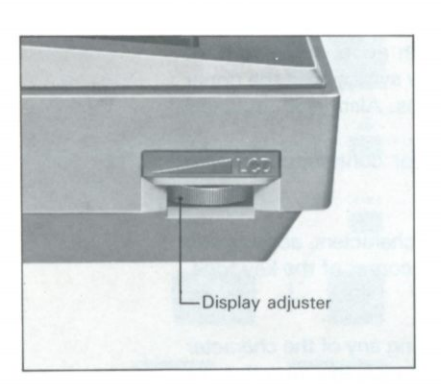

If this indicator illuminates, replace the batteries.

### **2 Function key guide (in the NORMAL mode)**

<span id="page-15-0"></span>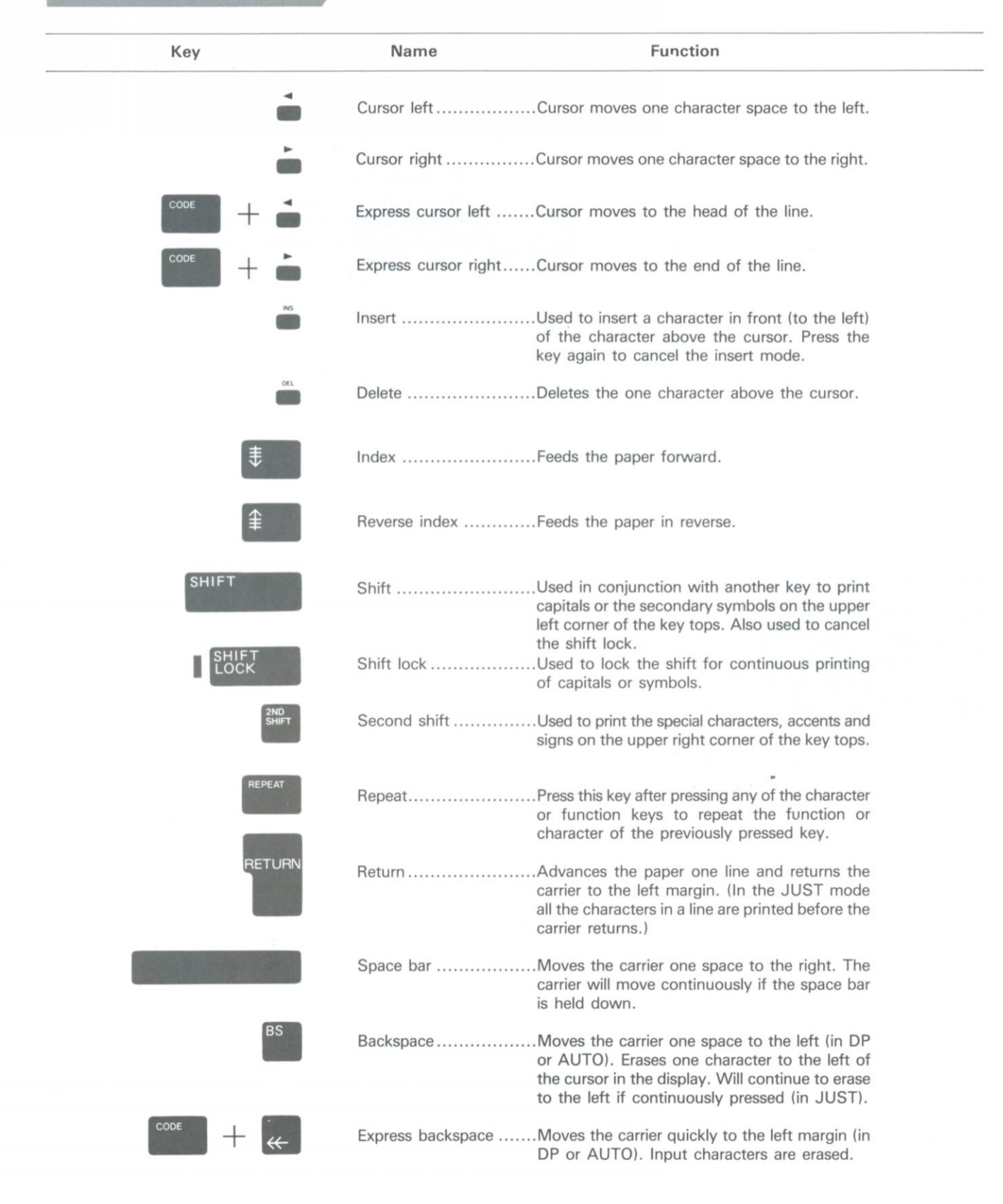

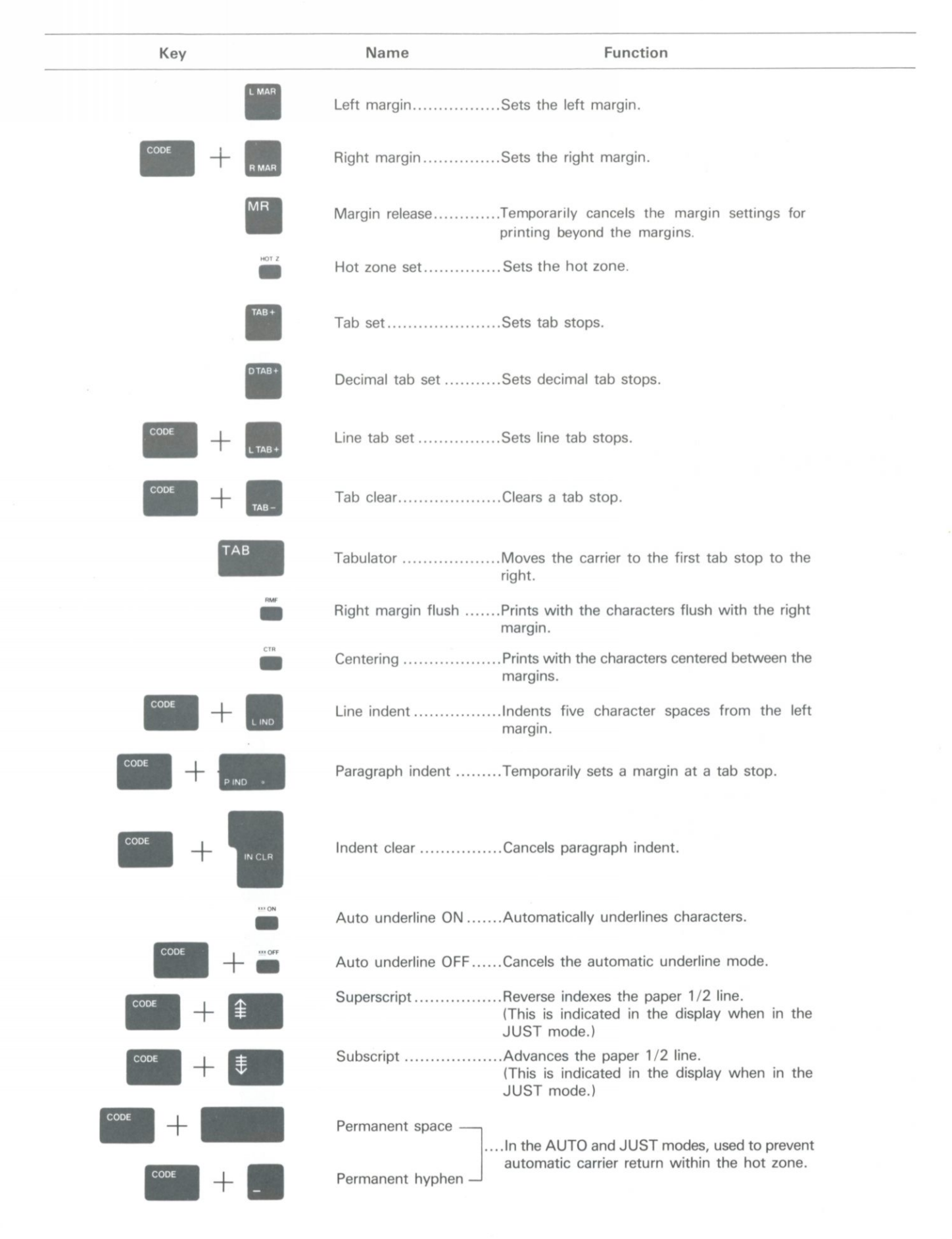

<span id="page-17-0"></span>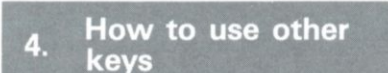

### **4-1 Capitals, Small Letters, and Others**

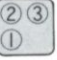

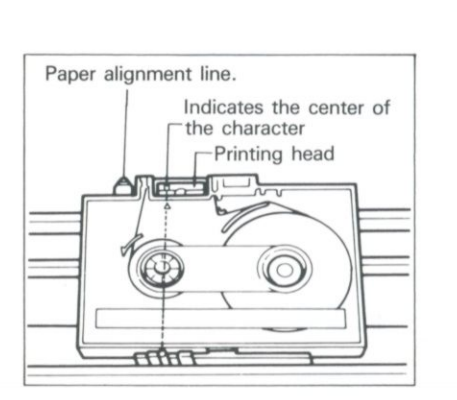

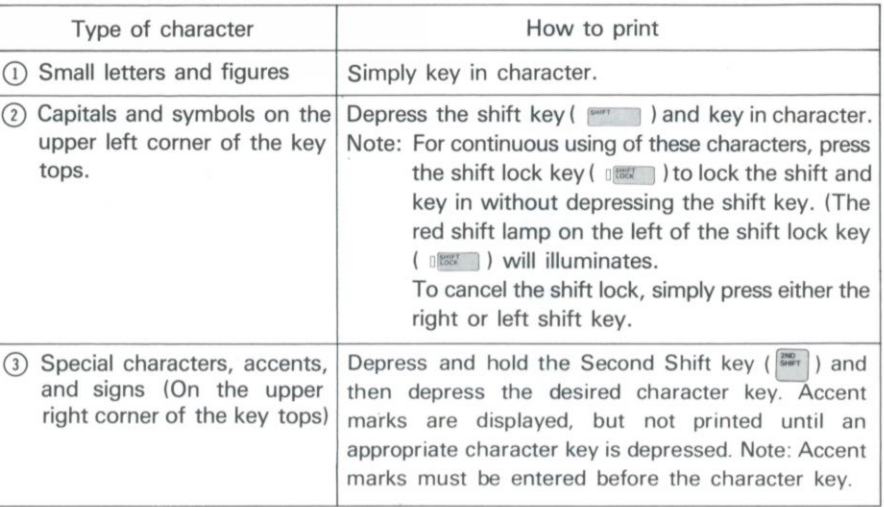

The final three characters (or the last character when the cassette ribbon is not used) cannot be seen behind the printing head.

### **4-2 Repeat Key**

The repeat key ( $\vert$ <sup>nemer</sup>) is used to repeat a character. Depress the repeat key ( $\vert$ <sup>nemen</sup>) immediately after inputting the character to be repeated. Some of the function keys can also be repeated.

Note: For keys which cannot be repeated, an alarm will sound when the repeat key is depressed.

### **4-3 Self-Repeat Keys**

The function of the following keys will be repeated when the key is kept depressed without using the repeat key  $(\sqrt{m_{\text{max}}})$ .

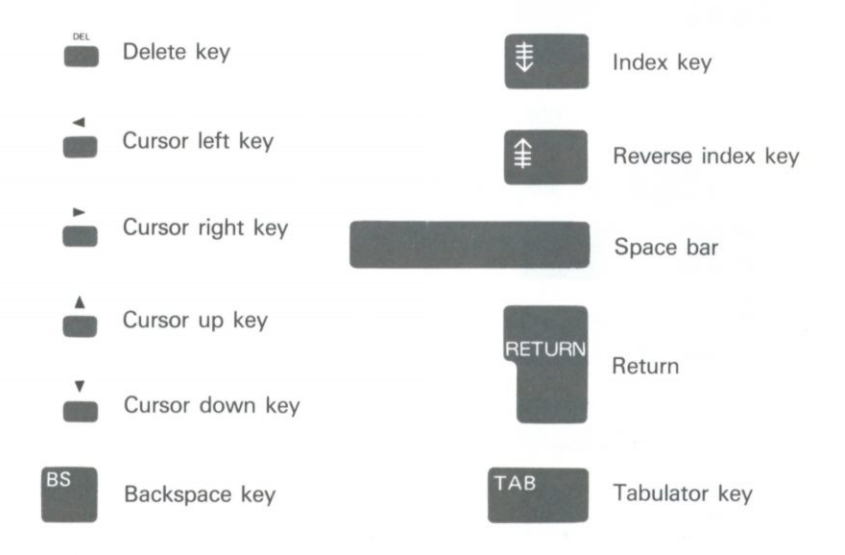

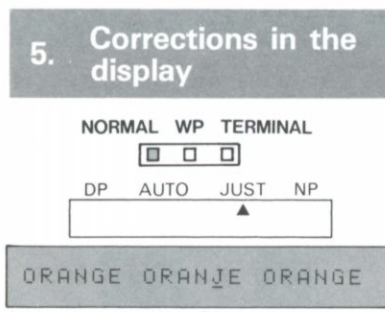

<span id="page-18-0"></span>(J is corrected to G)

Corrections can be made on the display before characters are printed, by using the cursor » keys.

### **5-1 Character Corrections**

- (1) Press the cursor left key ( $\Box$ ) and move the cursor to the character to be corrected. Note: The cursor will continue moving to the left if the cursor left key ( **Q** ) is pressed and held down.
- © Key in the correct character.
- $\circ$  After the correction is made, press the express cursor right key ( $\circ$  +  $\circ$ ) so the cursor moves as far right as it will go.

Note: By holding down the cursor key, the cursor will continually move to the right.

### **5-2 Character Deletions**

- (1) For deletion of a character above the cursor, use the delete key.
- $\circled{1}$  Press the cursor left key ( $\circled{1}$ ) and move the cursor to the character to be deleted.
- $\overline{2}$ ) The character above the cursor will be deleted when the delete key ( $\overline{2}$ ) is pressed.
- $\Box$  After the deletion is made, press the express cursor right key ( $\Box$ ) so the cursor moves to the right end of the display contents.
- Note: For deletion of characters successively to the right of the cursor, hold down the delete key.

### ORANGE ORANEGE ORANGE

<span id="page-18-1"></span>ORANGE ORANEGE ORANGE

(E is deleted)

(E is deleted)

### <span id="page-18-2"></span>ORANGE ORNGE ORANGE

(A is inserted to the left of N)

(2) For deletion of characters to the left of the cursor, use the backspace key. Press the backspace key  $(\begin{bmatrix} \cos \theta \\ \cos \theta \end{bmatrix})$  and the character to the left of the cursor will be deleted. Note: For deletion of characters successively to the left of the cursor, hold down the backspace key  $\left(\begin{array}{c} \mathbb{B}^s \\ \end{array}\right)$ .

### **5-3 Character Insertions**

- © Press the cursor left key ( **Q** ) and move the cursor to the character immediately to the right of the position where the insertion is to be made.
- $\circled{2}$  Press the insert key ( $\circled{2}$ ). The cursor position will not change but will flash in its present position as the display enters the insert mode.
- © Key in the desired character. The character will be inserted to the left of the character above the cursor.
- $\circledA$  If the insert key ( $\circledB$ ) is pressed, the cursor position will stop flashing and the insert mode will be cancelled.
- © After insertion is made, press the express cursor right key (["\*\* ~] **Q** ) so the cursor moves to the right end of the displayed contents.

Note: Characters can be inserted until the right margin is reached when in the insert mode.

I I

### **<2.> Layout editing**

<span id="page-19-1"></span>ra"~a~~Dl DP AUTO JUST NP

**1 u** TAB + **1** 

Space bar

▲

This unit has an editing function which arranges the form of the text. With the use of the following functions, your text can be formatted as desired.

<span id="page-19-0"></span>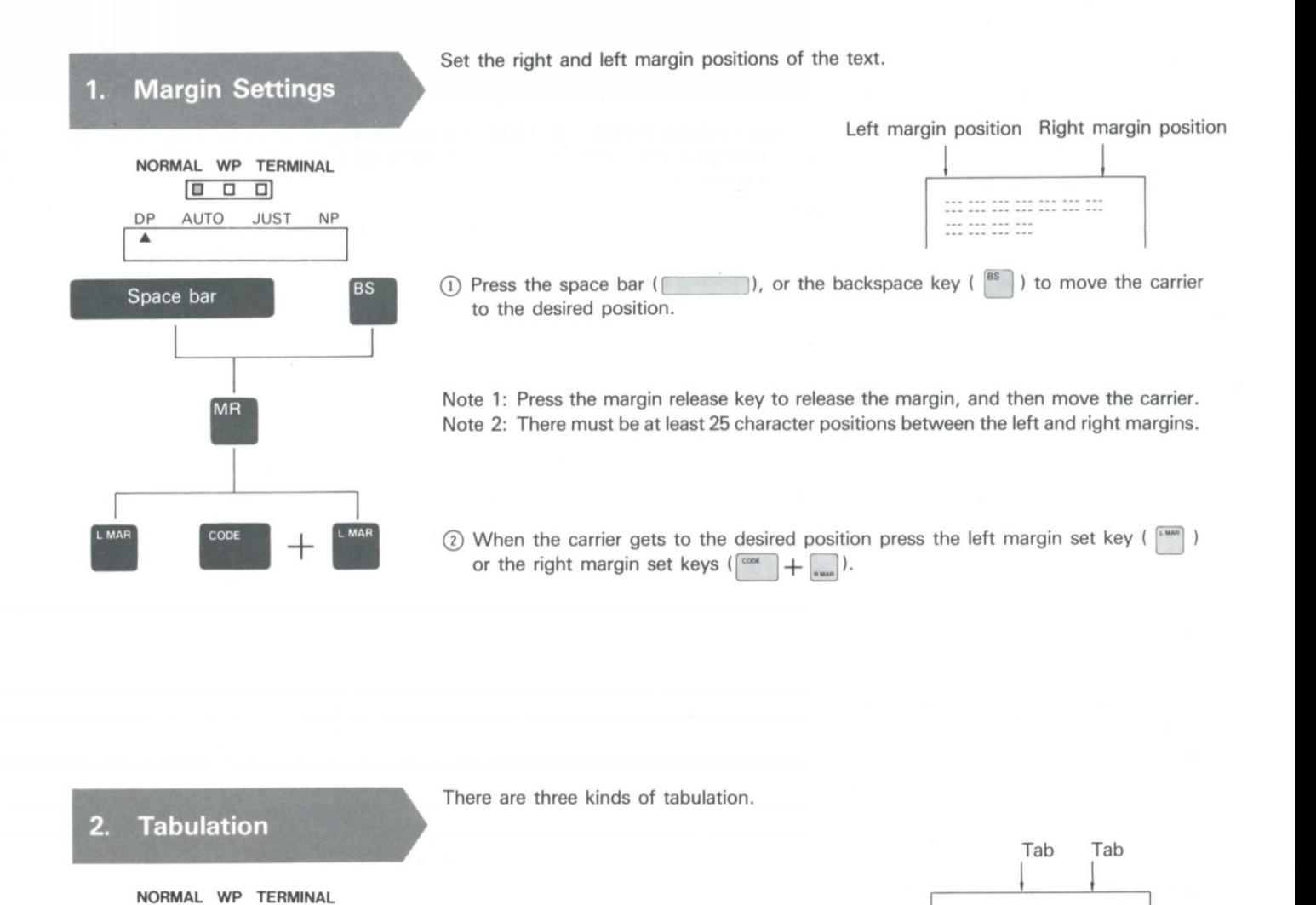

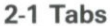

**BS** 

*m* 

Used for aligning the first character of words vertically.

### $(1)$ Tab Set

 $\textcircled{1}$  Press the space bar ( $\textcircled{1}$ ), or the backspace key ( $\textcircled{2}$ ) to move the carrier to the desired position.

 $\frac{1}{2}$ 

--- ---<br>--- ---<br>--- ---<br>--- ---

 $\circled{2}$  When the carrier gets to the desired position, press the tab set key ( $\left\lceil \frac{ms}{s} \right\rceil$ ) to set the tab.

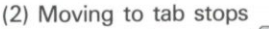

Press the tabulator key  $(\begin{bmatrix} \tau_{AB} \end{bmatrix})$ ) and the carrier will move to the next tab stop.

<span id="page-20-2"></span><span id="page-20-1"></span>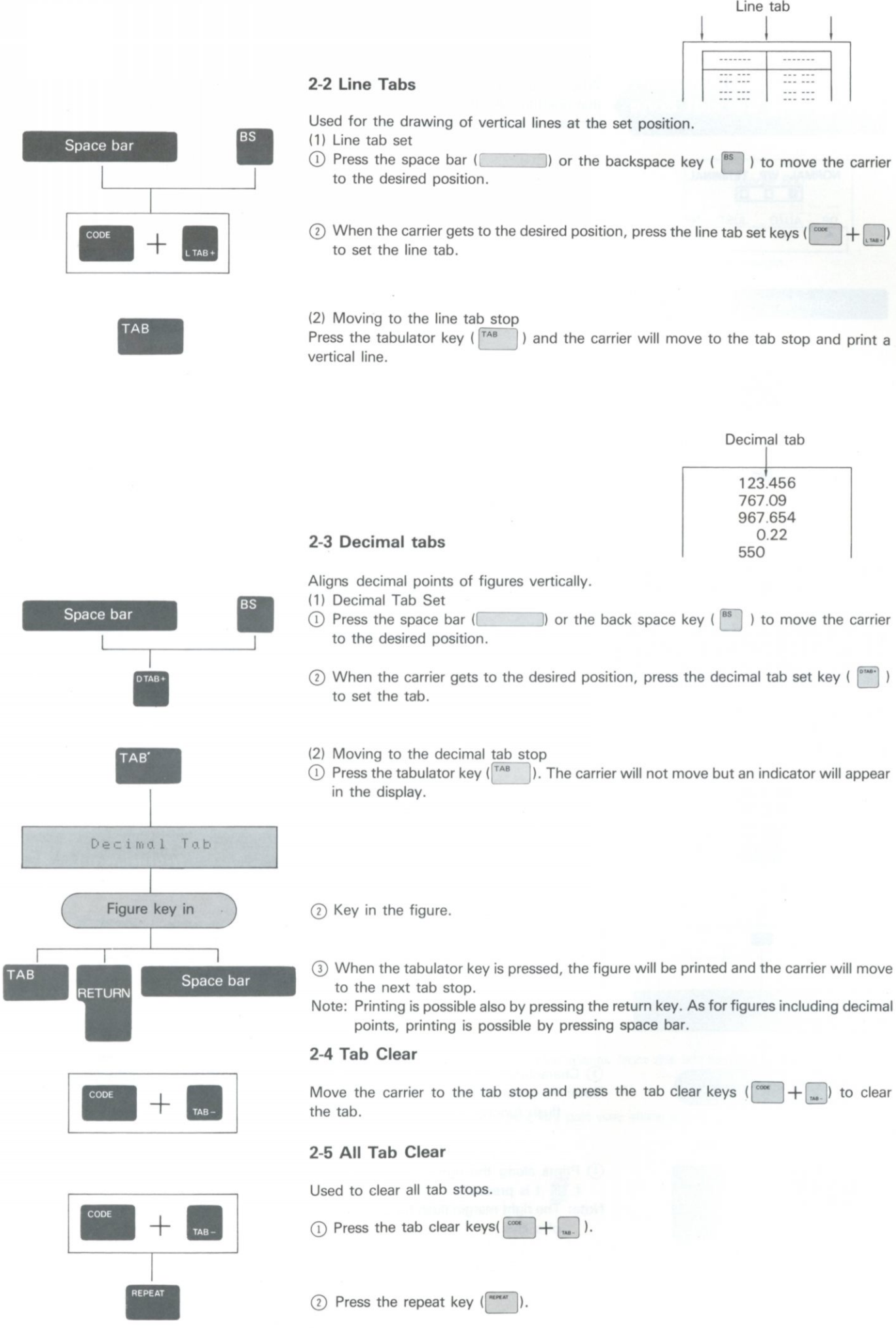

<span id="page-20-0"></span> $|9$ 

### **3. Setting the Hot Zone**

When inputting and approaching the right margin, an alarm will sound. The space from that point to the right margin is called the "hot zone". The hot zone can be set anywhere between 6 and 12 character spaces. 6 character spaces are set by default.

<span id="page-21-0"></span>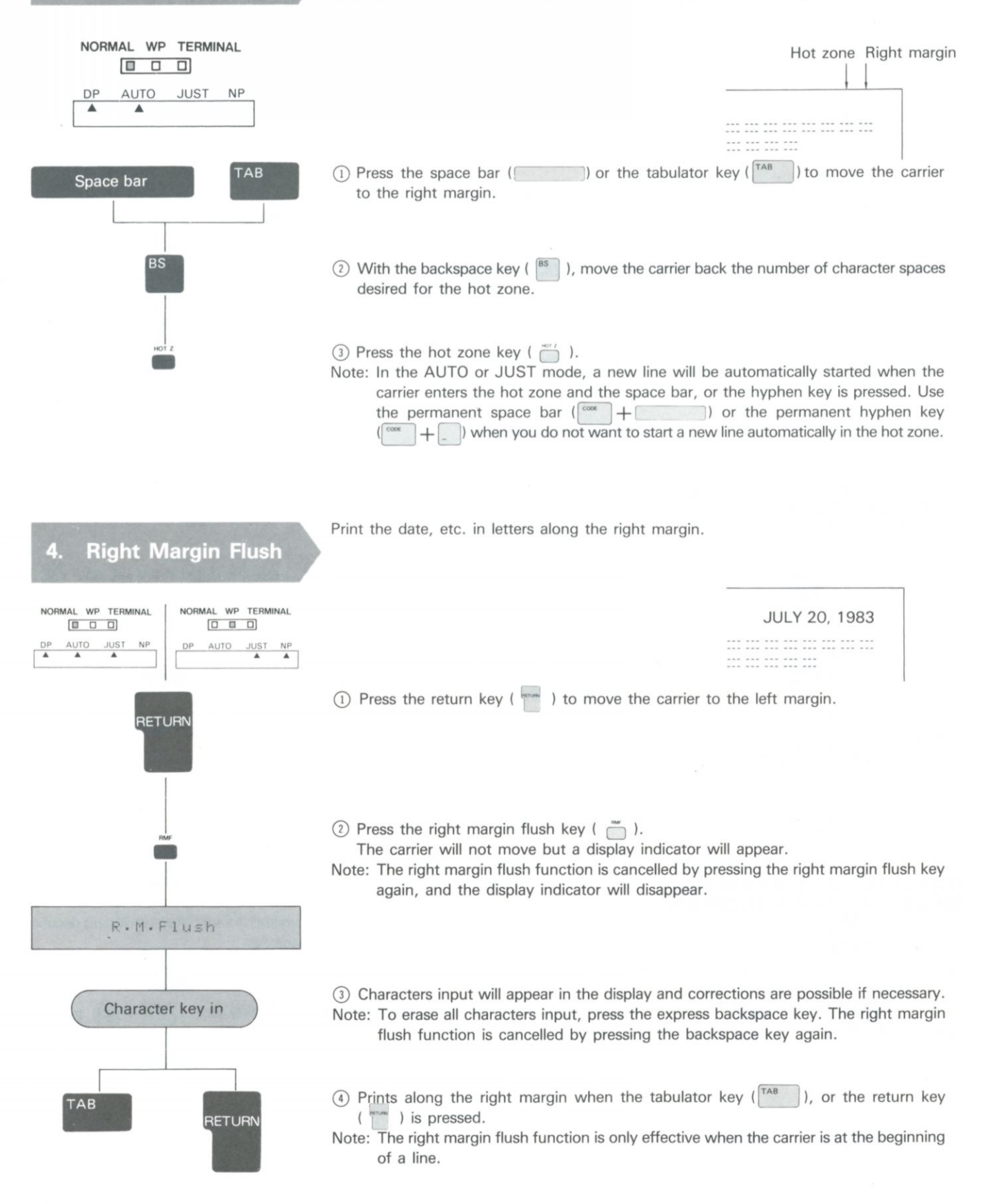

<span id="page-22-1"></span><span id="page-22-0"></span>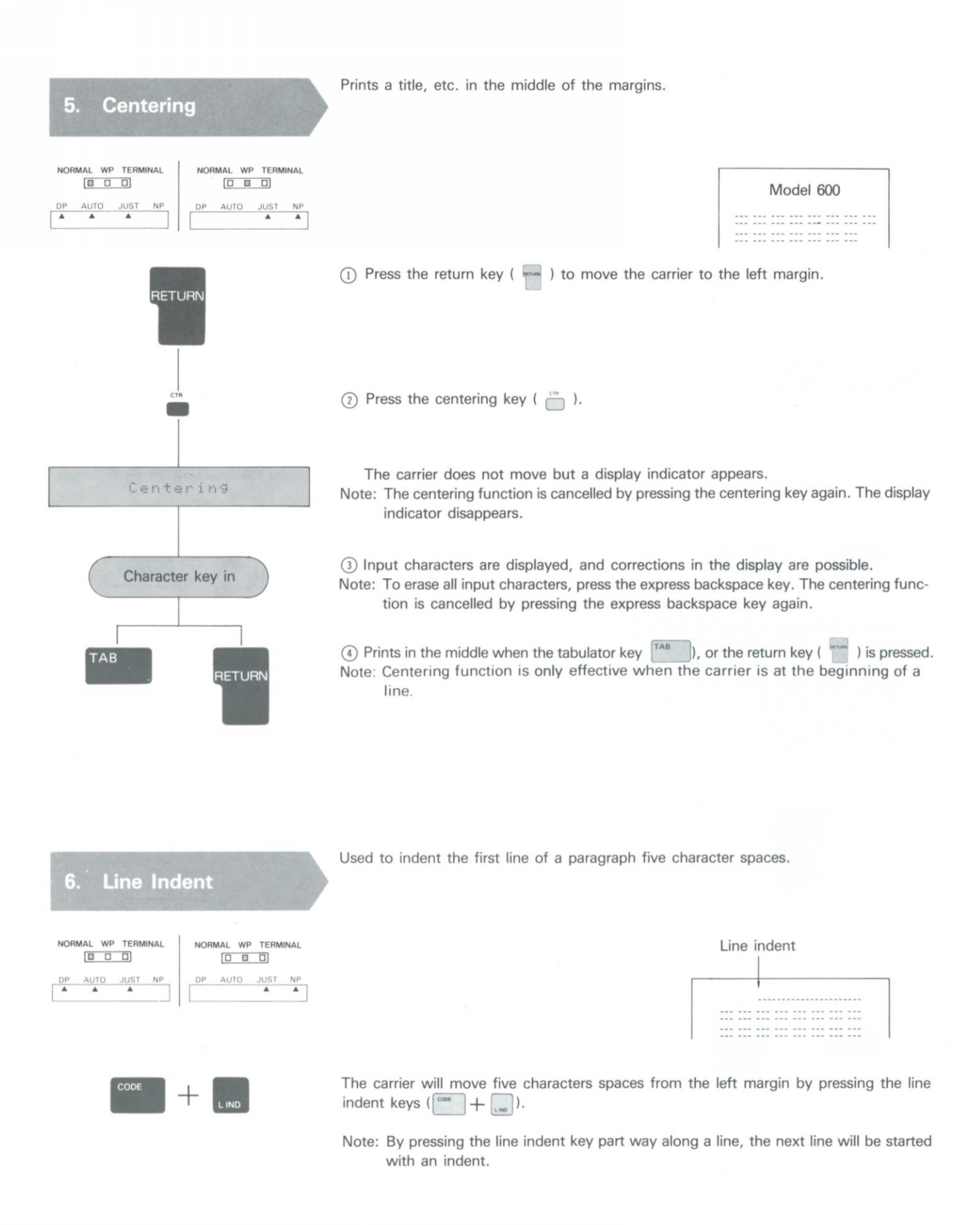

 $21$ 

<span id="page-23-0"></span>Used to set a temporary left margin. **7. Paragraph Indent**  Left margin Right margin Paragraph | indent **NORMAL WP TERMINAL**  [• • • --- --- --- --- --- --- --- --- ---<br>--- --- --- --- --- --- --- --- ------ --- --- --- --- --- --- ---<br>--- --- --- --- --- --- --- ---DP AUTO JUST NP  $\blacktriangle$ ▲ ▲ --- --- --- --- --- --- --- ---<br>--- --- --- --- --- --- --- ---(1) Setting the paragraph Indent Press the space bar ( $\Box$ ), or the backspace key ( $\Box$ ) to set a tab stop at the **RS** Space bar desired position of a paragraph. Note: Leave at least 25 character spaces between the tab stop and the right margin. (2) Indent paragraph  $^{+}$ (1) Press the keys for paragraph indent  $(\begin{bmatrix} \cos \theta \\ \cos \theta \end{bmatrix} + \begin{bmatrix} \cos \theta \\ \cos \theta \end{bmatrix})$ . Note: Paragraph indent can only be performed when the carrier is at the left of the set tab stop. This display appears and the carrier moves to the next tab stop. Para · Indent Note: Paragraph indent indicator appears. Character key in 2) Key in characters. (3) The carrier will return to the tab stop when the return key ( with ) is depressed, and RETURN the display will appear again.

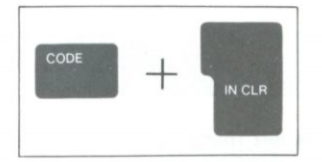

(3) Cancelling the Paragraph Indent

The paragraph indent function is cancelled by pressing the indent clear key ( $\vert^{\text{cooc}}$ ) + The carrier will return to the left margin. Note: Paragraph indent indicator disappears.

<span id="page-24-0"></span>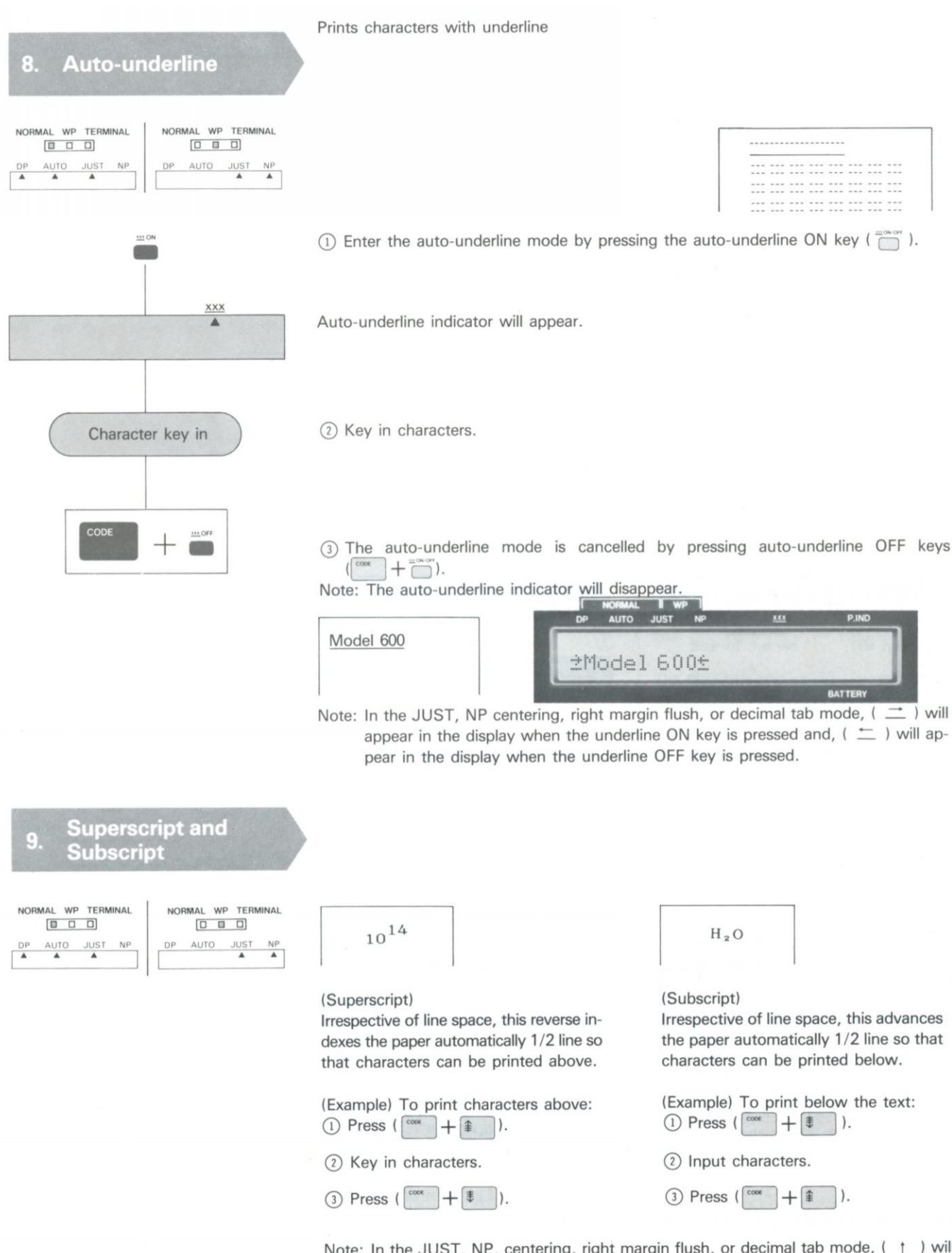

<span id="page-24-1"></span>Note: In the JUST, NP, centering, right margin flush, or decimal tab mode, (  $\dagger$  ) will appear in the display when the superscript key is pressed and,  $( \downarrow )$  will appear in the display when the subscript key is pressed.

### **<1.> Storing text in the memory**

### **1. Outline**

Model 600, when used as a word processor, has a maximum text memory capacity of approximately 14,300 characters. The memory is retained even after the ON/OFF switch is turned OFF when batteries are left in or AC adaptor is left connected to the unit and plugged into the wall outlet. For long text or for many files, an external memory device (a disk drive) can be used for storage.

### **Word Processing Flow Chart**

The chart below shows the whole flow of operation when this unit is used as a word processor.

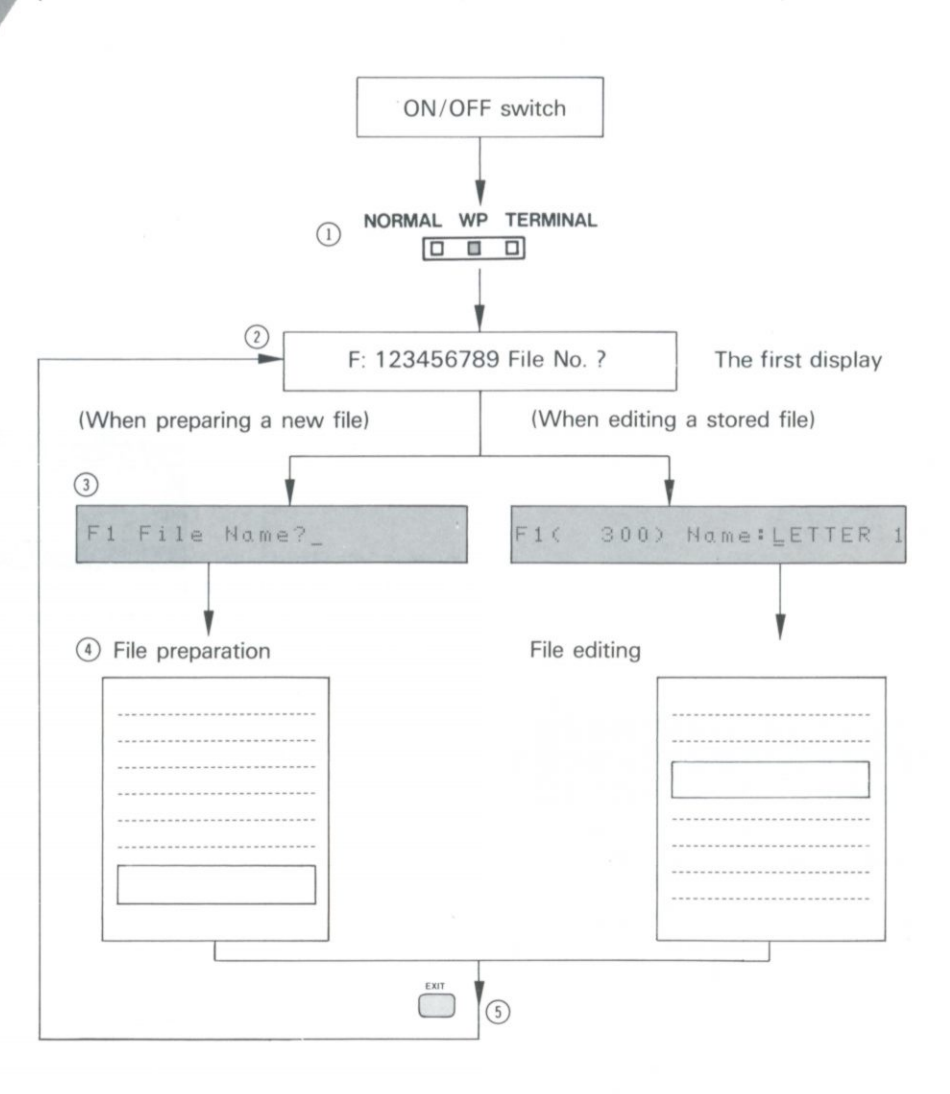

 $(1)$  ~  $(3)$  are preparation for word processing and  $(4)$  is main operation. In  $(4)$ , text may be added in the same way as in the NORMAL mode, and various editing functions are possible.

(1) Set the mode selector to WP (refer to page 12).

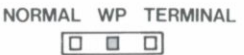

(2) Select a file number.

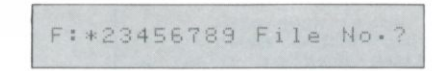

Select a number from 1 to 9 for a file number. When a file has text stored in it, this file number will change to "\*".

Note: There can be nine file divisions within memory capacity and the size of a file may be changed freely. However, if a long text is stored as one file, other file numbers may not be available.

Operation example

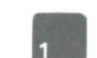

® Name or change the name of a file. (When preparing a new file)

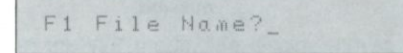

(When editing or making an addition)

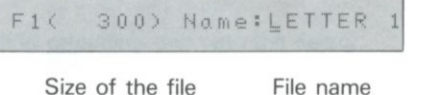

Name the file with eight or less characters excluding ("), (,), (:), (;).

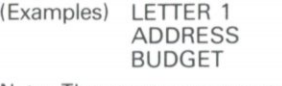

Note: The same name cannot be used for another file.

(Operation example)

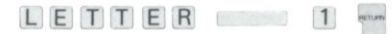

® File preparation, editing, and addition, (preparation)

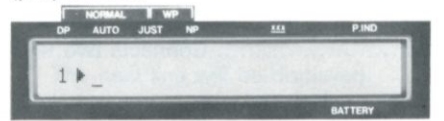

When preparing a new file, the display indication will appear as in the diagram above. The mode will be either JUST or NP. Press the mode key ( $\Box$ ) if mode change is desired. Also, by using the keys  $\binom{\cos n}{1 + \frac{M}{n}}$ ,

margins and tabs can be set or changed. (Refer to page 38.)

Operation is the same as in the NOR-MAL mode, except that characters input are stored in the memory.

can be changed by moving the cursor.

The file name and its size (number of characters) are displayed. The file name

(Operation example)

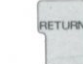

(If the file name is not changed)

(Editing and addition)

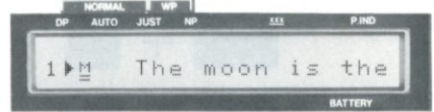

When editing a stored file, the display will appear as the above.

The code "M" means that margins and tab settings, etc. are stored in the file. File corrections can be made with the cursor.

 $\circled{S}$  When finished, press the exit key ( $\circled{m}$ ).

Note: When the exit key is pressed, the display as in  $(2)$  reappears.

### **3** Function key guide **(in the WP mode)**

In the WP mode, all the function keys in the function key guide (in the NORMAL mode) are effective except the paragraph indent key and the indent clear key.

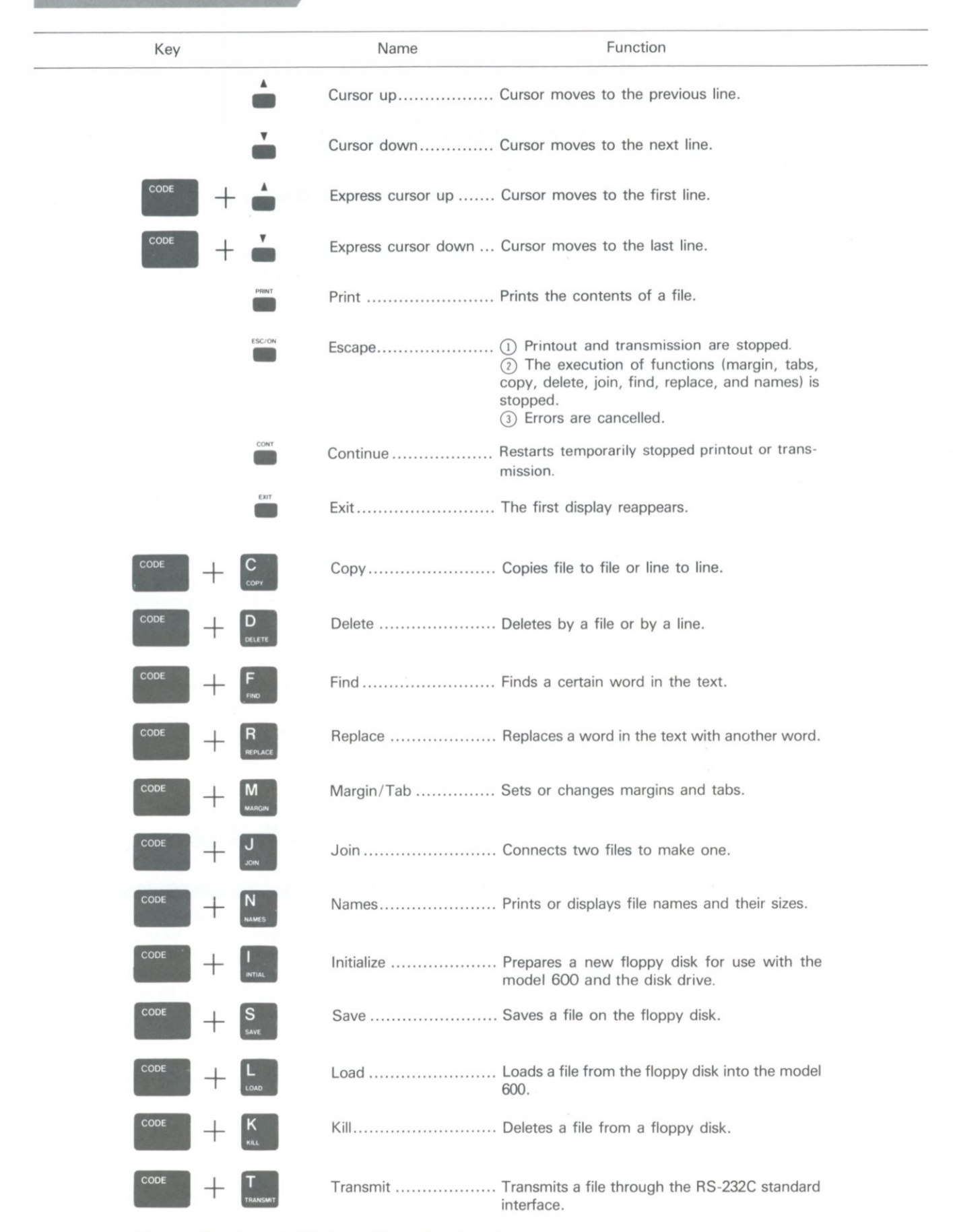

### <span id="page-28-0"></span>**4. The Display**

### **4-1 Display of Line Number**

In the WP mode, model 600 displays numbers and the signs " $\blacktriangleright$ " or " $\blacktriangleleft$ " at the left end when preparing a file or editing. The numbers indicate which line is being shown in the display. At the beginning of a line, " $\blacktriangleright$ " appears, and in the middle of a line, " $\blacktriangleleft$ " appears.

Line number 1<br>2<br>3<br>4<br>5<br>6<br>7 The moon is the nearest neighbor to the earth.<br>It seems bigger and brighter than the star, but<br>really is much smaller. It seems bigger because<br>it is so much nearer to us than any star. The moon<br>travels around the earth jus (The beginning of the second line is shown. 2)It seems bi99er and\_b Cursor

(The middle of the second line is being shown.

24i99er and brighter th

### **4-2 Display Movement**

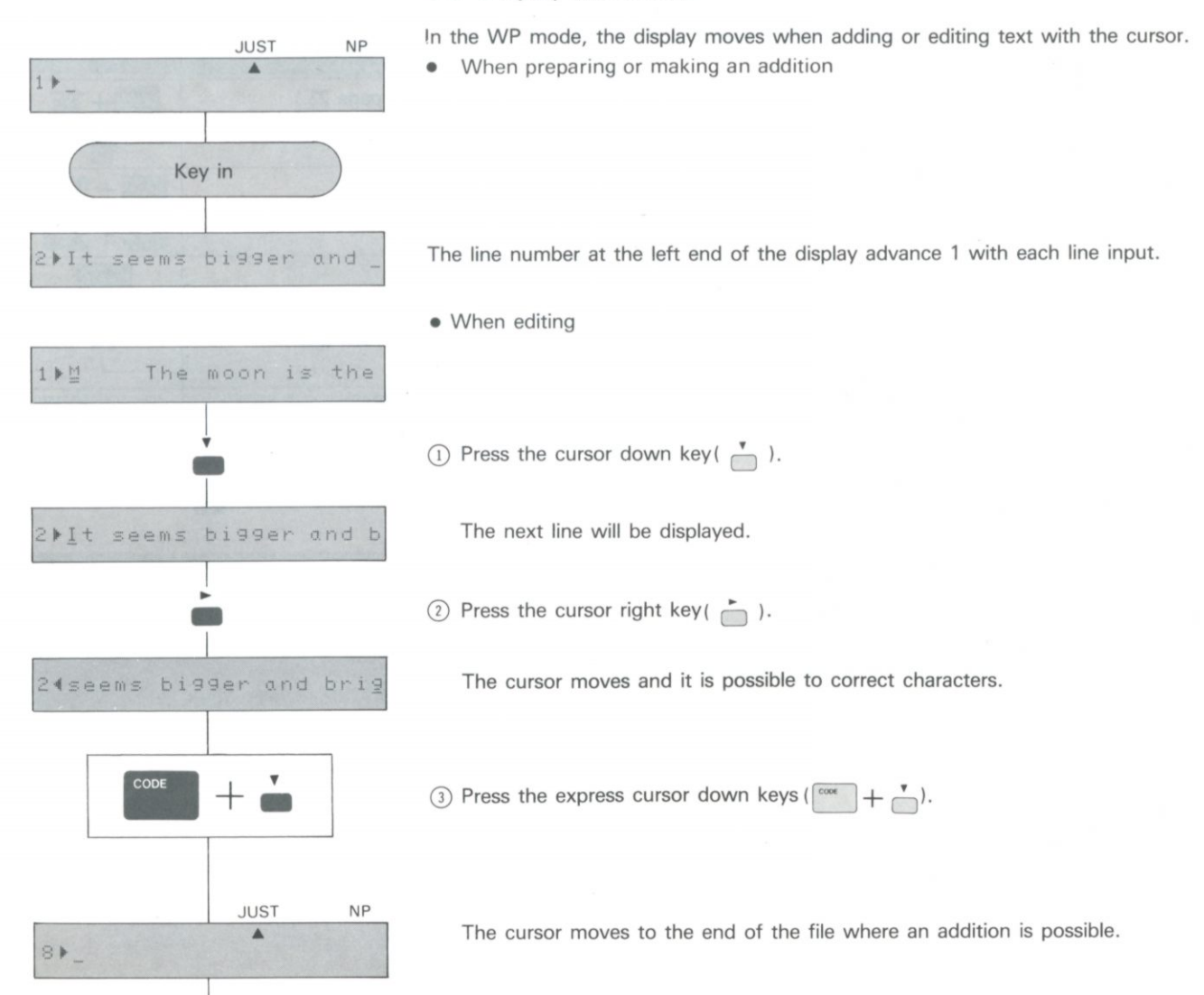

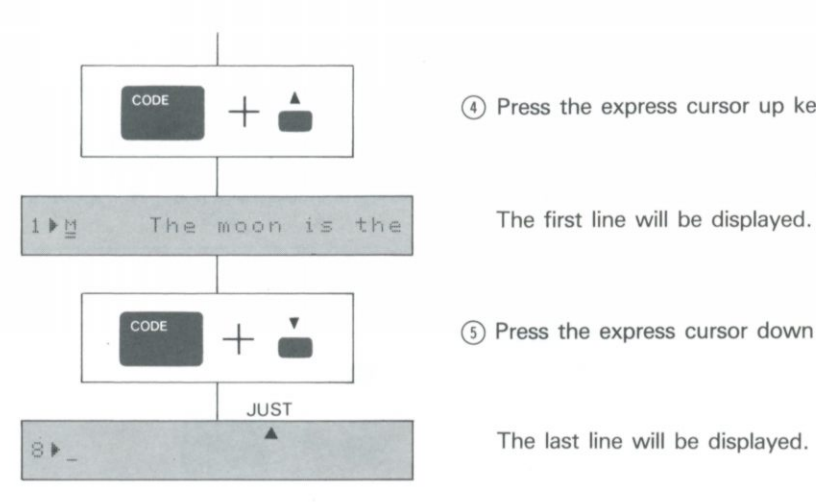

(4) Press the express cursor up keys ( $\begin{bmatrix} \cos \theta & + & A \\ + & - \end{bmatrix}$ ).

(5) Press the express cursor down keys  $(\overline{C^{1}_{\text{coes}}} + \overline{C})$ .

### **4-3 Function Codes**

When editing a file, there are codes which are displayed but not printed.

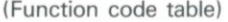

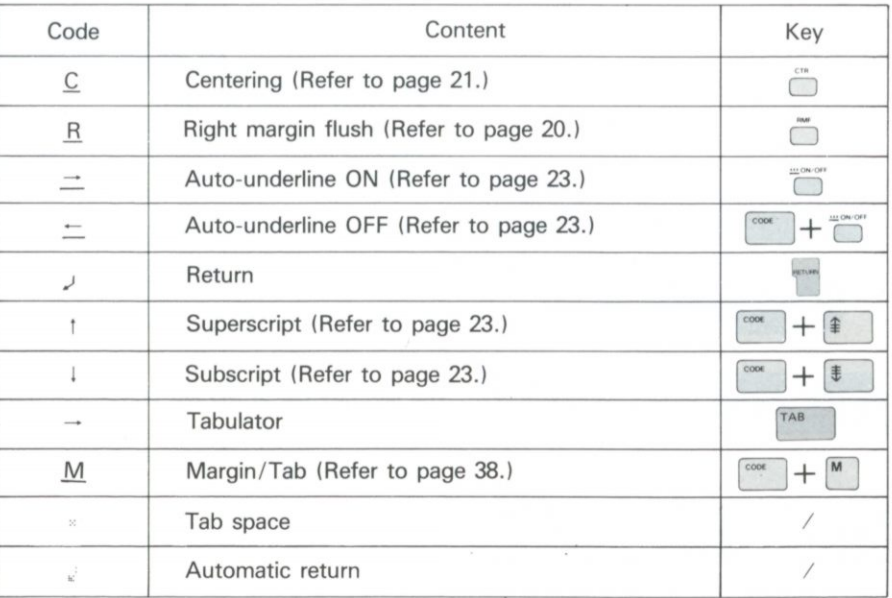

<span id="page-30-0"></span>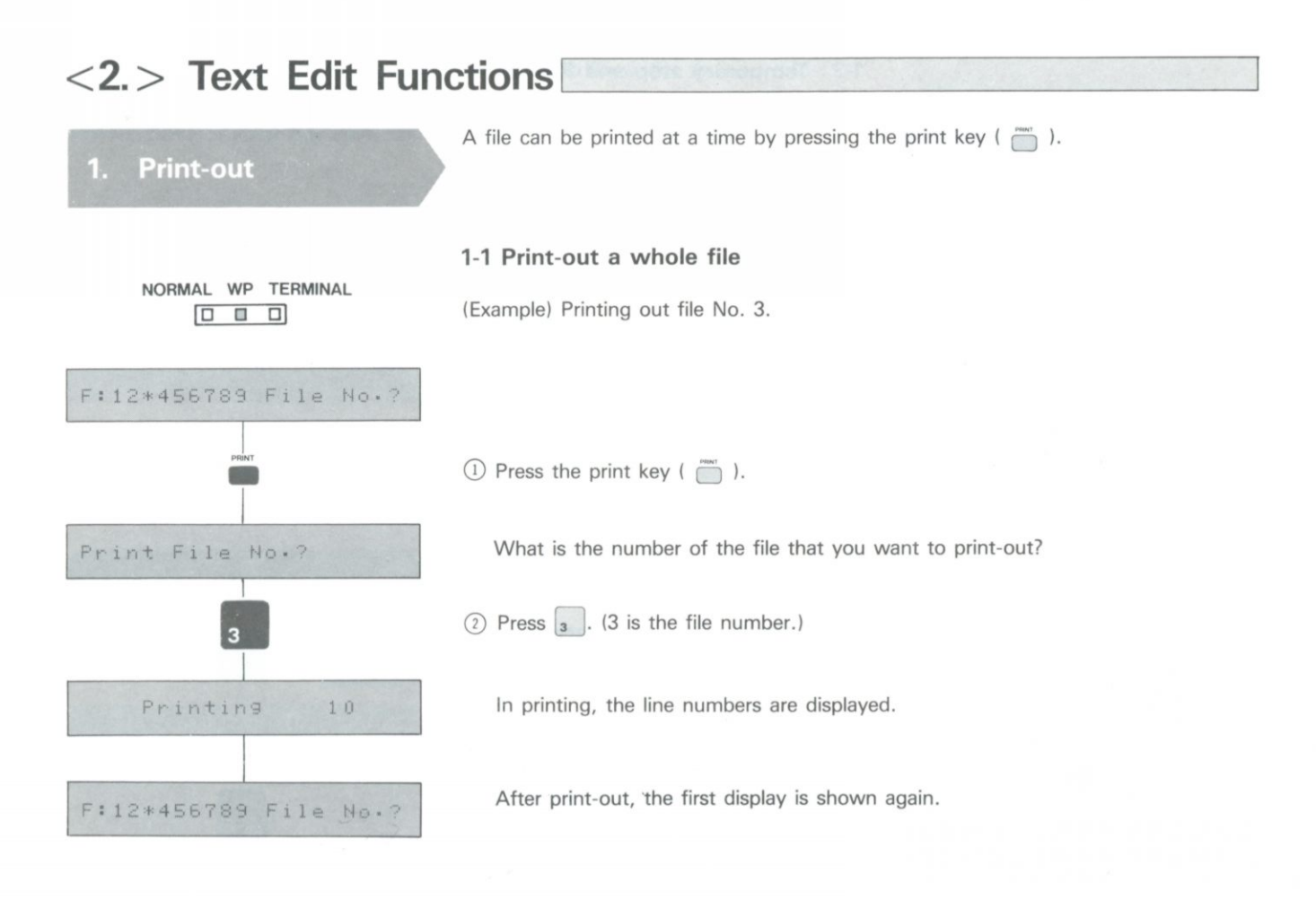

### **1-2 Print-out from the middle of a file**

(Example) Printing out from the fifth line of a file.

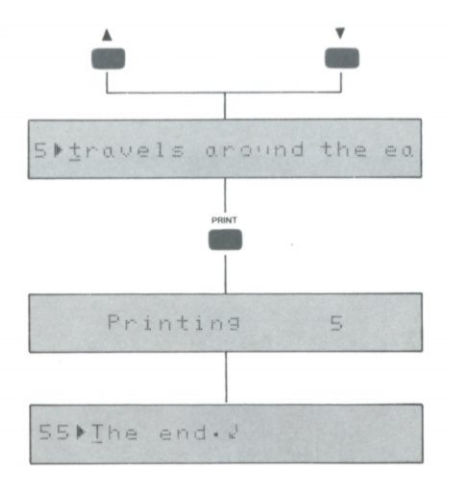

- (1) Display the fifth line by pressing the cursor up key ( $\uparrow$ ) or the cursor down key  $\Omega$  .
- $(2)$  Press the print key ( $\Box$ ).
	- In printing, the line numbers are displayed.

After print-out, the last line of the file will be displayed.

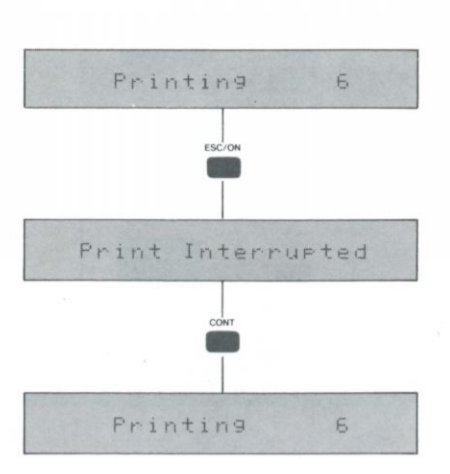

### **1-3 Temporary stop and Restart of Print-out**

The number of the line which is being printed is displayed.

 $\circled{1}$  Press the escape key ( $\circled{ }$ ) in printing.

A display appears and print-out stops temporarily.

- $(2)$  Press the continue key ( $\Box$ ).
	- Print-out resumes.

### **1-4 Permanently stop print-out**

The number of the line which is being printed is displayed.

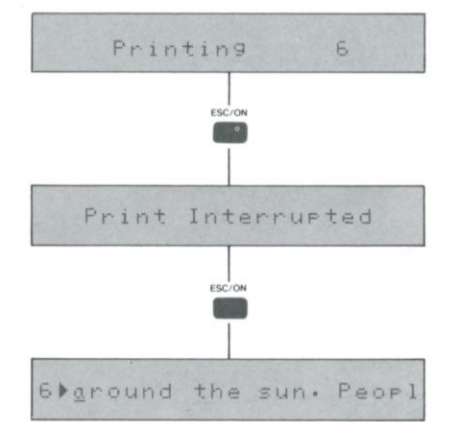

 $\circled{1}$  Press the escape key ( $\circled{1}$  ) in printing-out.

A display appears and print-out stops temporarily.

 $(2)$  Press the escape key ( $\bigcirc$  ) once more.

Printing stops and the last line which was printed is displayed. The first display appears when the exit key ( $\Box$ ) is pressed.

Note: When printing-out is stopped temporarily because of paper empty, printing be resumed by pressing the continue key, after replacing the paper.

**2-1 Copy file to file**  (1) When the file which is to be copied to has not been used. (Example) Copying file No. 1 to No. 9. **NORMAL WP TERMINAL**  File Copy File • • • A  $N<sub>0.1</sub>$  A No. 1 File F: \* 23456789 File No. ? File empty A No. 9 No. 9 (File name: LETTER 1)  $\circ$  Press the copy keys ( $\circ$ <sup>cox</sup> +  $\circ$ ).  $^{+}$ Cory From File No.? Which file do you want to copy from?  $(2)$  Press  $\boxed{1}$ . (1 is the number of the file to be copied.) Which file do you want to copy to? Copy To File No.? ® Press [? 1- (9 is the number of the file to which file 1 is copied.) New File Name? What is the new file name? © Input LETTER 1. (The new file name) Key in © Press the return key ( r™ ). **RETURN** F: \* 2345678\* File No . ? The "9" in the display changes to "\*" and copying is finished. (2) When the file which is copied to is used. (Example) Copying file No. 1 to No. 9. File File Copy A A No. 1 No. 1  $\Rightarrow$ File File B Α No. 9 No. 9 (File name: LETTER 1) (File name: xxx) F:\* 2345678\* File No. ? (1) Press the copy keys  $(\begin{bmatrix} \cos \theta \\ \cos \theta \end{bmatrix} + \begin{bmatrix} C \\ \cos \theta \end{bmatrix})$ .  $^{+}$ 

Copies file to file or line to line.

Copy

 $2.$ 

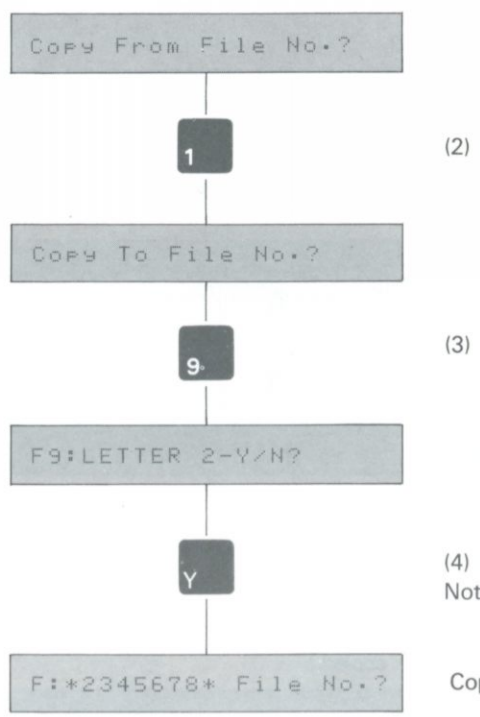

Which file do you want to copy from?

(2) Press  $\begin{bmatrix} 1 \end{bmatrix}$ . (1 is the number of the file to be copied.)

Which file do you want to copy to?

(3) Press  $\boxed{9}$  . (9 is the number of the file to be copied to.)

Is it OK to erase the contents of the file No. 9?

(4) Press Y. Note: The file name will not be copied.

Copying is finished.

### **2-2 Copy by the line**

(Example) Copying line 1 to line 6.

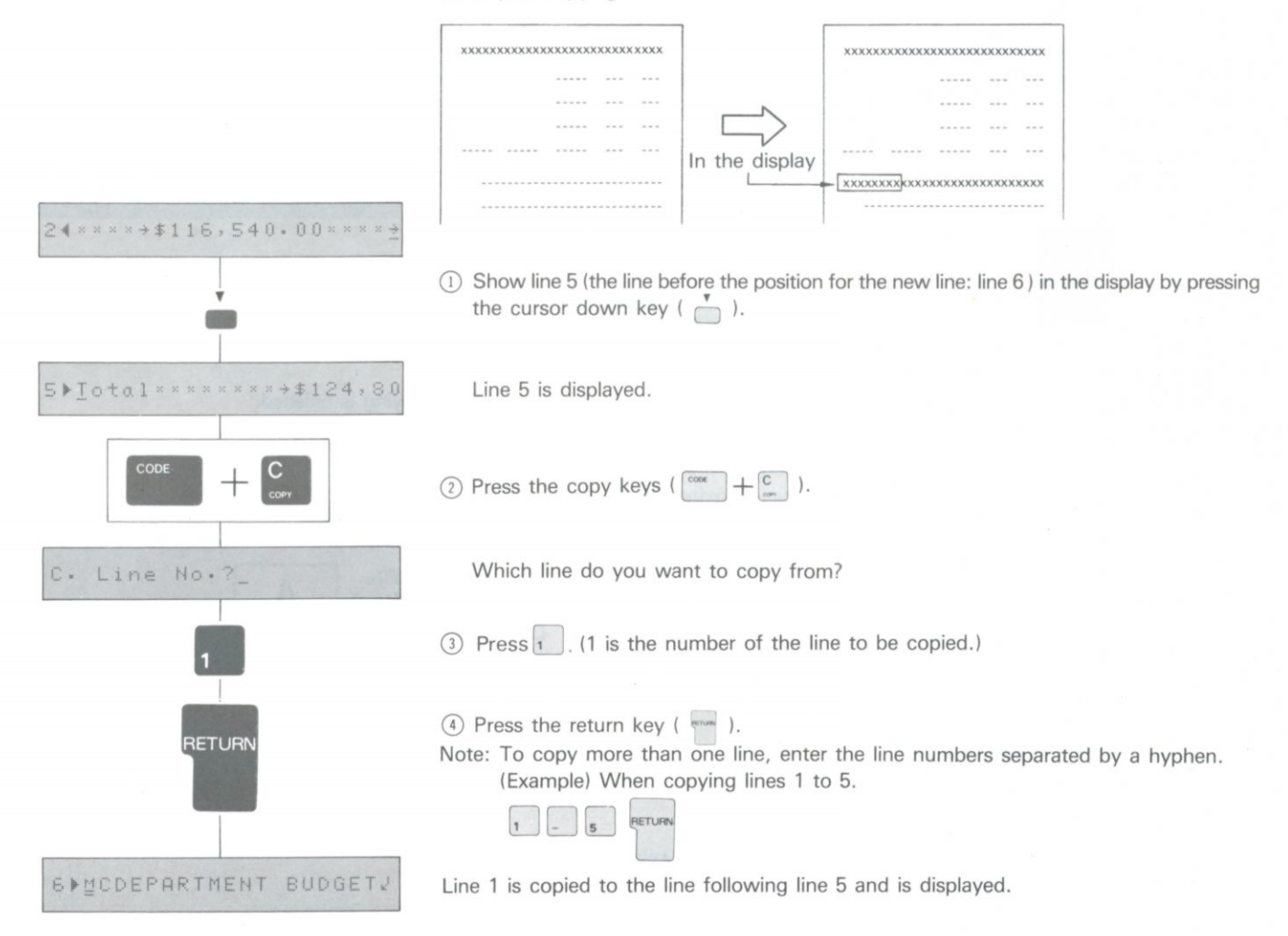

<span id="page-34-0"></span>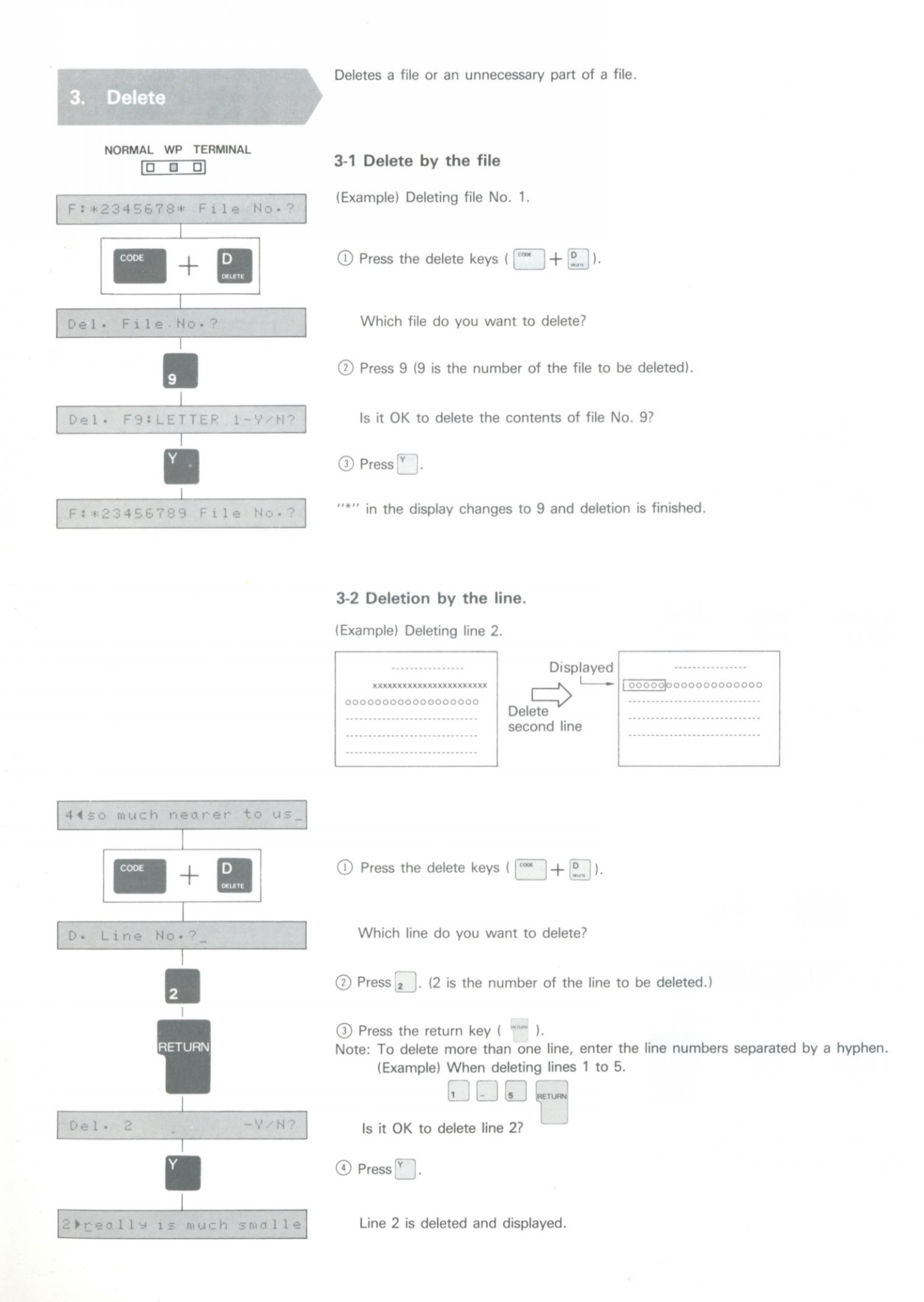

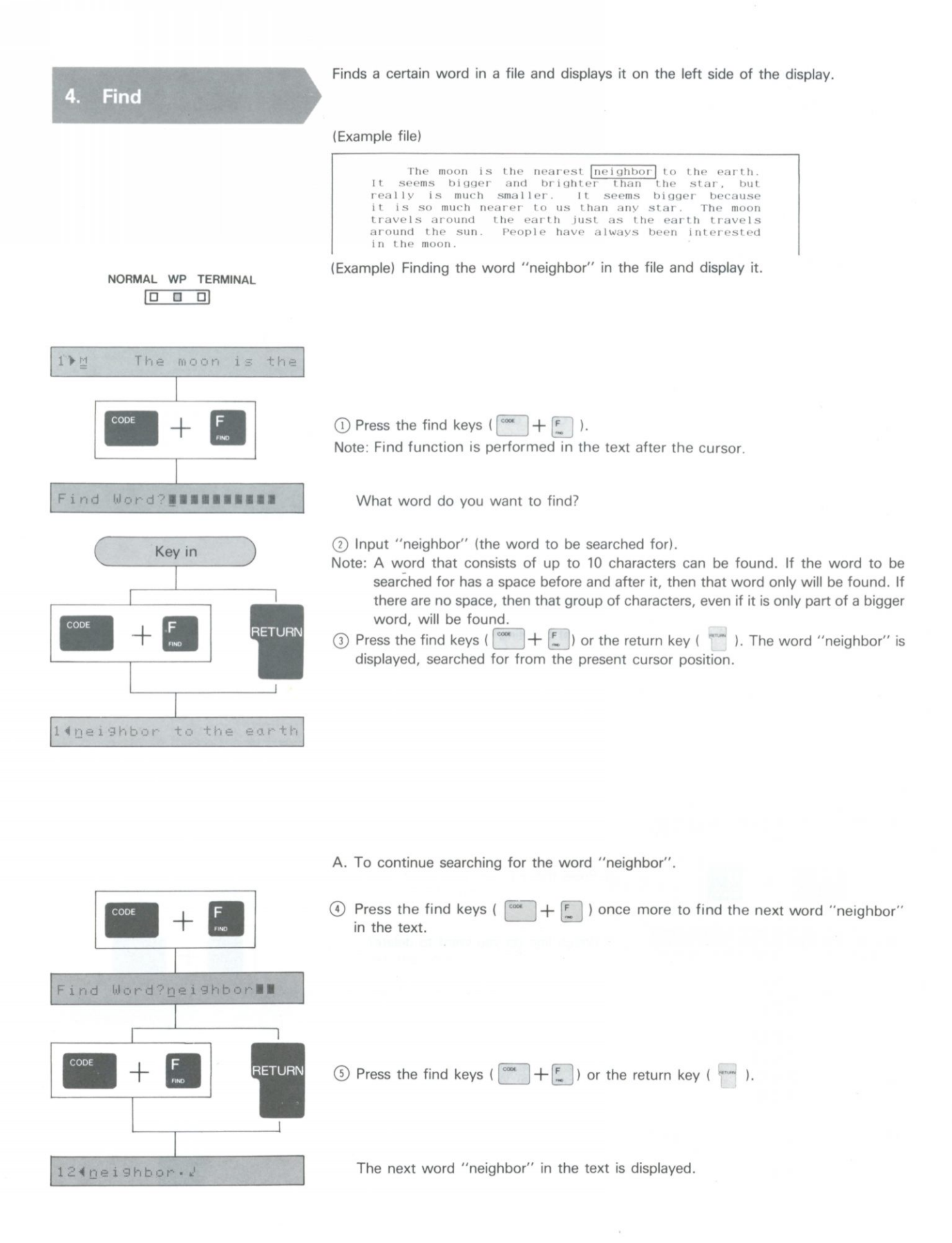

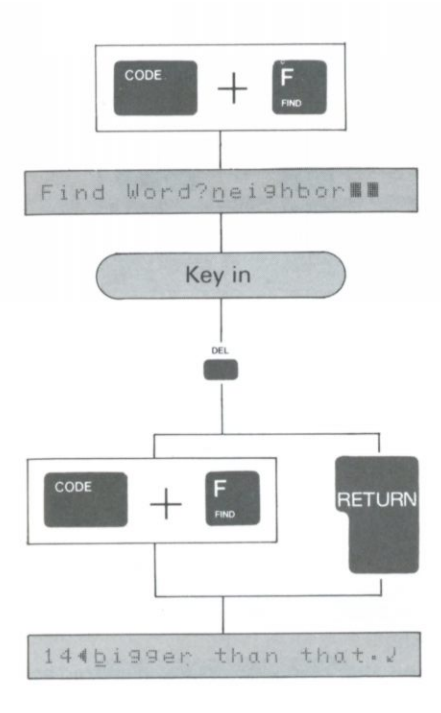

B. To search for a new word e.g. "big".

(4) Press the find keys  $\left(\begin{matrix} \cos\theta \\ \cos\theta \end{matrix}\right) + \begin{bmatrix} \frac{\pi}{\pi} \\ \frac{\pi}{2} \end{bmatrix}$ .

Is it OK to search for the word "neighbor"?

© Input "big" (the word to be searched for).

Note: When cancelling a word, be sure to use the delete key, otherwise not all the characters from the previous word will be erased.

 $\circled{6}$  Press the find keys ( $\circ$ <sup>cook</sup>) +  $\uparrow$  ) or the return key ( $\circ$ <sup>nm</sup>).

Searched for from the present cursor position, the word "bigger" is displayed.

Note: If the word searched for does not have a space before and after it, longer words of which it forms a part of will also be searched for.

<span id="page-37-0"></span>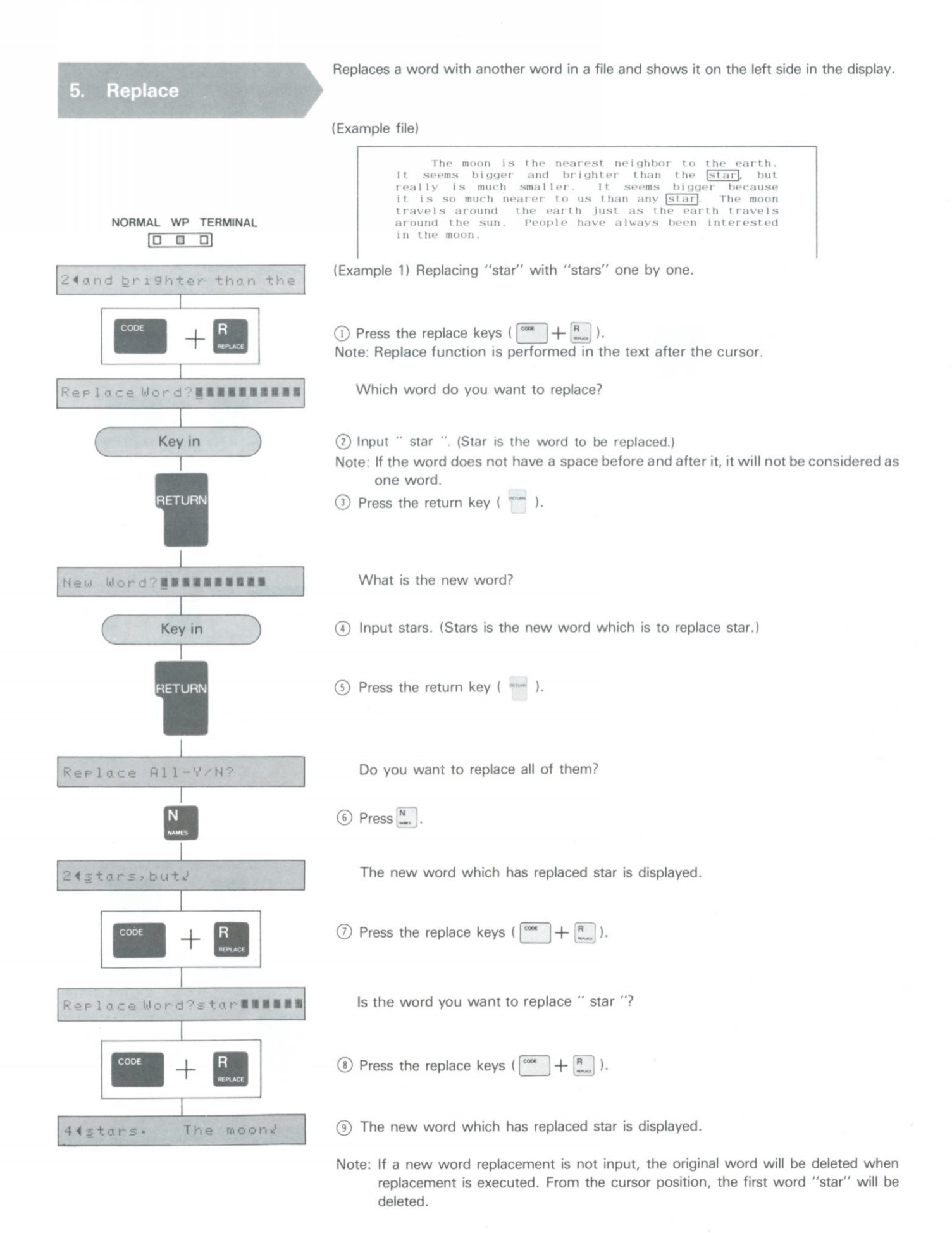

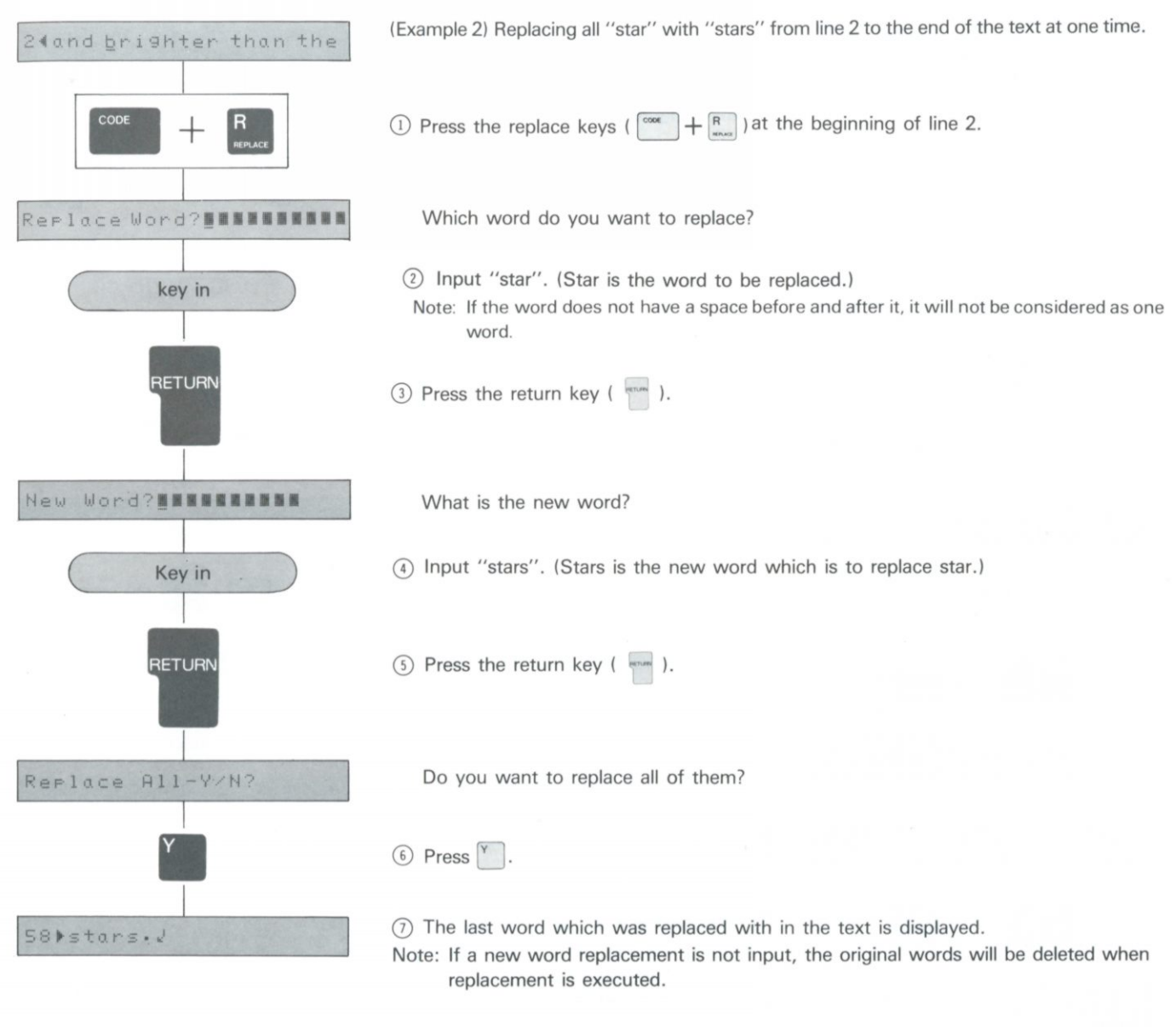

<span id="page-39-0"></span>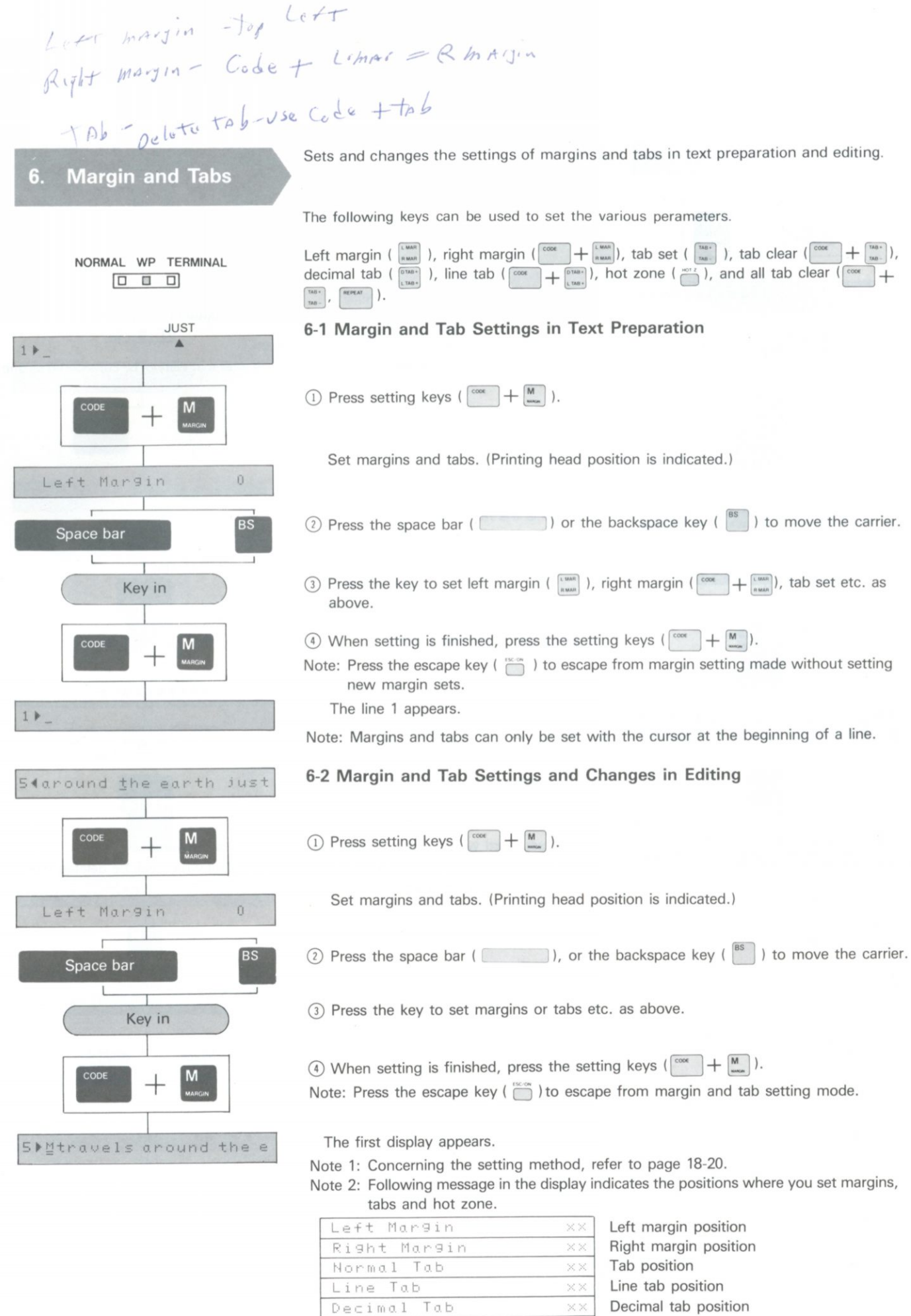

Beyond Right Margin xx xx. indicates printing head position.

 $Hot$  Zone  $\overline{Hot}$  Hot zone<br>Beyond Left Margin  $\overline{X}X$  Left side of the left margin Be yond Left Margin  $\overline{XX}$  Left side of the left margin<br>Be yond Right Margin  $\overline{XX}$  Right side of the right margin

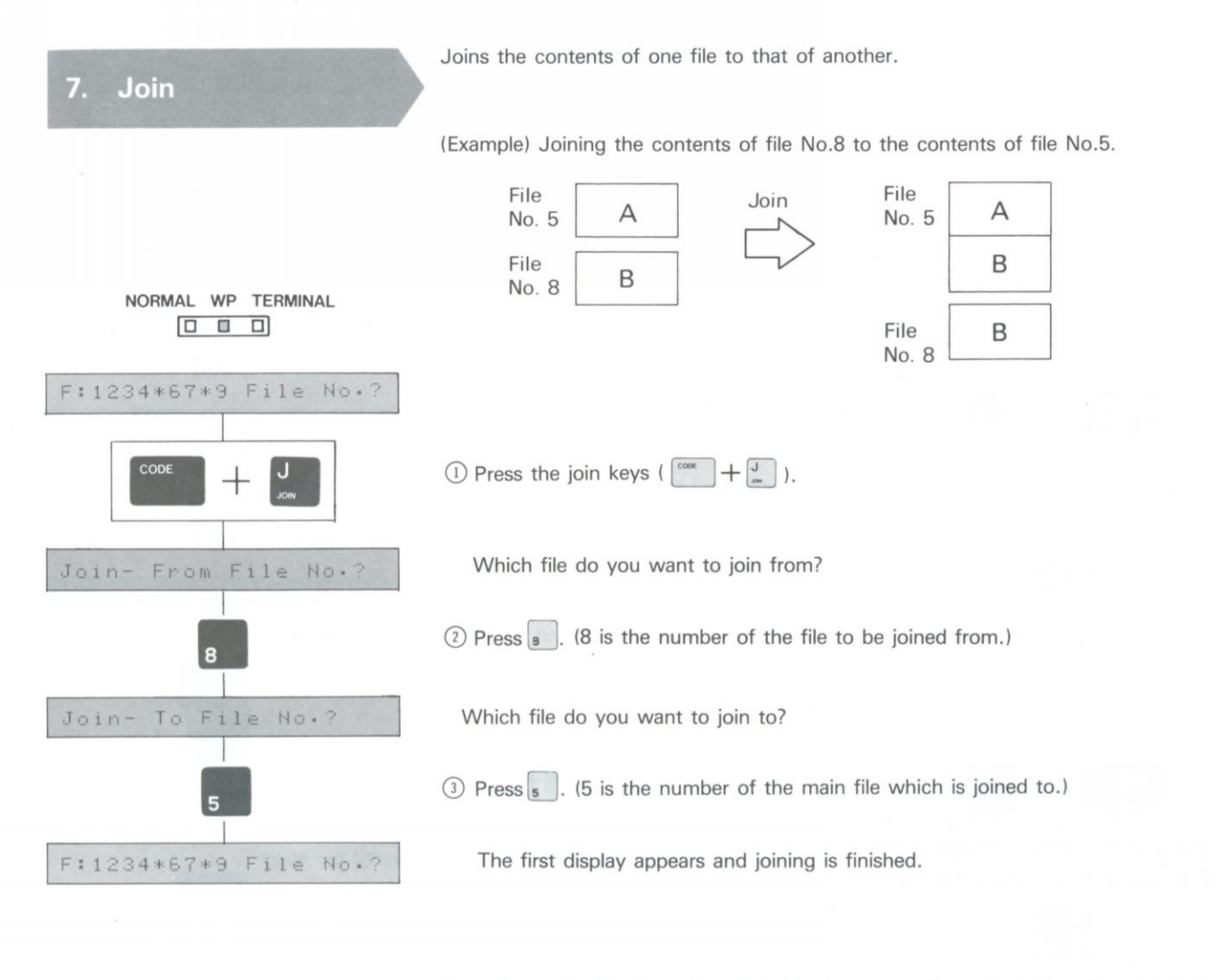

Note: Once two files have been joined, they cannot be seperated again.

Note: When joining two files, the "join from" file remains in its seperate file location as well as being connected to the "join to" file. (see illustration above.)

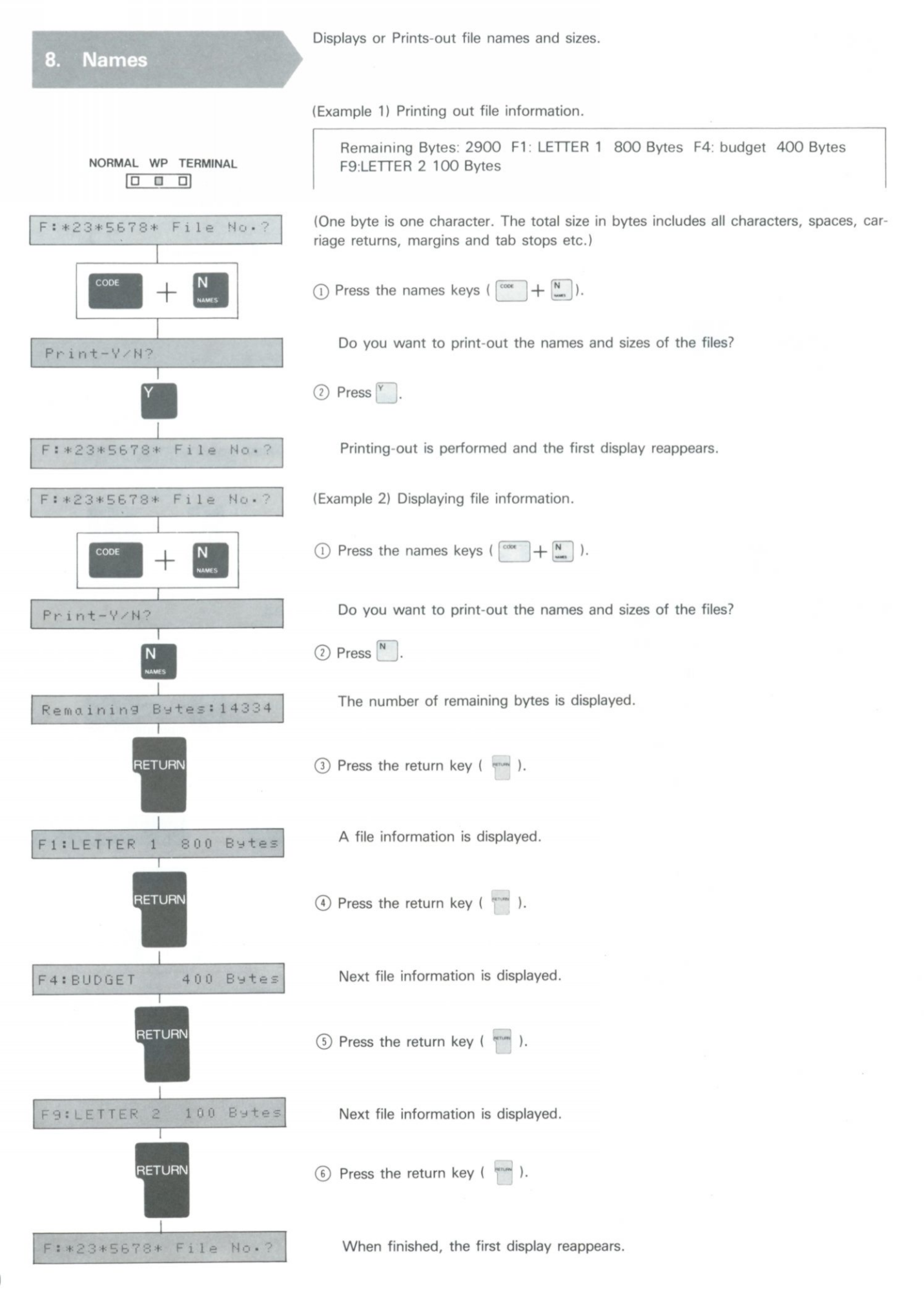

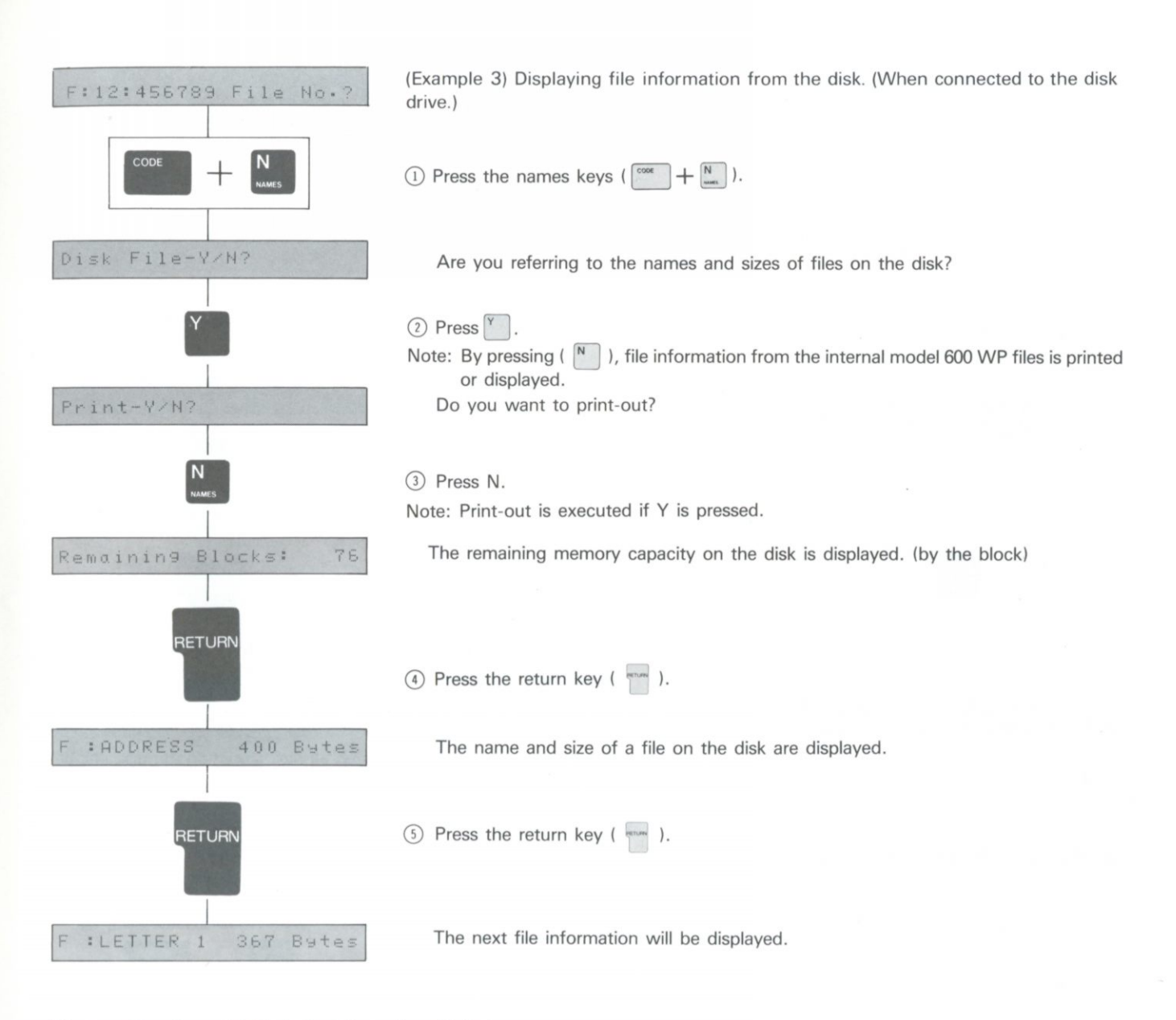

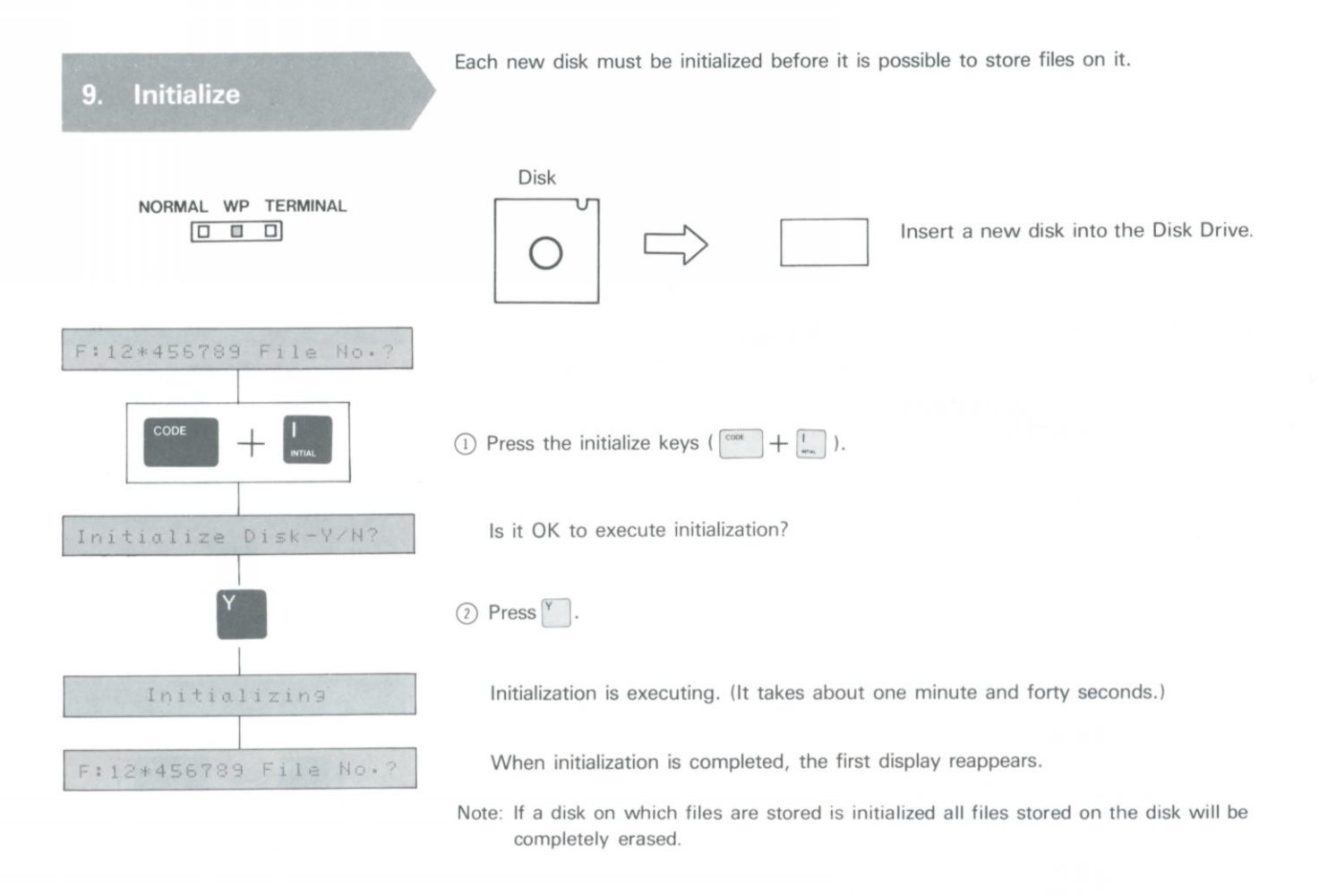

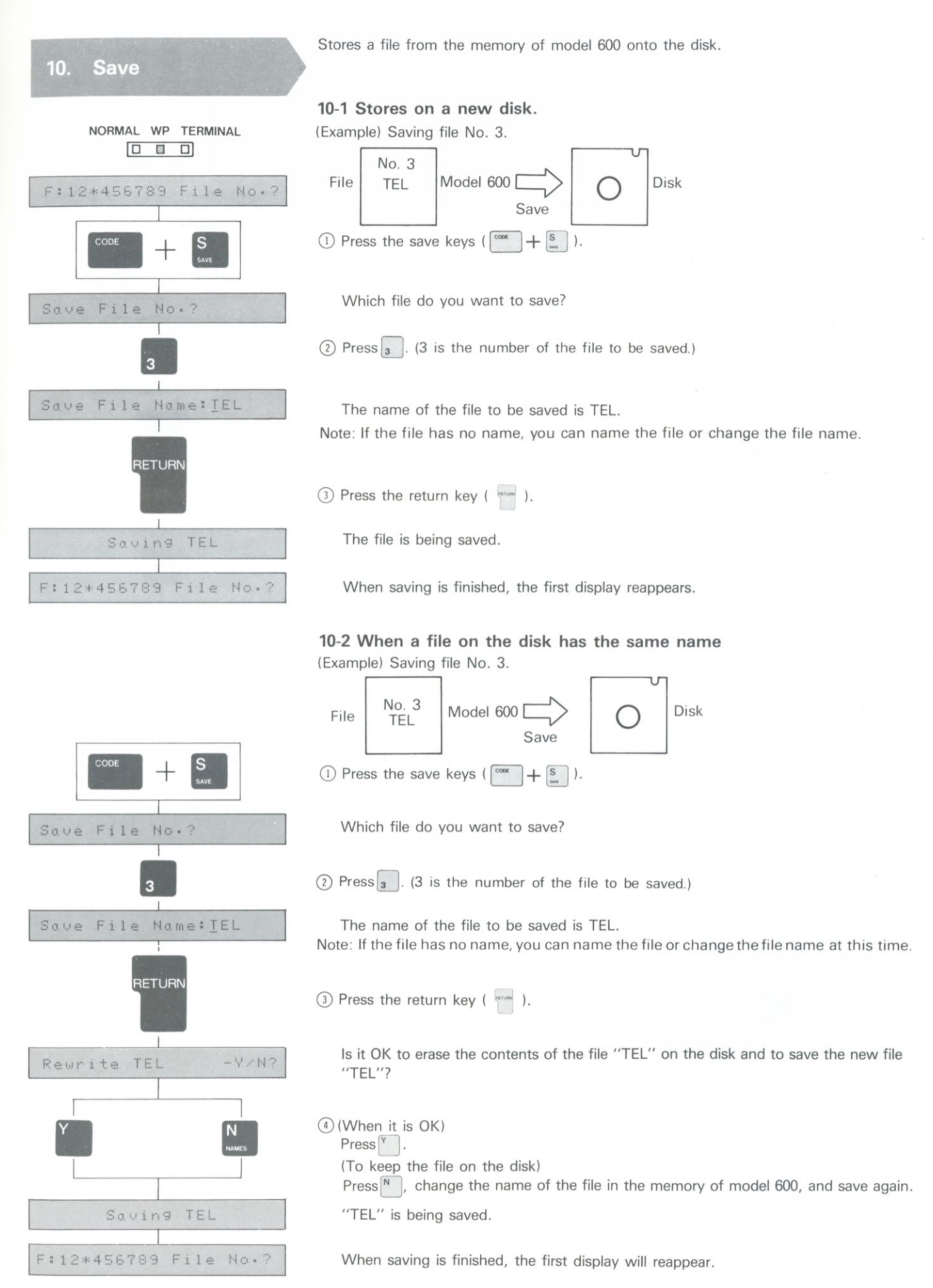

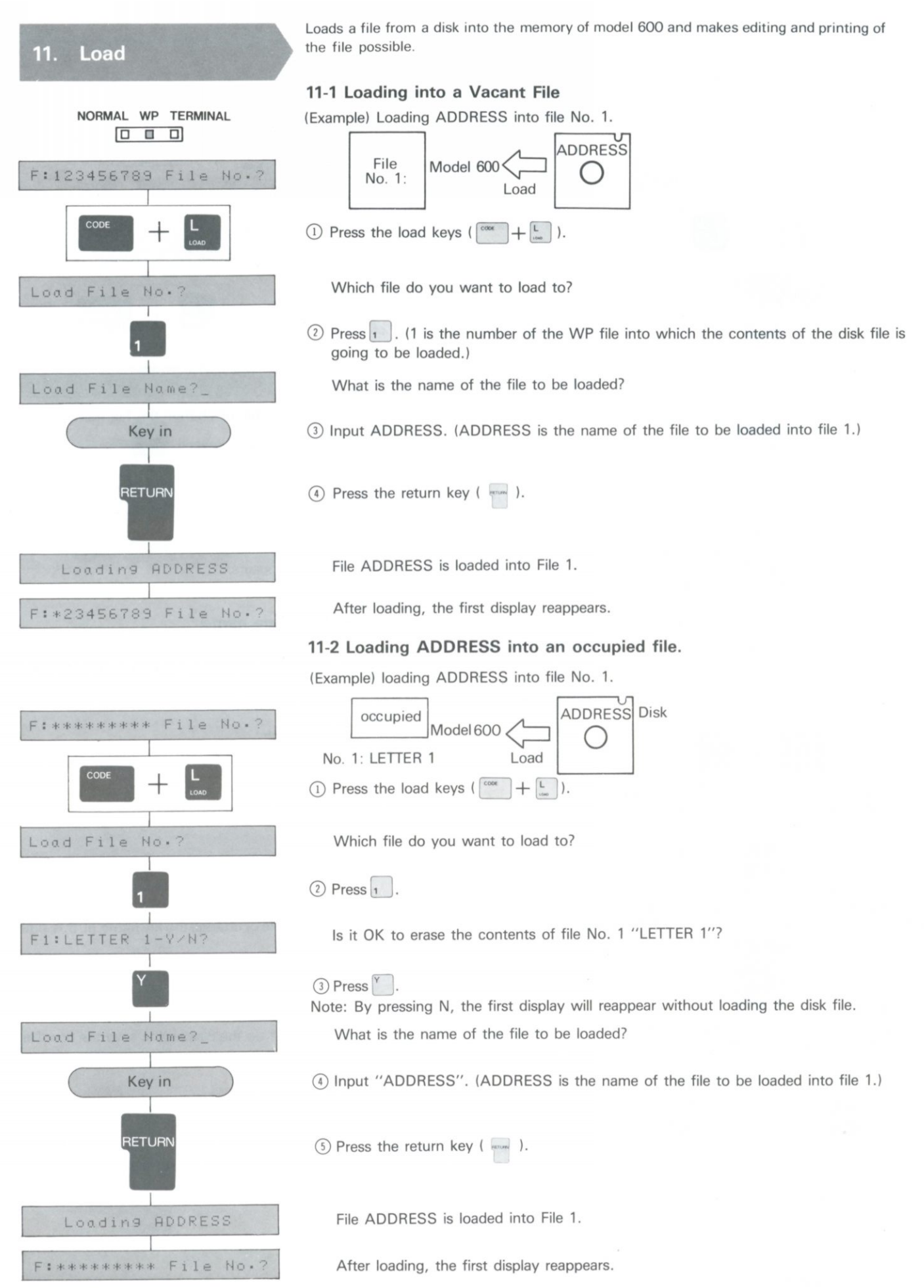

<span id="page-46-0"></span>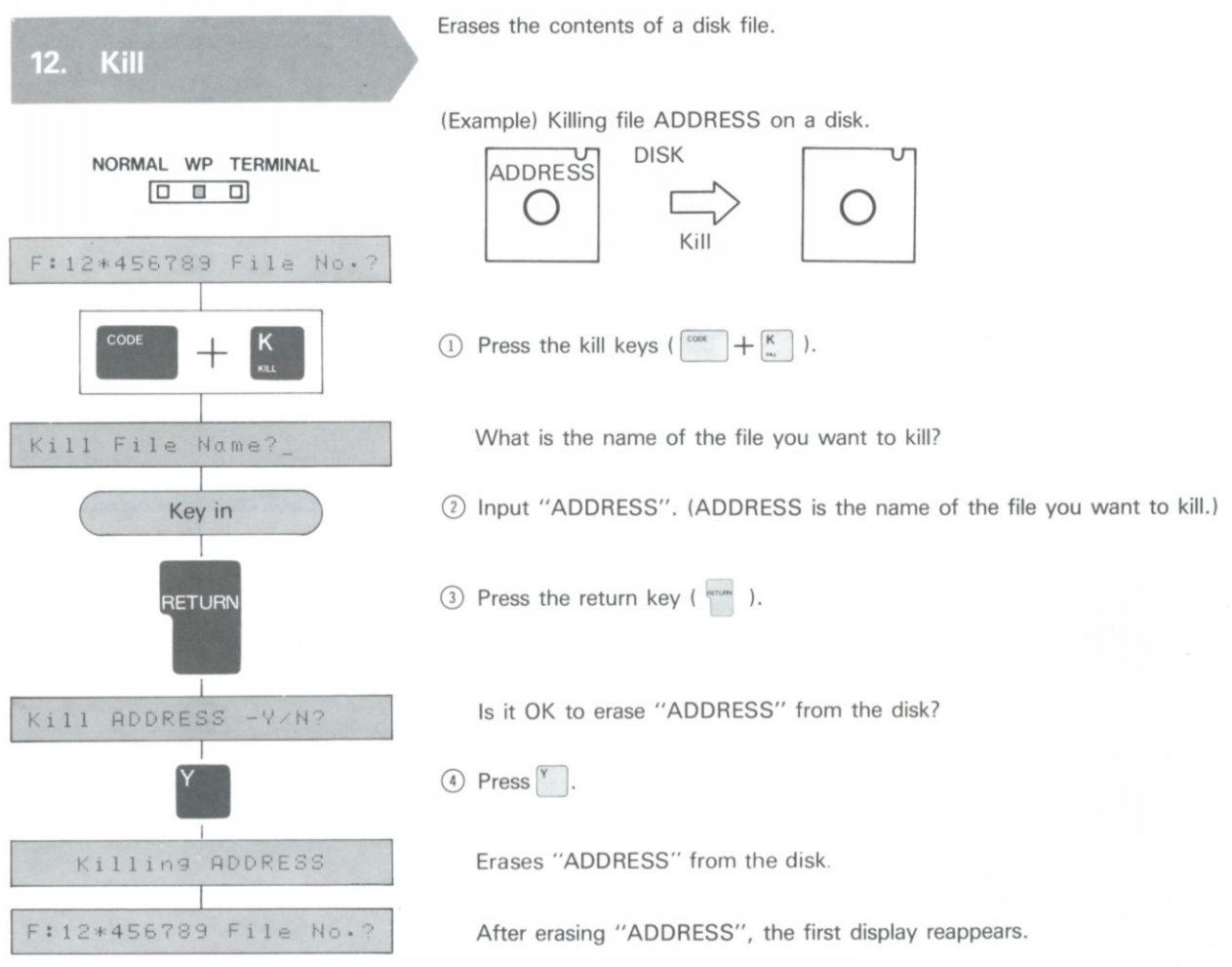

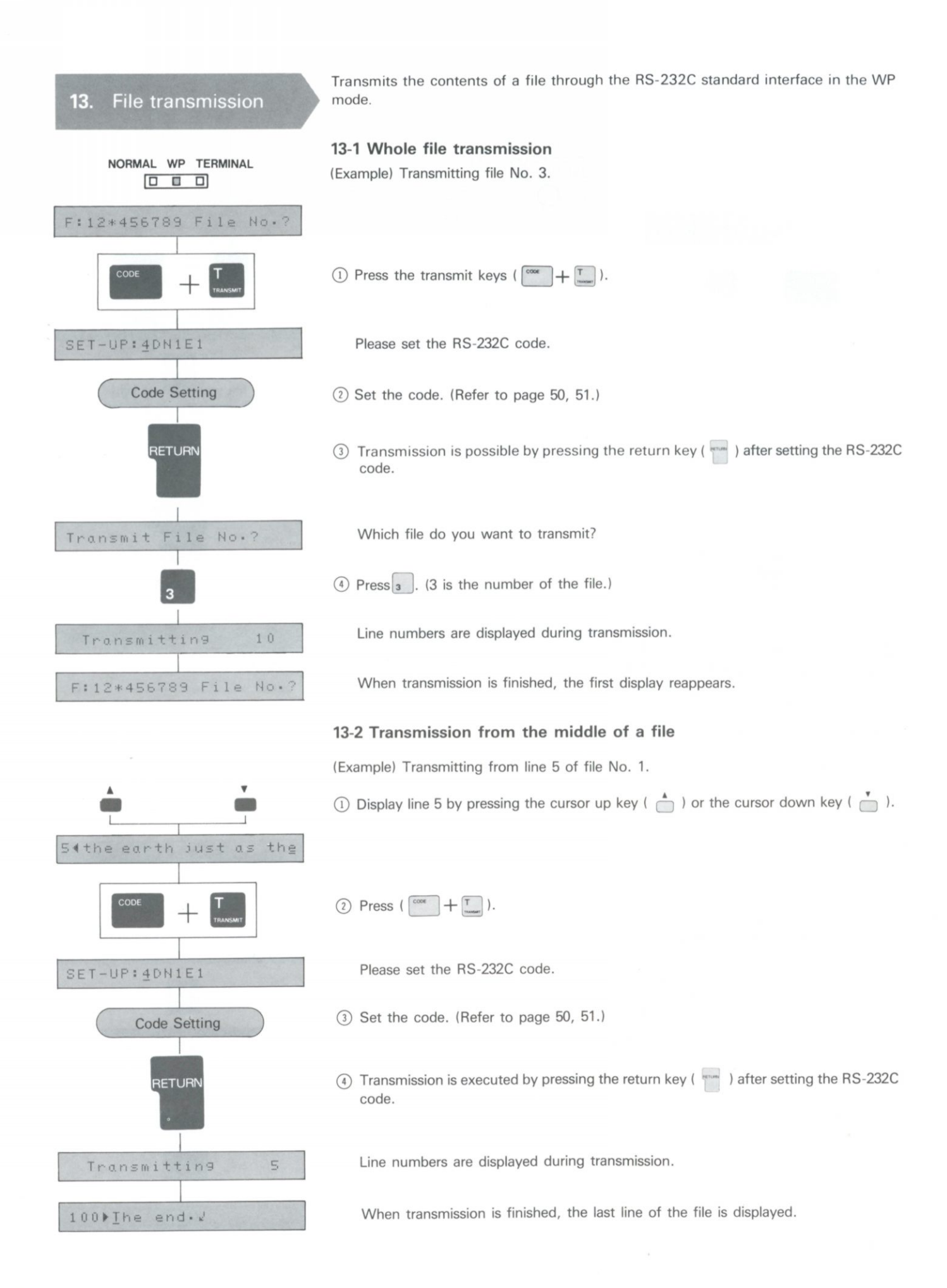

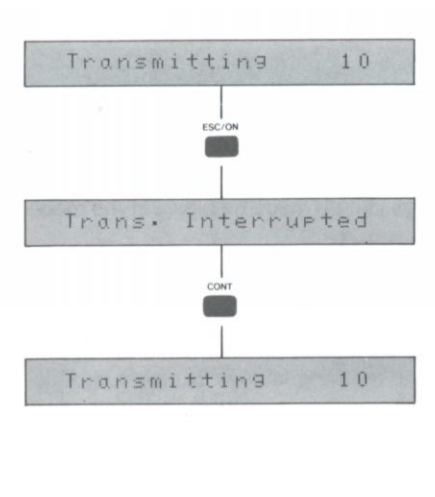

### **13-3 Temporary stop and resumption of transmitting.**

The number of the line which is being transmitted is displayed.

 $\circled{1}$  Press the escape key ( $\circled{ }$ ) during transmission.

This display appears and transmission is stopped temporarily.

 $(2)$  Press the continue key ( $\overline{0}$ ).

Transmitting is resumed.

### **13-4 To stop transmitting**

The number of the line which is being transmitted is displayed.

 $\circled{1}$  Press the escape key ( $\circled{ }$ ) during transmission.

This display appears and transmitting is stopped.

 $(2)$  Press the escape key ( $\Box$ ) again.

Transmission is completely stopped and the last line which was transmitted is displayed.

Note: Superscript (  $\uparrow$  ), subscript (  $\downarrow$  ), automatic underline ON ( $\rightrightarrows$ ), and automatic underline OFF ( $\text{ } \div$  ) are not transmitted.

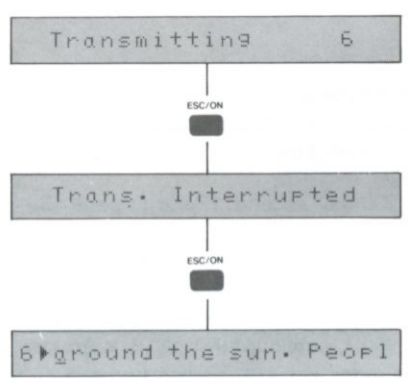

**J I** • Mi **1 I <sup>1</sup>**

**NORMAL WP TERMINAL** 

<span id="page-49-0"></span>**1. Operation** 

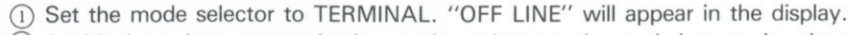

In the TERMINAL mode, the following keys can be used.

0 At this time, data communication mode settings can be made by pressing the mode key  $\left(\begin{array}{c} \cos\theta \\ \cos\theta \end{array}\right)$ . (Refer to page 50.)

The data communication mode can be set to adapt to the device model 600 is connected to.

Note: If the memory is backed-up, the original setting will be retained, so that when the unit is used next time, it is not necessary to set the data communication mode again.

0 In the ON LINE mode, and in file transmitting and receiving, automatic power off function does not activate.

### <span id="page-49-1"></span>**2. Function key guide**

Function Key Name Exit key •Outputs SPACE for 200 milli second. (Refer to page 53. 学院 •Stops printing and displays "OFF LINE". Data received while printer is stopped will be stored in the receive buffer. Escape key •When this key is depressed, almost all keys are disabled. **BOOK** Only the mode key ( $\sum_{n=1}^{\infty}$ ), continue key ( $\sum_{n=1}^{\infty}$ ), index key  $(\overline{\mathbf{F}})$ , and reverse index key ( $\hat{\mathbf{F}}$ ) can be used. •Cancels OFF LINE mode and changes to ON LINE mode Continue key **AND** which makes data communication possible. •By pressing this key when "OFF LINE" is displayed, the data communication mode can be set. Mode key **The Co** (Refer to page 50.) •A file is transmitted (In the ON LINE mode). Print key **AND** •Saves the received data into a file. (In the ON LINE mode) Insert key Index key •Advances or reverses the paper. Reverse index key •Repeats the action of the last key pressed. Valid keys: character keys, space bar (stated as experienced in the Unit of the Vilhator key  $\begin{pmatrix} 1^{TAB} & 0 \end{pmatrix}$ , backspace key  $\begin{pmatrix} 1^{BS} & 0 \end{pmatrix}$ , return key  $\begin{pmatrix} 1 & 0 \end{pmatrix}$ Repeat key index key ([J ] ), and reverse index key ([ i |). (Invalid are keys pressed with code key ( $\int_{-\infty}^{\infty}$  $|)$ .) •The control code 01H — 1 AH is transmitted when the code key is pressed with a character key  $A - Z$  at the same time, for example  $(\circled{\text{ }^{\text{coos}}} + \circled{\text{ }}^{\text{A}})$ . •When pressed at the same time with the cursor right key Code key  $\Box$ ), the cursor left key  $\Box$ ), the cursor up key  $\binom{m}{j}$ , or the cursor down key  $\binom{m}{j}$ , the control code 1CH - 1FH is transmitted. (Refer to page 59.) »The control codes 1BH and 7FH are transmitted by pressing the margin release key ( $\binom{MR}{}$ ) and the delete key  $(\bigcap)$ . Instead of  $(\begin{array}{c} \text{cos}\end{array} + \begin{array}{c} \text{H}^+ \end{array})$ ,  $(\begin{array}{c} \text{cos}\end{array} + \begin{array}{c} \text{L}_{\text{max}} \end{array})$ , and  $(\begin{array}{c} \text{cos}\end{array} +$ **Others** ), by pressing the backspace key ( $\binom{88}{5}$ ), tabulator  $key$  ( $[***]$ ), and the return key ( $[***]$ ) respectively, the control codes 08H, 90H, and 0DH can be transmitted. (Refer to page 59.)

#### **Usage**  $\mathbf{3}$

The following are typical applications of model 600.

### 3-1 As a printer for a computer

Model 600 can be used as a terminal and print out data transmitted from a connected computer.

·Character data

Character data received are shown in the display and printed out.

·Control codes

Eight codes which are valid in receiving, such as BEL, BS, and CR, can be accepted. Other codes are ignored. (Refer to page 59, control code.)

# $\Delta$ B

### 3-2 Data communication with another data terminal

Model 600 can be connected with another model 600, with another data terminal receiver and with a model to transmit and receive data over telephone lines.

»AII data input with valid keys are transmitted to the connected device.

Then on the input-side data are printed and displayed only when echo back is selected. (Refer to page 52.

- Control codes 01H 1FH and 7FH can be transmitted by pressing the code key and a control codes  $\sigma$  in  $-$  in a light result of transmitted by pressing the code key and a character key at the same time, eg. ( $\frac{\epsilon}{\epsilon}$ ). (Refer to page 59, control codes.)
- •A file is transmitted by pressing the print key  $\left(\begin{array}{c} \overline{a} \\ \overline{b} \end{array}\right)$ .
- (Refer to page 53.) • Received data can be saved into a file by pressing the insert key ( $\bigcirc$ ). (Refer to page 54.)

#### (Examples)

•If "How are you?" is input on the A side, "How are you?" is displayed and printed out on printer B side. Reciprocal data transmission and reception is possible.

If  $(\begin{bmatrix} \cos \theta + \sin \theta \\ \cos \theta \end{bmatrix})$  are pressed on the A side, the ODH (CR) code is transmitted to the B side, and the CR action is performed on the B side.

### **3-3 Transmitting data from model 600 to another printer**

Data can be sent from model 600 to another printer and printed in a different type style. • Input characters, the control code, and files are transmitted. (Refer to page 59, control

code.)

"OFF LINE" is displayed when the mode selector is set to TERMINAL, or when the escape key ( $\sum_{n=1}^{\infty}$ ) is pressed in the TERMINAL mode. At this time, the communication mode setting can be made by pressing the mode key  $\left(\begin{array}{c} \hline \ \ \ \end{array}\right)$ .

### **4-1 Communication Mode Setting**

When the mode key is pressed, the display will appear as shown below.

<span id="page-51-0"></span>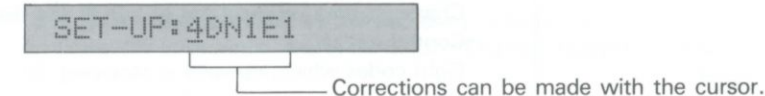

For setting move the cursor with the cursor keys ( $\Box$ ), input the characters below, and press the return key ( $\frac{\text{beam}}{\text{m}}$ ). Either capitals or lower-case letters can be used.

SET-UP: 4DN1E1 has the following content.

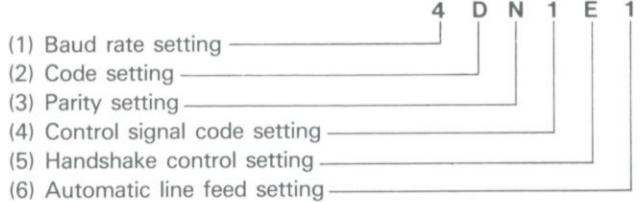

(1) Baud rate setting.............. Set the speed of data transmission with a number from

 $1 to 6$ 

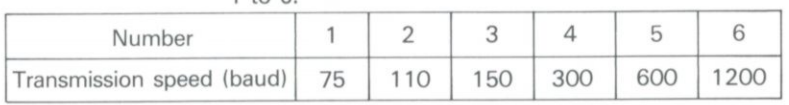

(2) Code setting.................... Select one of the five codes with A, B, C, D, and E as below. (Refer to pages 57, 58.)

- A: ASCII code table (data length 7 bit)
- B: English code table 1 (data length 7 bit)
- C: English code table 2 (data length 7 bit) D: International code table ① (data length 8 bit)
- E: International code table © (data length 8 bit)

(3) Parity setting ................... Select a parity from N, O, E, and Z.

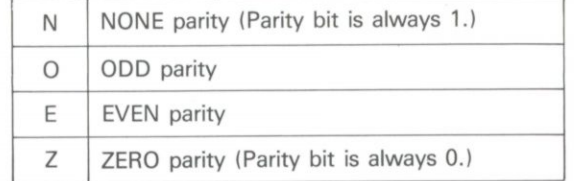

Note: The parity setting can be only N when D or E is selected in code setting. So, when 0, E, or Z is selected, "SET-UP ERROR" is displayed.

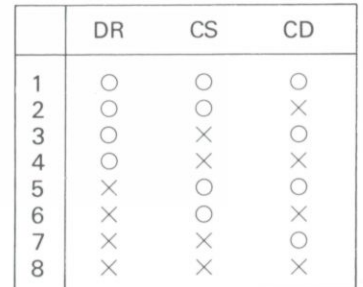

(4) Control signal code setting...The validity or invalidity of DR, CS, and CD signals can be set according to the number from 1 to 8.

o: Valid (When transmitting and receiving data, check the control signal condition.) (Refer to page 56.)

x: Invalid

(5) Handshake control setting:

If the receive buffer of model 600 becomes too full, it can no longer receive data sent from the other device. When the remaining buffer capacity becomes small a "busy" signal is sent to the other device to stop transmitting.

When model 600 is ready to accept data again, "busy" is cancelled.

The reverse is also true, if a busy signal is sent from the connected device, model 600 will stop transmitting, considering that the connected device cannot receive. Transmission resumes after "busy" is cancelled.

It is by "handshaking" that the two devices control the flow of information between each others.

Busy...when there is less than 30 bytes remaining memory in the receive buffer. Busy cancelled...when there is more than 128 bytes remaining memory in the receive buffer. Handshake is set with the characters N, E, and Z.

N: Handshake is not performed.

E: This unit communicates the busy signal to the connected unit, through a signal line (pin 20, ER).

When busy...ER is turned OFF.

When busy is cancelled...ER is turned ON.

(When model 600 is connected to another model 600, ER of this unit and CS of another one are connected and it can be transmitted whether the condition of the receiving unit is "busy" or not.)

X: Control codes 11H and 13H are regarded as Xon and XoFF signals respectively. When busy... XoFF signal is transmitted.

When busy is cancelled... Xon signal is transmitted.

When the above "X" is selected, this unit will accept the Xon and XoFF signals from another unit as a busy signal, and stop transmission.

- (6) Automatic line feed setting...By selecting either the number 1 or 2, the decision is made whether to have the automatic return operate by the CR code or not.
- 1: Carrier return with CR code only.
- (Carrier is returned to the left margin and paper is advanced on receipt of CR only.) 2: Carrier return with CR + LF codes.
- (In the case of CR code only, the only action performed is the return of the carrier to the left margin i.e. requires CR and LF received to perform line feed and carrier return.)

Note 1: The following is implied when files are transmitted.

- 1: When transmitting CR code in a file to the connected device, only CR code is transmitted.
- 2: When transmitting CR code in a file to the connected device, CR code and LF code are transmitted.
- Note 2: Whatever the setting of 1 or 2, when the return key is pressed, only the CR code is transmitted.

When setting is finished and return key is pressed, the following display of the left margin setting appears.

#### **4-2 Left Margin Setting**

Sets the left margin of this unit.

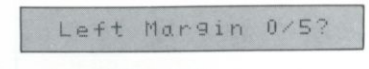

Select by pressing either key  $\boxed{\circ}$  or  $\boxed{\circ}$ 

0: Sets one line at 80 characters.

5: Starts printing five spaces from the left side, and so sets one line at 75 characters.

Note: In either case, a tab stop is set at every eight character space interval from the left margin.

When the left margin is set, the following display of echo back selection appears.

### <span id="page-53-0"></span>**4-3 Echo Back Selection**

Selects whether to have characters which have been input displayed on this unit and printed or not during transmitting.

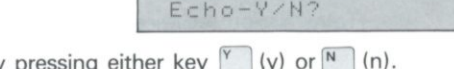

Select by pressing either key  $\Box$  (y) or

 $\blacksquare$ 

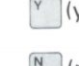

 $\gamma$  (y): When transmitting, there are the output to the display and the printer. When transmitting a file from WP mode, there is no Echo Back.

 $N$  (n): When transmitting, there is no output to the display or the printer.

When selection of echo back is finished, the model 600 enters the ON LINE mode, and the cursor is displayed, and communication becomes possible. At this time, the content of the receive buffer is also cleared.

<span id="page-54-0"></span>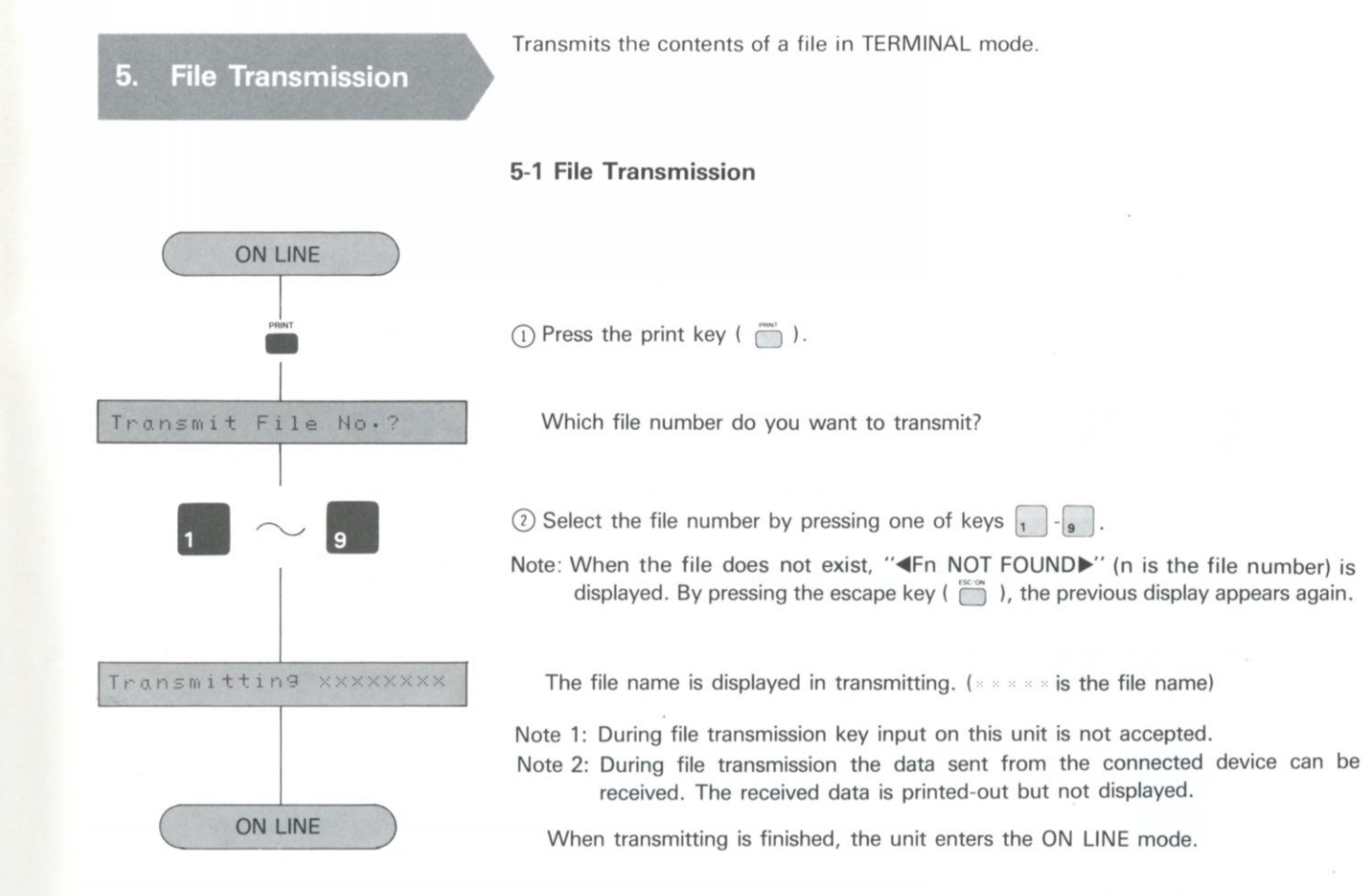

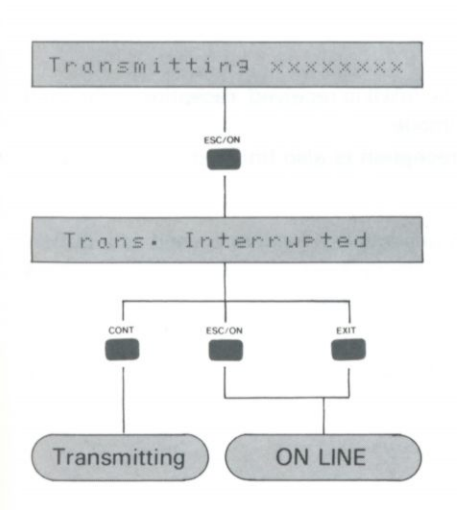

### **5-2 Stop Transmission**

 $\circled{1}$  Press the escape key ( $\circled{8}$ ) during transmission.

This display appears and transmission is stopped.

 $\circled{2}$  Transmission is resumed by pressing the continue key ( $\circled{2}$ ). By pressing the escape key ( $\sum_{n=1}^{\infty}$ ) or the exit key ( $\sum_{n=1}^{\infty}$ ), transmitting is stopped completely and the unit enters the ON LINE mode.

Note: Superscript (  $\dagger$  ), subscript (  $\downarrow$  ), automatic underline ON (  $\rightrightarrows$  ), and automatic underline OFF ( $\text{L}$ ) are not transmitted.

<span id="page-55-0"></span>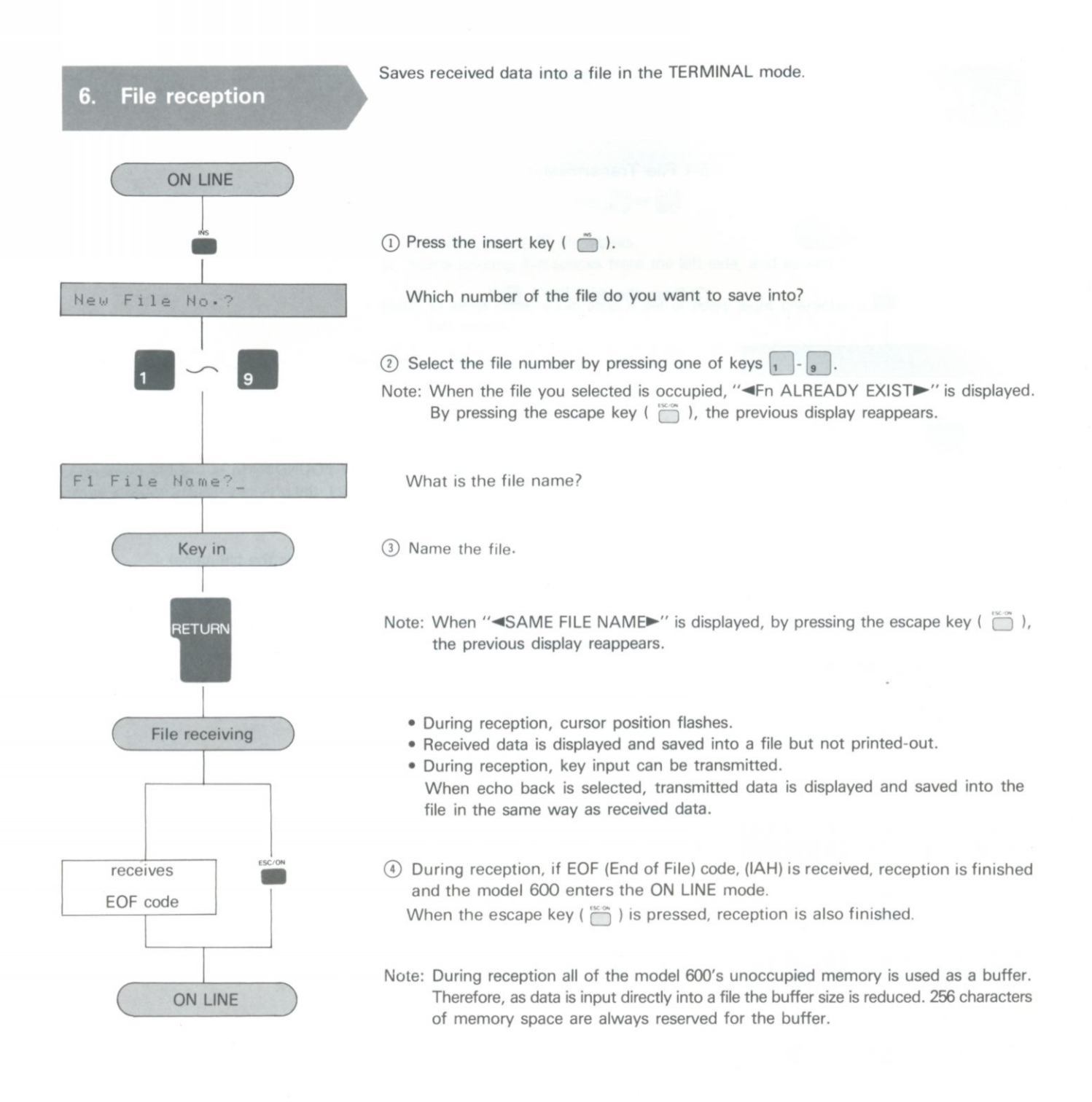

### RS-232C<br>Standard Interface  $7.$

### **7-1 Basic Specification**

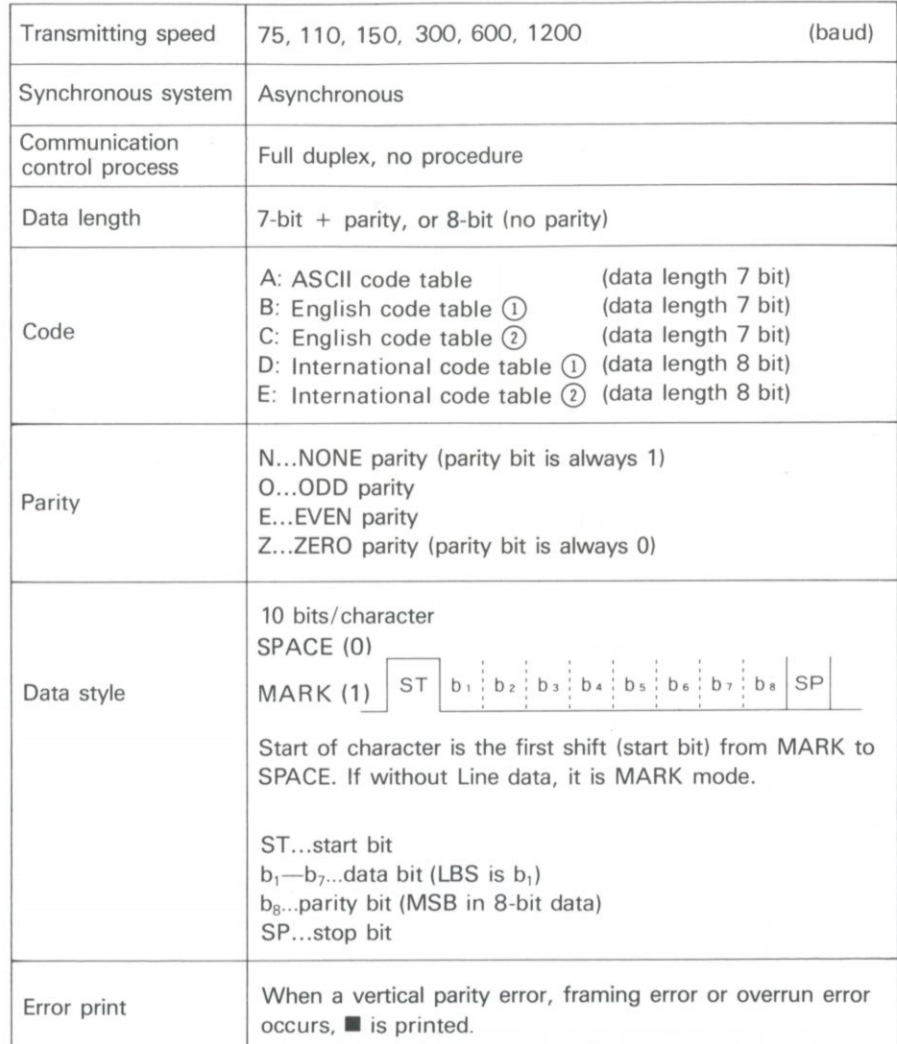

### <span id="page-56-0"></span>**7-2 Signal Level**

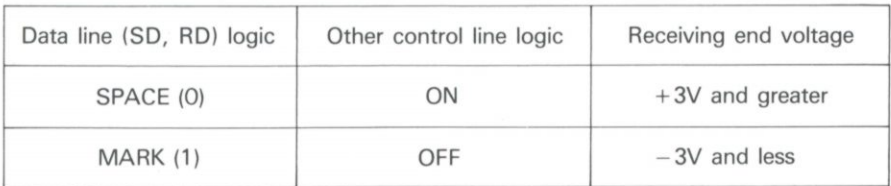

### **7-3 Connector and Pin Arrangements**

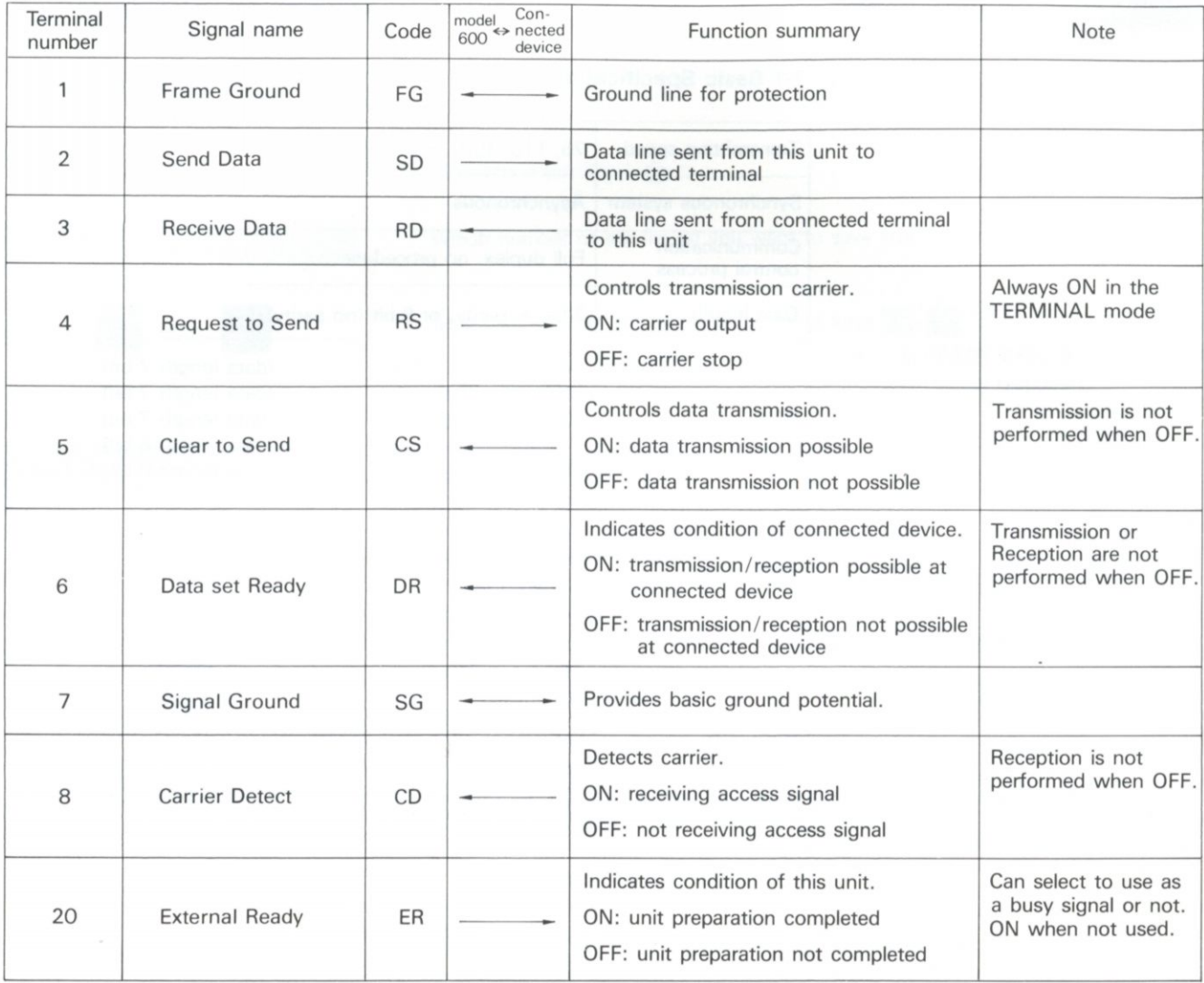

**ON :** + v **OFF : - V** 

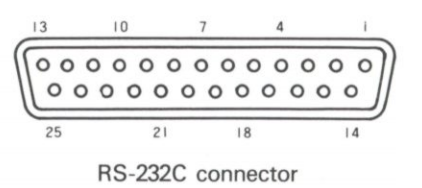

<span id="page-58-0"></span>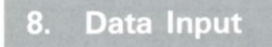

### <span id="page-58-1"></span>**8-1 Code table**

Select one of the following five code tables for the initial code setting.

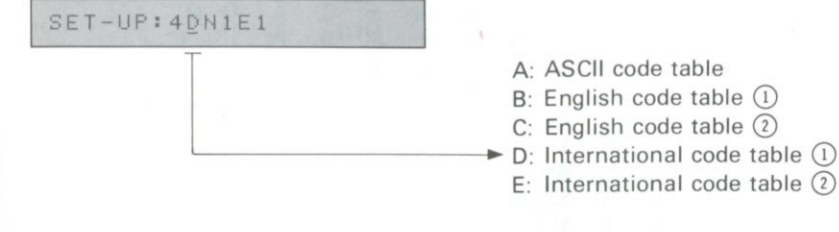

A: ASCII code table

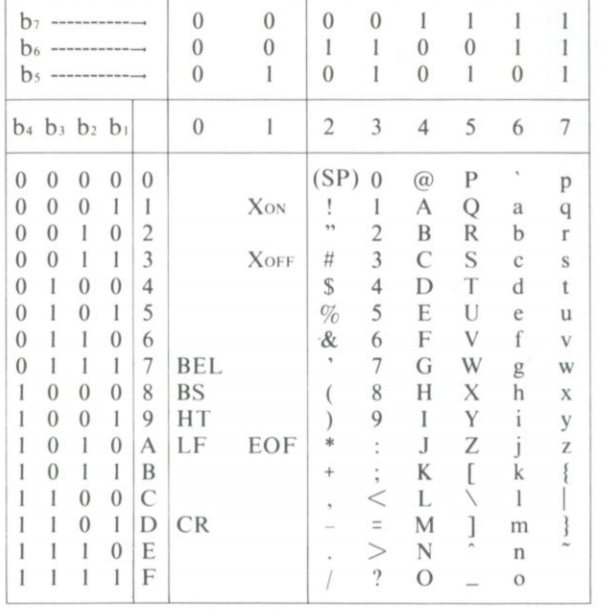

B: English code table ©

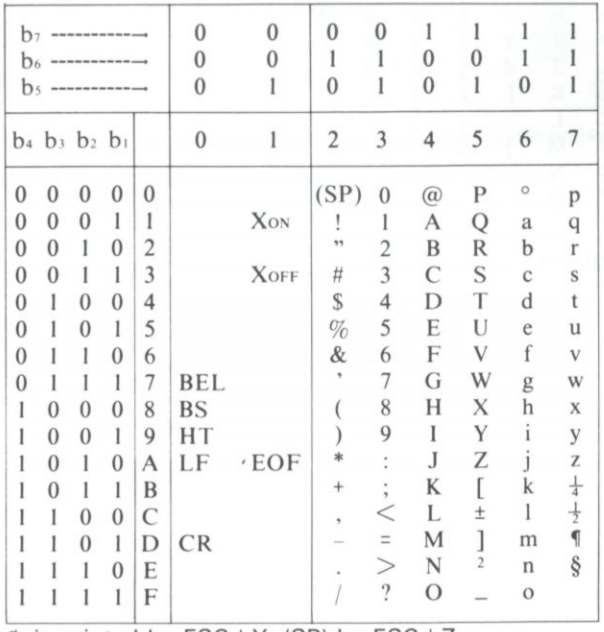

 $C$  is printed by ESC + Y, (SP) by ESC + Z

C: English code table © (the same as ASCII code table)

| h,<br>b <sub>6</sub> |                         |              |                |                | $\Omega$<br>$\mathbf{0}$ | $\theta$<br>0 | $\Omega$<br>1  | $\Omega$                 | $\Omega$        | 0 |              |                |
|----------------------|-------------------------|--------------|----------------|----------------|--------------------------|---------------|----------------|--------------------------|-----------------|---|--------------|----------------|
| b <sub>5</sub>       |                         |              |                |                | $\bf{0}$                 | l             | 0              |                          | 0               |   | $\mathbf{0}$ |                |
|                      | $b_4$ $b_3$ $b_2$ $b_1$ |              |                |                | $\bf{0}$                 | 1             | $\overline{c}$ | 3                        | 4               | 5 | 6            | $\overline{7}$ |
| $\theta$             | $\Omega$                | $\theta$     | $\theta$       | $\mathbf{0}$   |                          |               | (SP)           | $\mathbf{0}$             | $^{\copyright}$ | Р | ۷            | p              |
| $\theta$             | $\theta$                | $\mathbf{0}$ | 1              | 1              |                          | XON           | Ţ              | 1                        | А               | Q | a            | q              |
| $\mathbf{0}$         | $\theta$                | ı            | $\mathbf{0}$   | $\overline{2}$ |                          |               | ۰,             | $\overline{c}$           | B               | R | b            | r              |
| $\Omega$             | $\Omega$                | 1            | 1              | 3              |                          | XOFF          | #              | 3                        | C               | S | $\mathbf{C}$ | S              |
| $\Omega$             |                         | $\Omega$     | $\theta$       | 4              |                          |               | S              | 4                        | D               | T | d            | t              |
| $\theta$             |                         | $\Omega$     | 1              | 5              |                          |               | $\%$           | 5                        | E               | U | e            | u              |
| $\theta$             |                         |              | $\theta$       | 6              |                          |               | &              | 6                        | F               | V | f            | V              |
| 0                    |                         |              | 1              | 7              | BEL                      |               | $\,$           | $\overline{\phantom{a}}$ | G               | W | g            | W              |
|                      | $\theta$                | $\Omega$     | $\theta$       | 8              | <b>BS</b>                |               |                | 8                        | Н               | Х | h            | X              |
|                      | 0                       | $\theta$     | 1              | 9              | НT                       |               |                | 9                        | I               | Y |              | у              |
|                      | $\Omega$                |              | $\overline{0}$ | A              | LF                       | EOF           | *              | t                        | J               | Z |              | Z              |
|                      | $\Omega$                | 1            | 1              | B              |                          |               | +              | $\ddot{\phantom{0}}$     | K               |   | k            | ∤              |
|                      |                         | $\Omega$     | $\mathbf{0}$   | C              |                          |               | ٠              | $\,<$                    | L               |   |              |                |
|                      |                         | $\theta$     | 1              | D              | <b>CR</b>                |               |                | $\equiv$                 | M               |   | m            |                |
|                      |                         |              | $\theta$       | E              |                          |               |                | $\geq$                   | N               |   | $\mathbf n$  |                |
|                      |                         |              | 1              | F              |                          |               |                | $\cdot$                  | $\circ$         |   | $\circ$      |                |

| $\theta$<br><b>D</b> <sub>8</sub> ---------------------                                                                                           |                  |                   |                  |                | $\Omega$   | $\theta$    | $\Omega$                  |                    |                | $^{()}$  |             |          |          |         |                   |                  |                |       |          |   |
|----------------------------------------------------------------------------------------------------|------------------|-------------------|------------------|----------------|------------|-------------|---------------------------|--------------------|----------------|----------|-------------|----------|----------|---------|-------------------|------------------|----------------|-------|----------|---|
| $\theta$<br>$\theta$<br>b <sub>7</sub>                                                                                                    |                  |                   |                  |                | $\theta$   | $\theta$    |                           |                    |                |          | $\theta$    | $\Omega$ | $\cup$   | $^{()}$ |                   |                  |                |       |          |   |
| $\Omega$<br>$\left( \right)$<br>b <sub>6</sub><br>we was now that was the first that there was the top them them them them them there are assumed |                  |                   |                  |                |            |             | $\Omega$                  | $\theta$           |                |          | $\Omega$    | $\theta$ |          |         | $\left( \right)$  |                  |                |       |          |   |
| 05 ----------------------                                                                                                    |                  |                   |                  |                | $\theta$   |             | $\theta$                  |                    | $\theta$       |          | $\theta$    |          | $\Omega$ |         | $\theta$          |                  | $\theta$       |       | $\theta$ |   |
|                                                                                                    |                  |                   |                  |                |            |             |                           |                    |                |          |             |          |          |         |                   |                  |                |       |          |   |
| b <sub>4</sub>                                                                                                    |                  | $b_3$ $b_2$ $b_1$ |                  |                | $\theta$   |             | $\overline{2}$            | 3                  | $\overline{4}$ | 5        | 6           | 7        | 8        | 9       | A                 | B                | C              | D     | E        | F |
| $\Omega$                                                                                                    | 0                | $\Omega$          | $\Omega$         | $\theta$       |            |             | $(SP)$ 0                  |                    | $\circleda$    | P        |             | р        |          | É       | á                 | A                | Ê              | $\pi$ |          |   |
| $\left($                                                                                                    | 0                | $\Omega$          |                  |                |            | XON         |                           |                    | A              | Q        | a           | q        | ü        | æ       |                   | Ă                | Ú              |       |          |   |
| $\left( \right)$                                                                                                    | $\theta$         |                   | $\Omega$         | $\overline{2}$ |            |             | $95$                      | $\overline{2}$     | B              | R        | $\mathbf b$ | r        | é        | Æ       | Ó                 | Â                | Ù              | 土     |          |   |
| $\left( \right)$                                                                                                    | $\Omega$         |                   |                  | 3              |            | <b>XOFF</b> | #                         | 3                  | C              | S        | $\mathbb C$ | S        | â        | ô       | ú                 | Ã                | Û              |       |          |   |
| $\Omega$                                                                                                    |                  | $\left( \right)$  | $\Omega$         | 4              |            |             | S                         | $\overline{4}$     | D              | T        | d           |          | ä        | ö       | ñ                 | ã                | Ø              |       |          |   |
|                                                                                                    |                  | $\Omega$          |                  | 5              |            |             | $\%$                      | 5                  | E              | U        | e           | u        | а        | ò       | Ñ                 | Ϊ                | Ø              |       |          |   |
|                                                                                                    |                  |                   | $\Omega$         | 6              |            |             | &                         | 6                  | F              | V        | f           | V        | å        | û       | $\underline{3}$   |                  | / .            |       |          |   |
|                                                                                                    |                  |                   |                  | 7              | <b>BEL</b> |             |                           | 7                  | G              | W        | g           | W        | Ç        | ù       | $\Omega$          |                  | Fr             |       |          |   |
|                                                                                                    | $\left( \right)$ | $\theta$          | $\left( \right)$ | 8              | <b>BS</b>  |             |                           | 8                  | H              | X        | h           | X        | ê        |         | $\epsilon$        |                  | ٦              |       |          |   |
|                                                                                                    | $\theta$         | $\left( \right)$  |                  | 9              | HТ         |             |                           | 9                  |                | Y        |             | V        | ë        | §ö      | $\overline{ }$    |                  | ij             |       |          |   |
|                                                                                                    | $\Omega$         |                   | $\theta$         | A              | LF         | EOF         | $\ast$                    | $^\circ$           |                | Z        |             | Z        | è        | Ü       | $\longrightarrow$ | $\left( \right)$ | ß              |       |          |   |
|                                                                                                    | $\theta$         |                   |                  | B              |            |             | $^{+}$                    | $\alpha$<br>$\sim$ | K              |          | k           |          |          | ¢       | $\frac{1}{2}$     | $\bigcirc$       | $\overline{c}$ |       |          |   |
|                                                                                                    |                  | $\cup$            | 0                | C              |            |             |                           | $\,<\,$            | L              |          |             |          |          | £       | $\frac{1}{4}$     | $\circ$          | $\circ$        |       |          |   |
|                                                                                                    |                  | $\left( \right)$  |                  | D              | <b>CR</b>  |             | $\kappa$<br>$\frac{1}{2}$ | $\equiv$           | M              |          | m           |          |          | ¥       |                   | $\tilde{O}$      | $\mu$          |       |          |   |
|                                                                                                    |                  |                   | $\cup$           | E              |            |             |                           | >                  | N              |          | n           |          | Ä        | Pt      | <<                | Ë                | ×              |       |          |   |
|                                                                                                    |                  |                   |                  | F              |            |             | $\alpha$                  | 2                  | $\circ$        | $\wedge$ | $\circ$     |          | Å        | f       | >>                | È                | $\div$         |       |          |   |
|                                                                                                    |                  |                   |                  |                |            |             |                           |                    |                |          |             |          |          |         |                   |                  |                |       |          |   |
|                                                                                                    |                  |                   |                  |                |            |             |                           |                    |                |          |             |          |          |         |                   |                  |                |       |          |   |

D: International code table  $\textcircled{\scriptsize{1}}$  (used when connected to another model 600)

In the range from D3 to FF, the codes not defined are ignored.

E: International code table ©

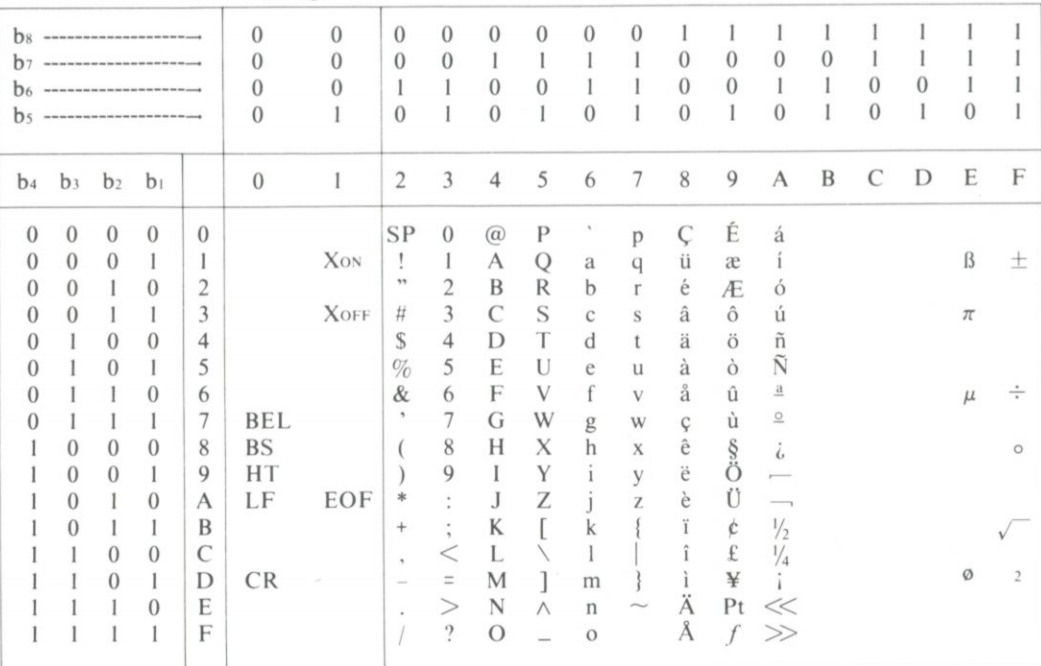

In the range from BO to FF, the codes not defined are ignored.

### <span id="page-60-0"></span>**8-2 Control Codes**

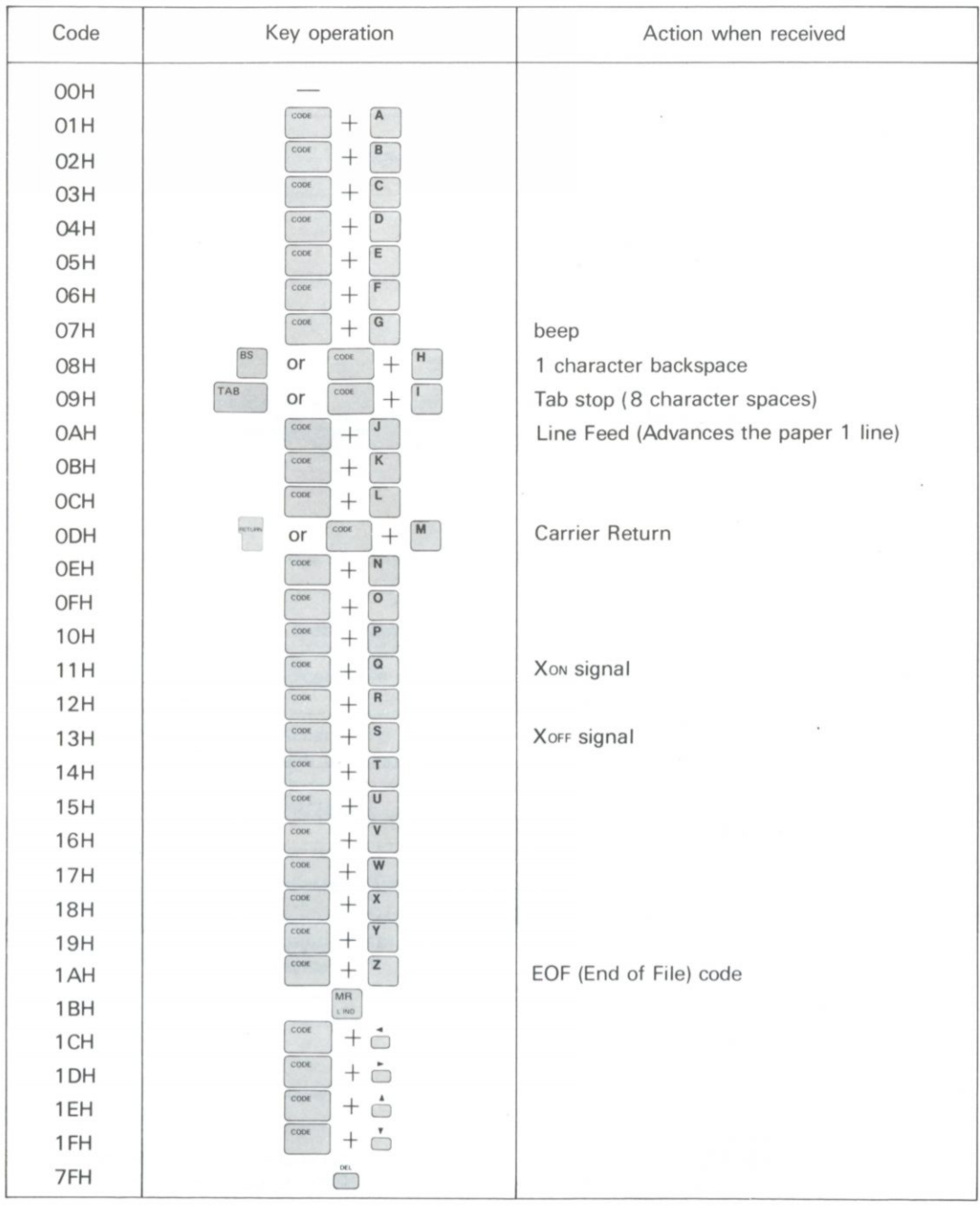

Note: In the above table, codes without a defined function are ignored if they are received.

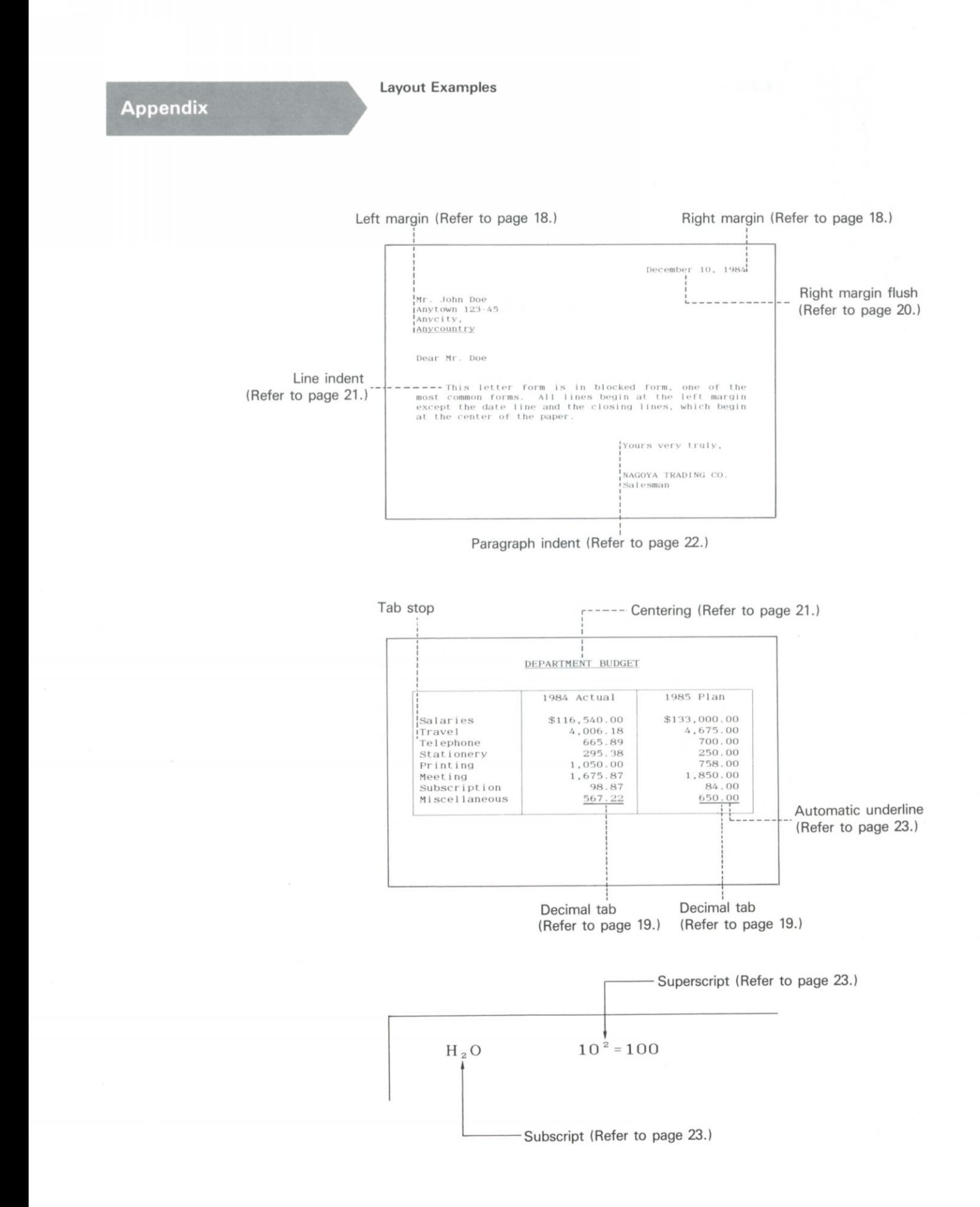

### **Error message List**

The error message disappears by pressing the escape key ( $\sum_{n=1}^{\infty}$  ).

### (1) Concerning model 600

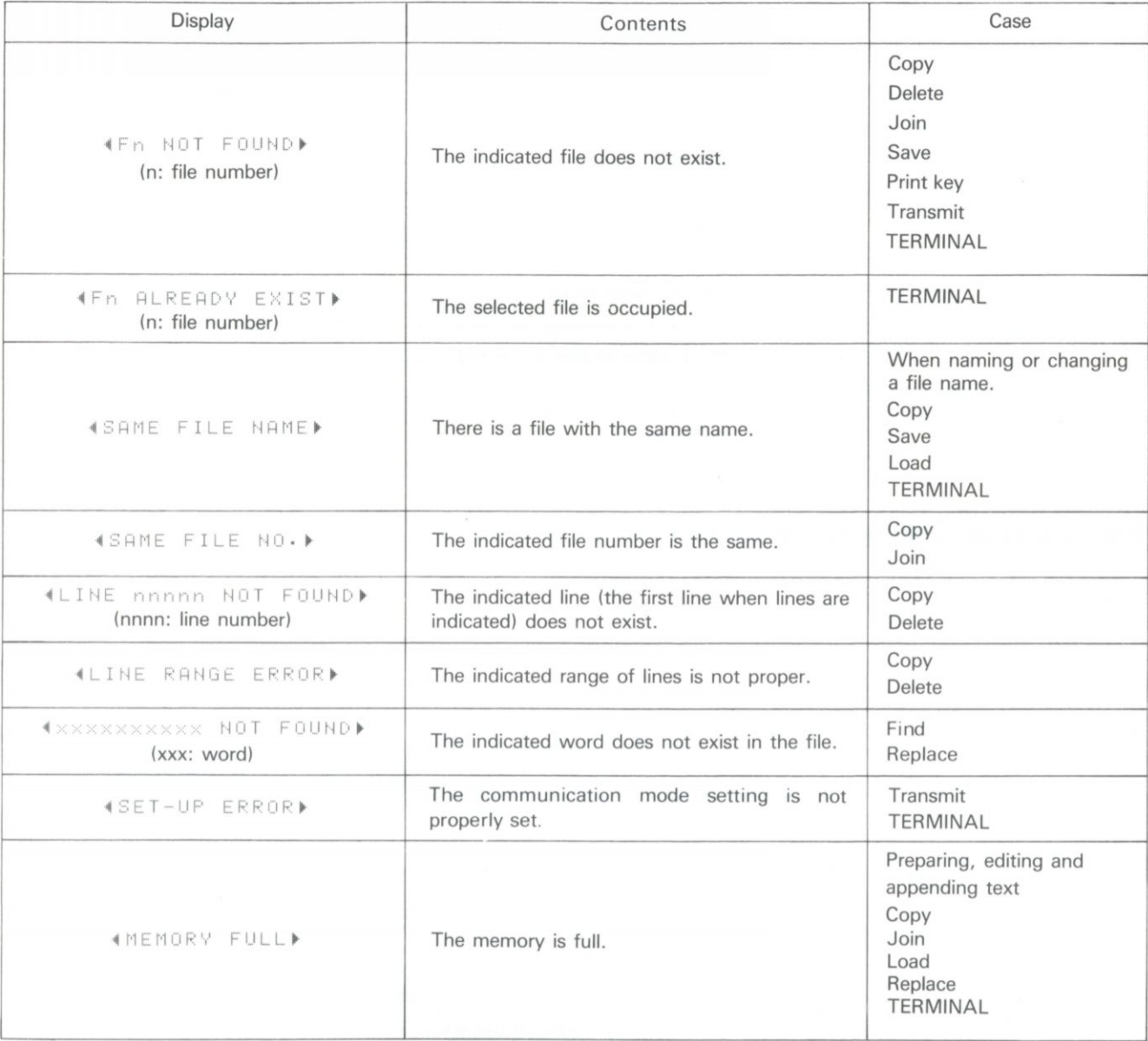

(2) Concerning the optional disk

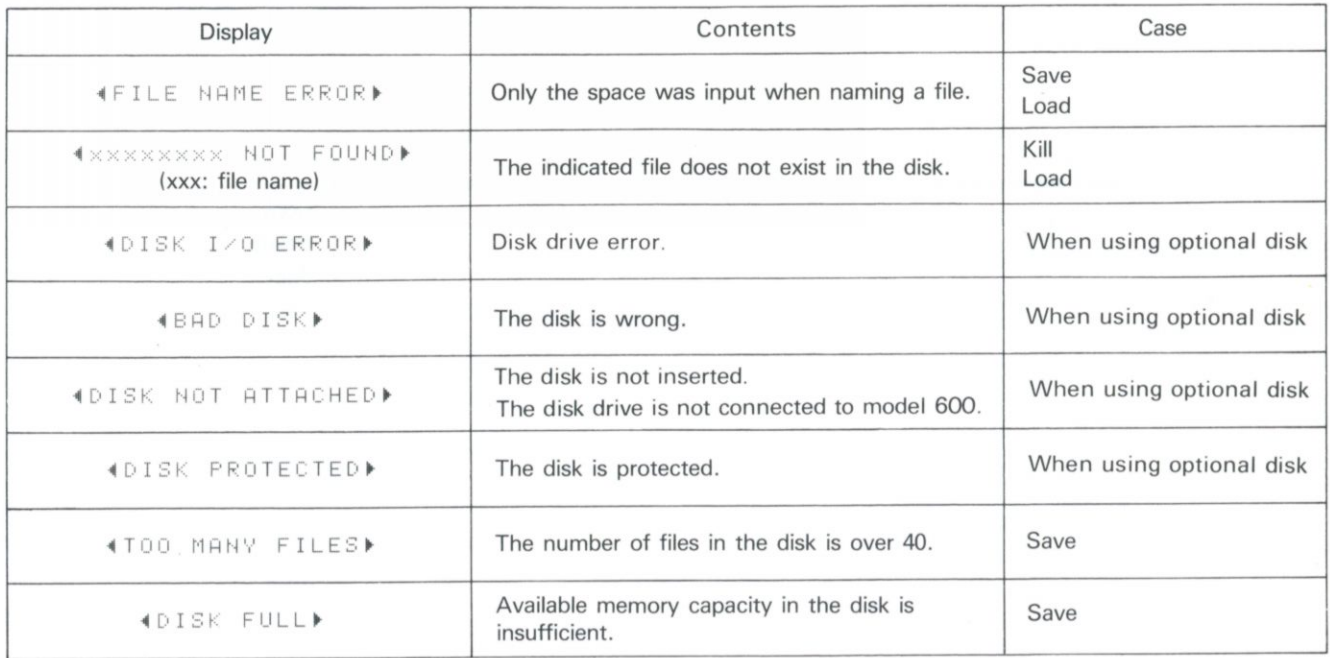

 $\epsilon$ 

- 1) Do not clean the printer, cover, or keys with alcohol, thinner or other organic solvents as they may damage the printer. Periodically wipe the printer with a dry cloth.
- 2) Do not drop paper clips or other metal objects into model 600 as they may cause serious damage to the printer.
- 3) Do not use the printer in areas exposed to high heat or humidity, in areas with excessive dust, in direct sunlight, or rain.
- 4) Be sure to always replace the cover when the printer is not used.
- 5) If the printer is not used for extended periods of time, if the memory back-up function is not used, or if the AC adaptor is used for extended periods, remove the batteries to prevent possible damage to the printer from battery leakage or corrosion.
- 6) If the printer is not used for extended periods of time, disconnect the AC adaptor from both the wall outlet and this unit's jack.

### <span id="page-64-0"></span>**SPECIFICATIONS**

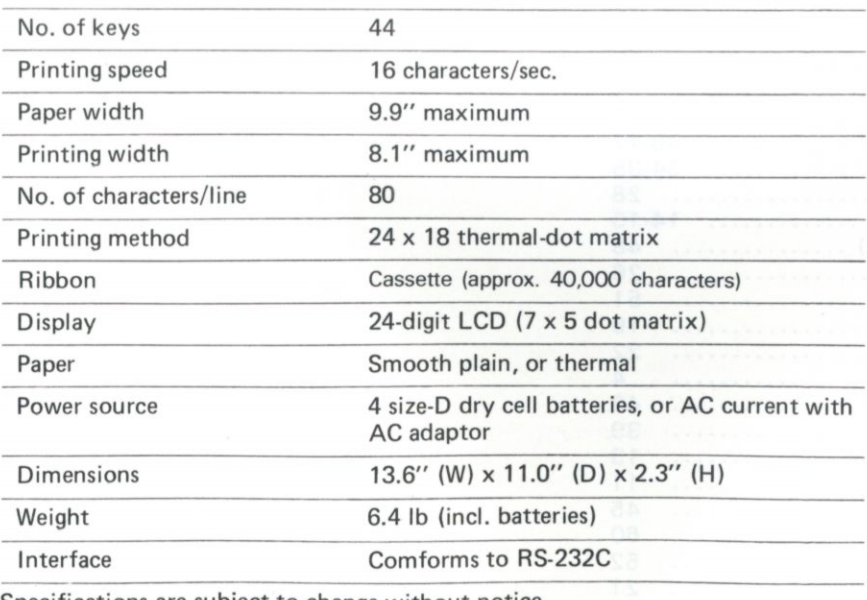

Specifications are subject to change without notice.

<span id="page-65-0"></span>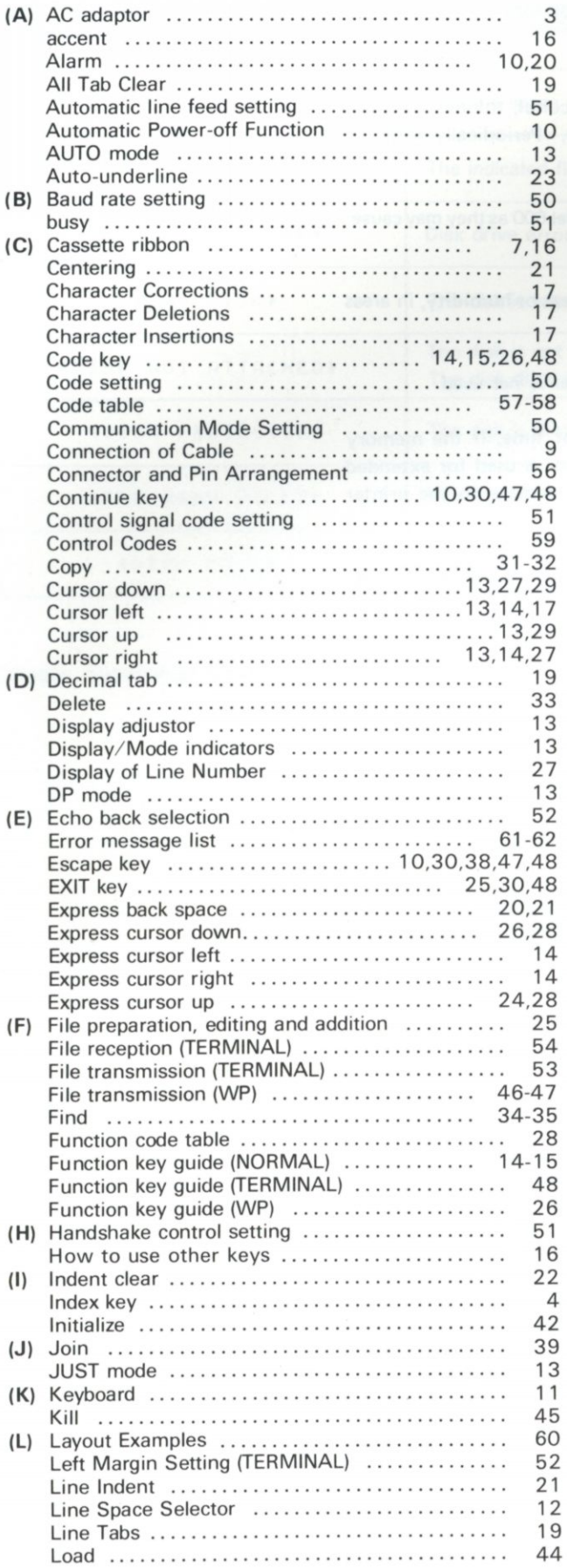

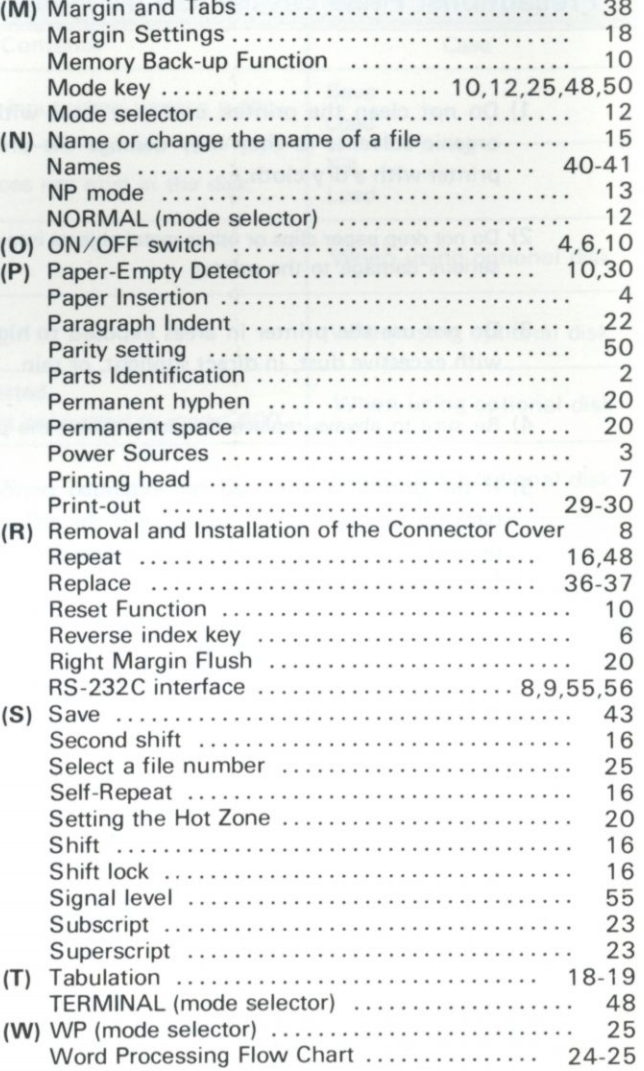

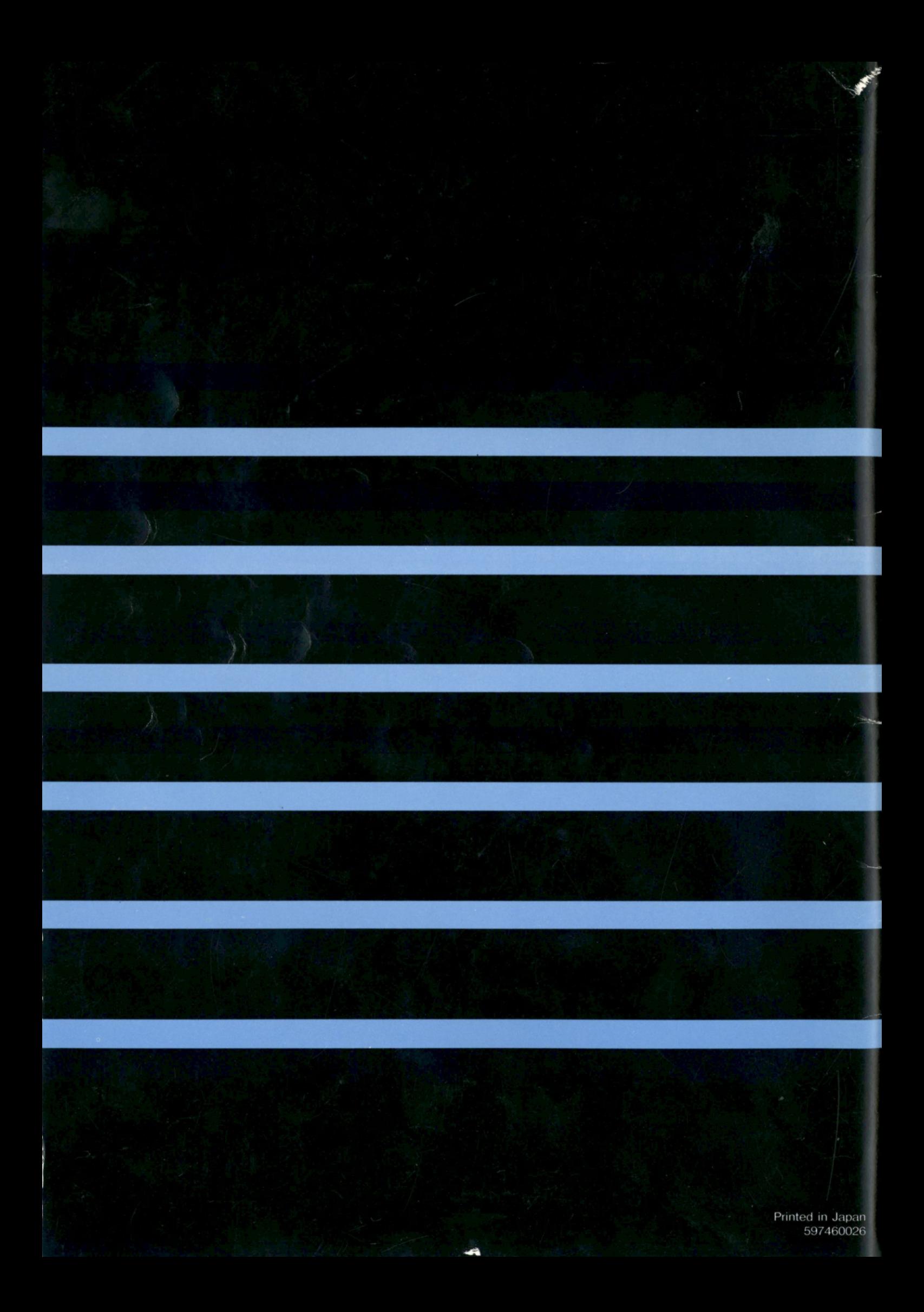

# **ACCESSORY LIST**

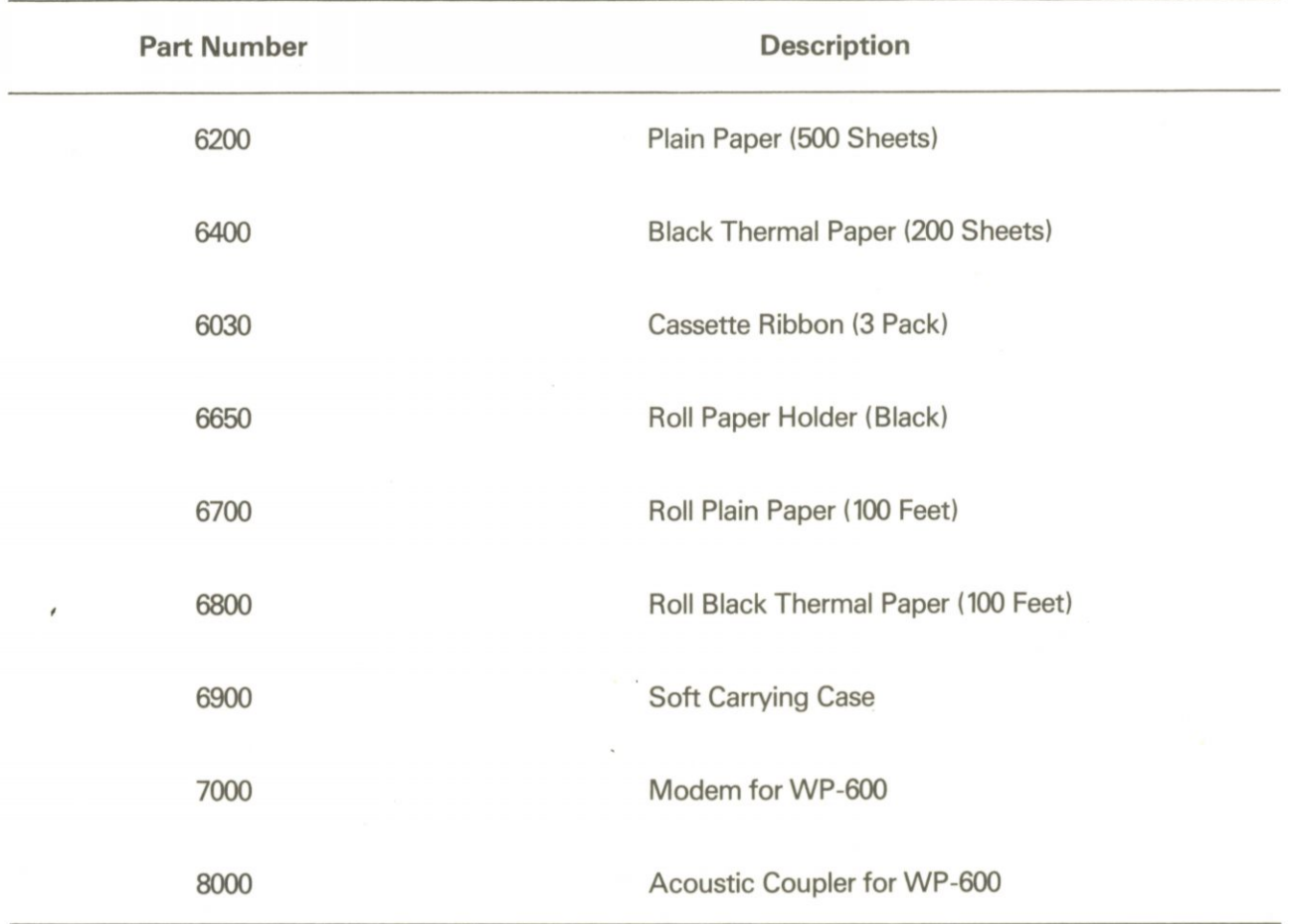

### **B** Ordering Information

In United States call 1-800-225-0234 (Wang Express Product).

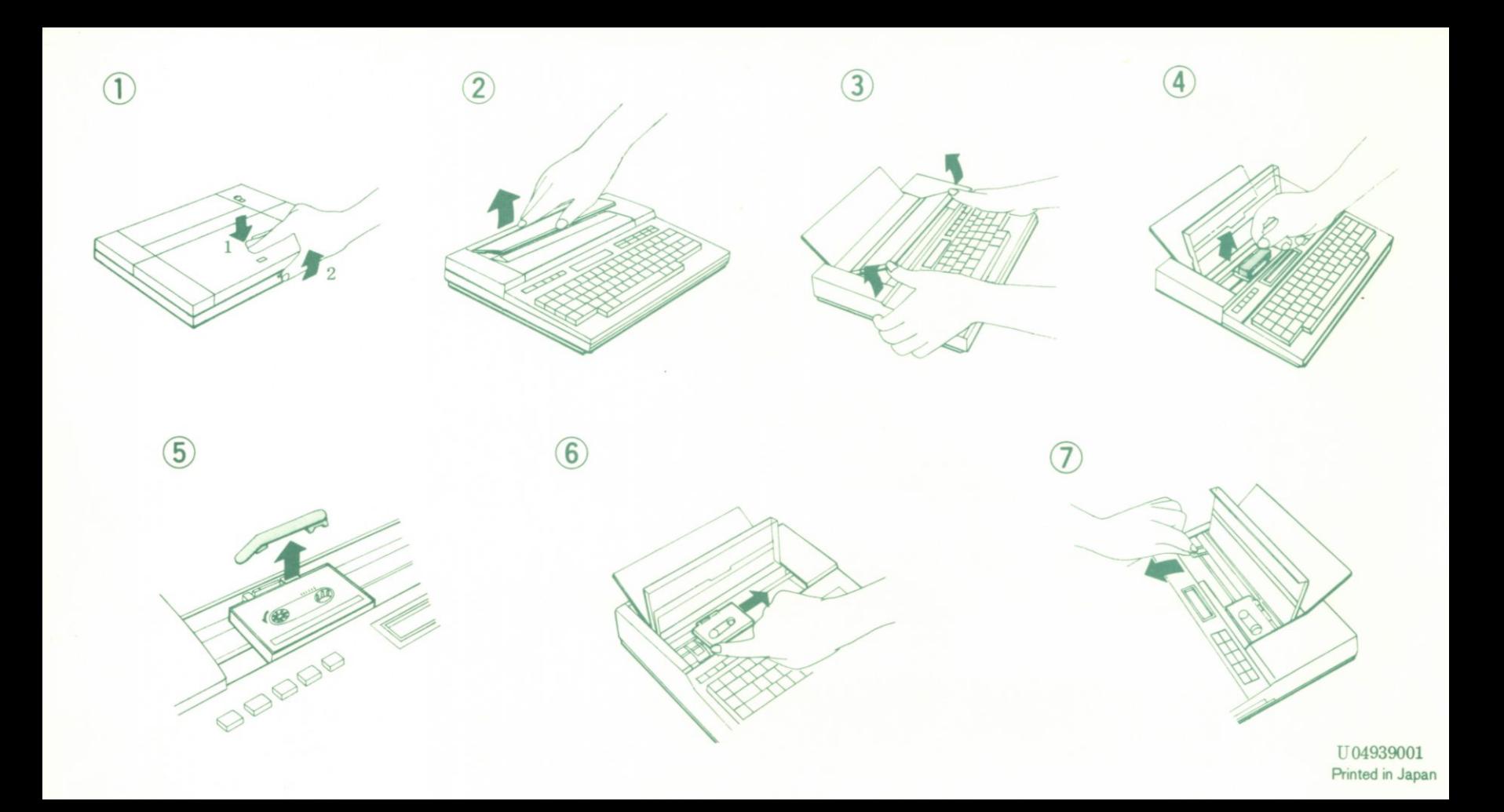